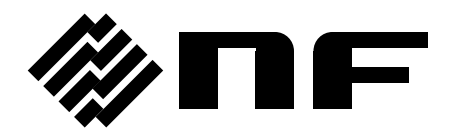

# **PROGRAMMABLE AC POWER SOURCE DP Series**

Instruction Manual (Remote Control)

**NF Corporation**

DA00027463-007

## **PROGRAMMABLE AC POWER SOURCE**

## **DP Series**

Instruction Manual (Remote Control)

<span id="page-2-0"></span>**Preface**

This instruction manual explains the remote interfaces of the Programmable AC Power Source DP Series(hereinafter abbreviated as "DP power source"). For operations from the panel, see the instruction manual of the main unit.

The remote interface allows you to use not only the basic DP power source features (e.g., power source control and measurement function), but also its extensive features (e.g., sequence output and simulation execution control) that cover various details of user needs.

This instruction manual is for the following firmware versions.

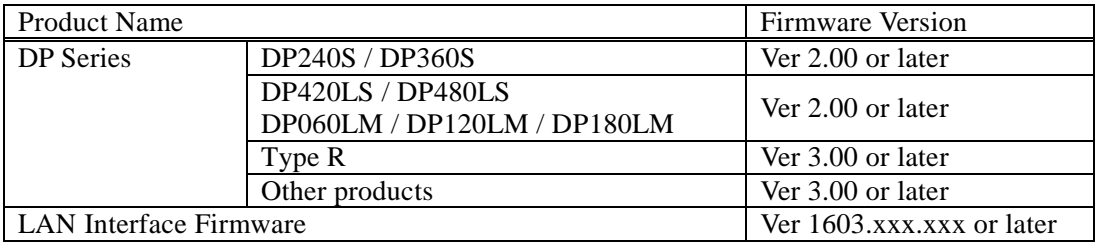

See also "About output voltage (including voltage setting range limit) and setting range of external input gain" on the next page.

#### This manual consists of the following chapters.

When you use this product for the first time, start with "**1. Preparation before Use**."

1. **Preparation before Use**

Explains the setting of the remote interface.

#### 2. **Status System**

Explains the content of service requests (SRQ) and status bytes.

#### 3. **Remote Command Overview**

Explains the remote command formats accepted by the DP power source.

#### 4. **Remote Command Reference**

Includes the list of DP power source remote commands and descriptions for each command.

#### 5. **Programming Sample**

Explains the programming samples for remote-controlling the DP power source.

#### 6. **Error Message List**

Includes the list of error messages replied by the DP power source in response to remote commands.

#### 7. **Specifications**

Includes the specifications of the remote interface.

#### About LAN interface

When ordering ,you can select one of LAN interface and GPIB interface.

USB and RS232 are standard equipment.

 About output voltage (including voltage setting range limit) and setting range of external input gain

The setting range differs between the product ordered after July 1, 2019 and the product ordered earlier.

For the setting range, please confirm with the main body instruction manual attached at the time of purchase.

## <span id="page-4-0"></span>**Table of Contents**

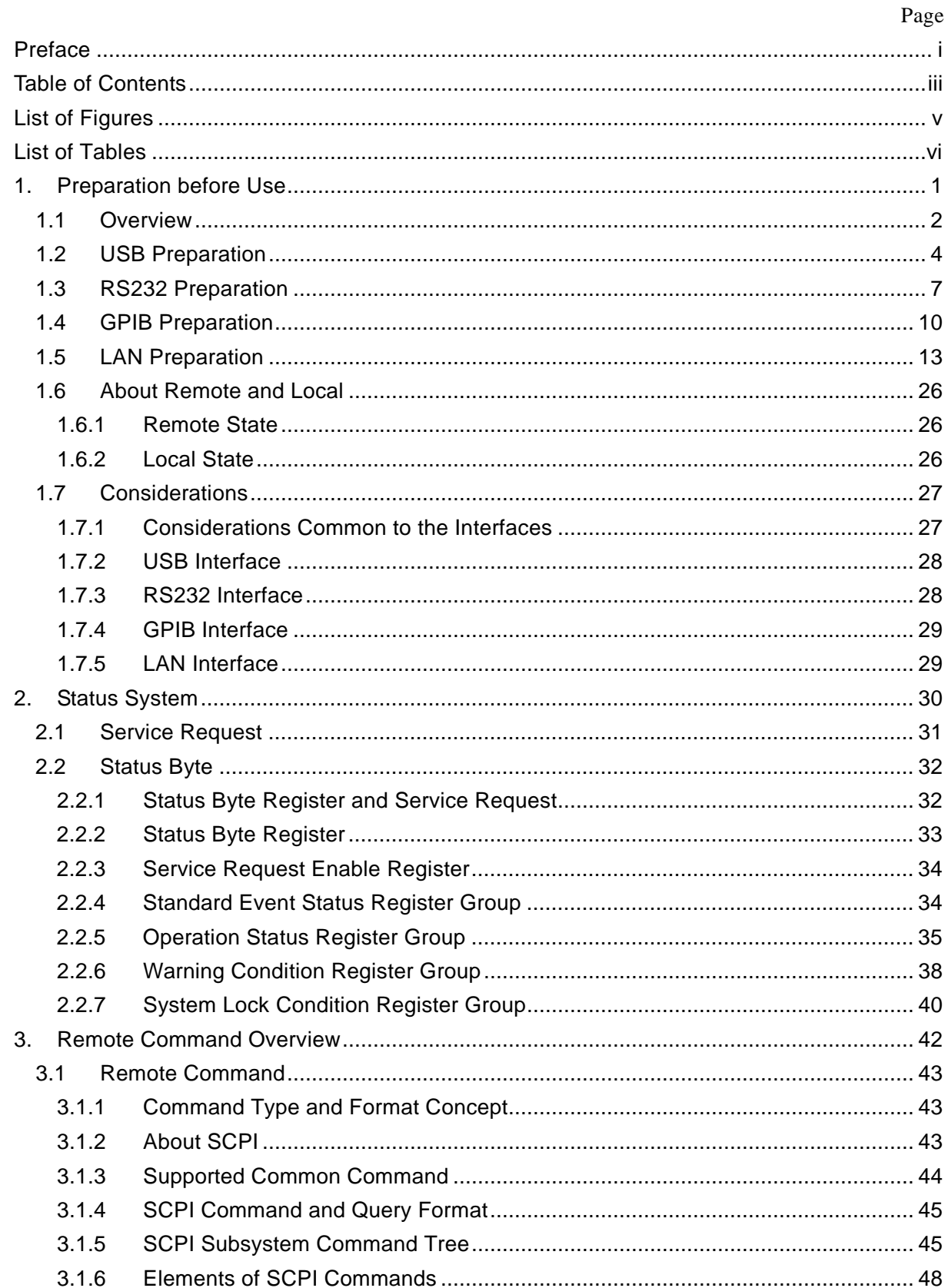

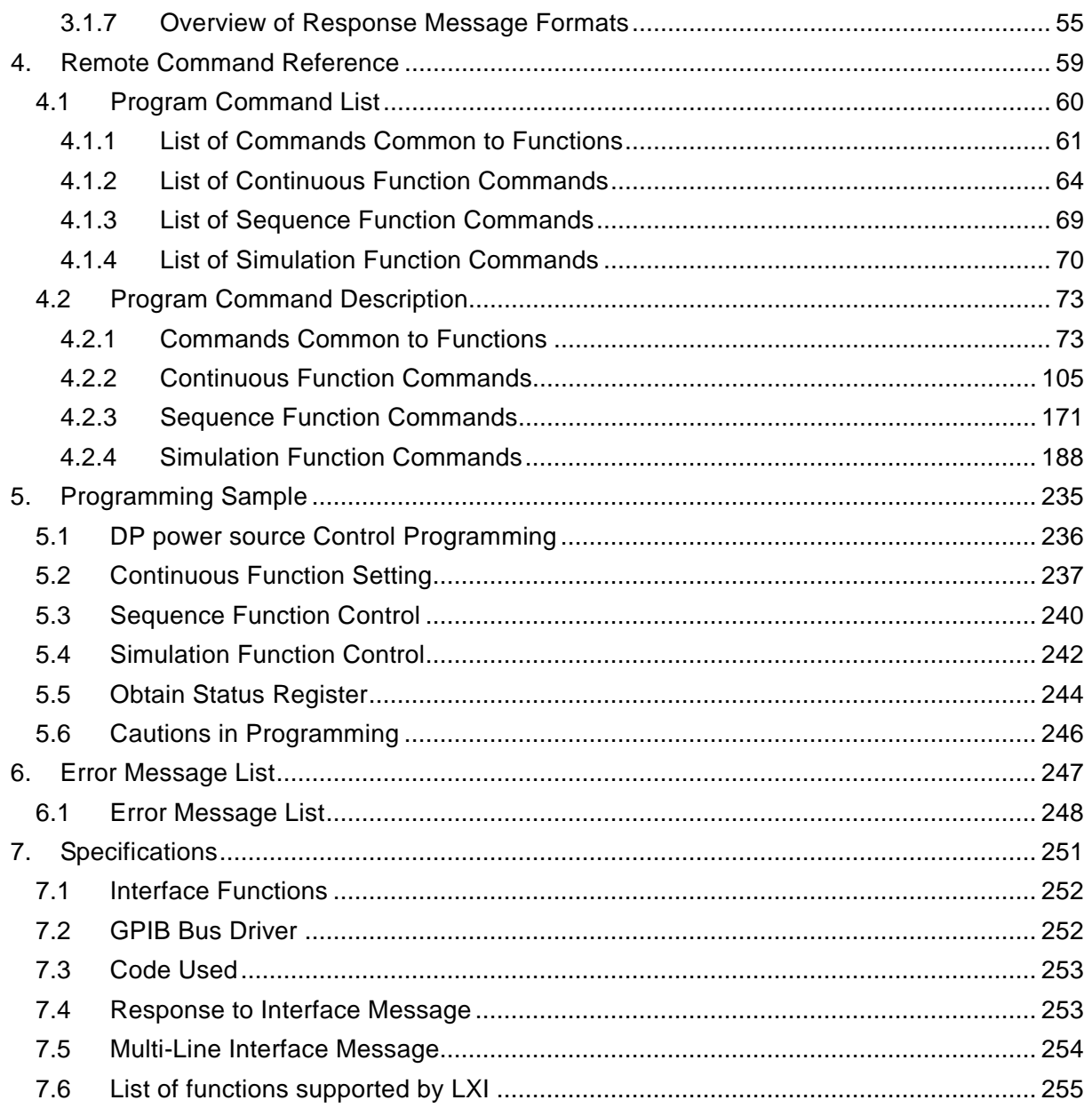

## **Figures and Tables**

#### <span id="page-6-0"></span>**EList of Figures**

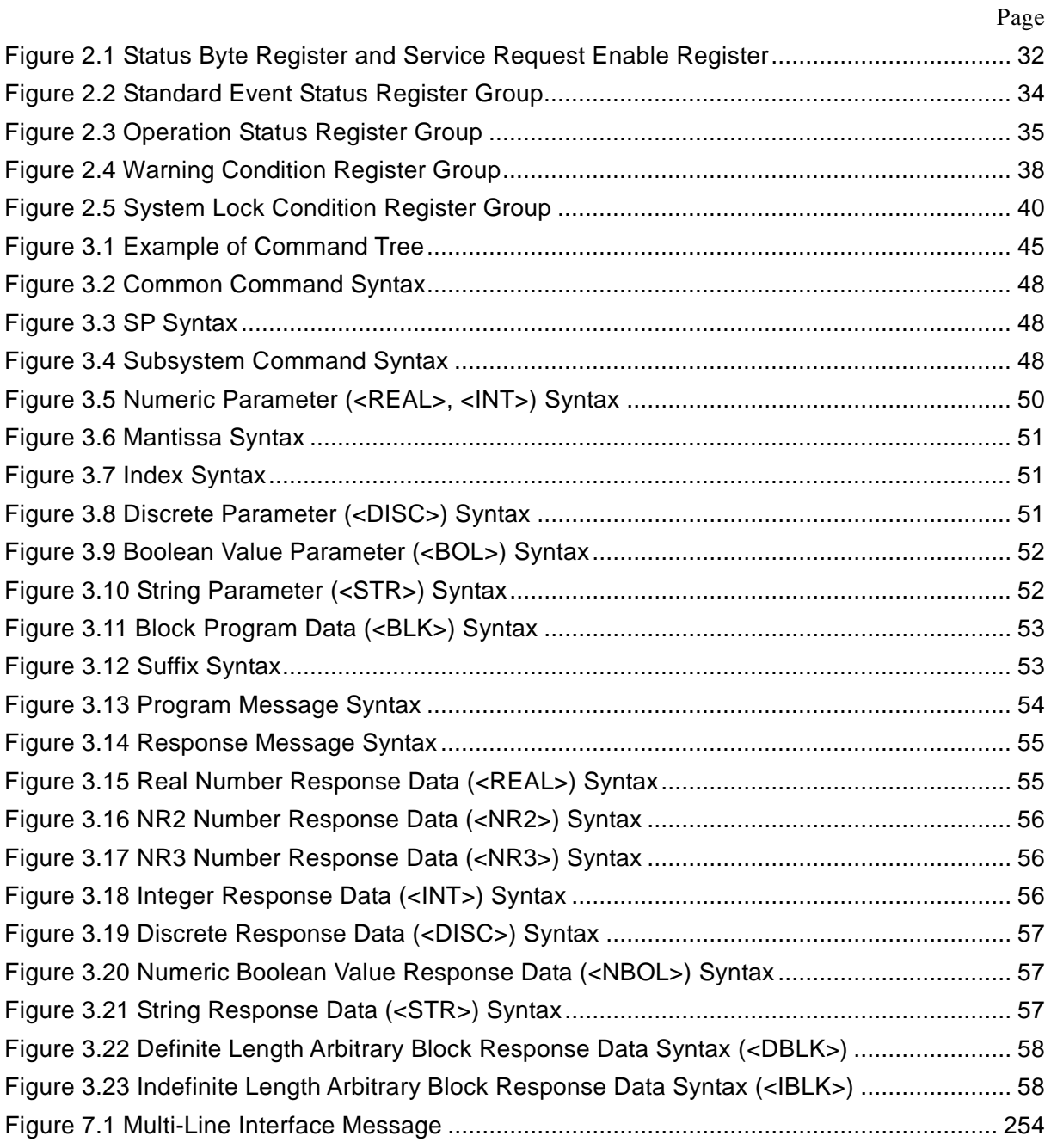

#### <span id="page-7-0"></span>■List of Tables

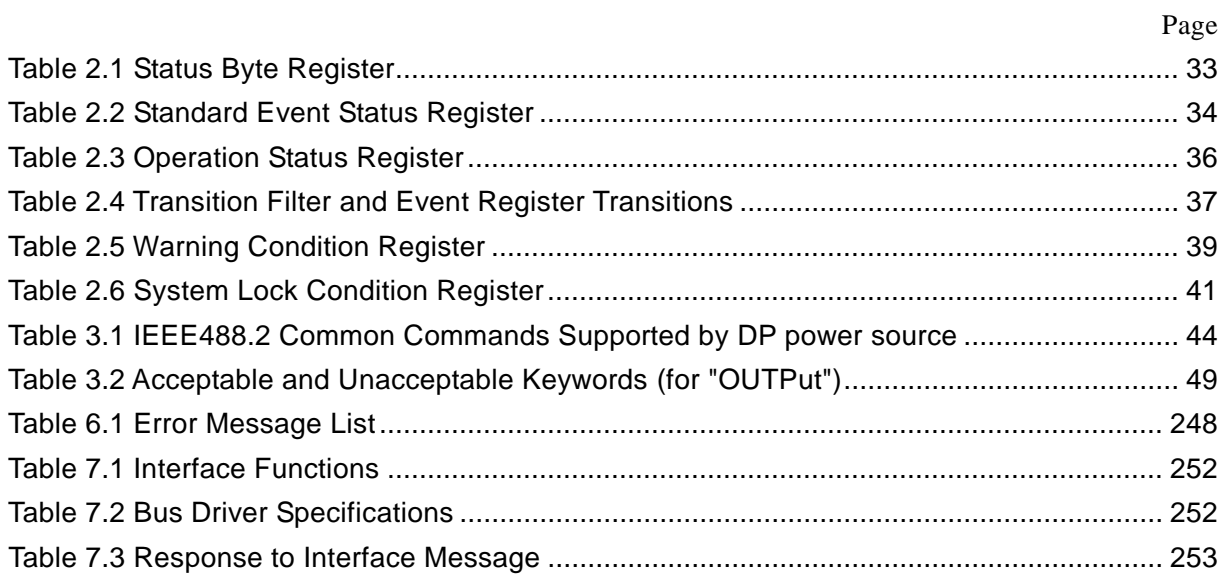

## <span id="page-8-0"></span>**1.Preparation before Use**

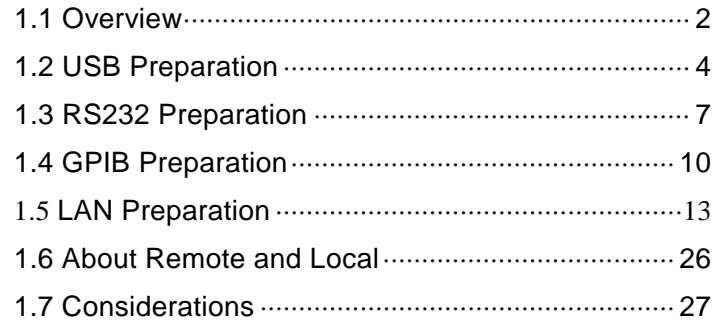

 $\mathcal{T}$ 

#### <span id="page-9-0"></span>**1.1 Overview**

The DP power source supports following four types of remote interfaces:

- USB (USB Test and Measurement Class USB488 Subclass, abbreviated to USBTMC hereinafter)  $\n **RS232**\n$
- GPIB (available when specified at the order.)
- ■LAN (available when specified at the order.)

The DP power source is provided with the USB, RS232, GPIB (specified at the order) and LAN (specified at the order) remote interfaces and is remote-controllable by a computer or other instruments. By sending remote commands for each function and receiving the data, you can control the function execution and read the internal state such as setting values and error statuses.

Regardless of which communication interface is used, you can create and use a program that uses the Virtual Instrument Software Architecture (VISA) library. If you do not have a license to use VISA library, you need to obtain one (generally, it requires some cost).

Irrespective of differences in interface, each function can be used with the same command from the remote interface. However, some functions are not available in the RS232, GPIB and LAN due to interface-specific restrictions.

[Restrictions in RS232, GPIB and LAN]

 $\square$  Status and register acquisition method Serial poll-based status register acquisition is not available. For details, see *[2.2](#page-39-0)*.

- $\Box$  Handling of termination symbol at command send/receive The RS232, LAN always requires a termination symbol.
- $\Box$  Binary data handling Arbitrary waveform data in binary data cannot be sent.
- Remote/Local state transition condition

The RS232, LAN cannot perform the state transition from Remote to Local using the remote command. Only the panel operation can change the state to Local.

Command control specification: IEEE Std. 488.2-1992 compatible

(Some commands are omitted or extended depending on the interface.)

 $\epsilon$  . The set of  $\epsilon$ 

Command format specification: compliant with the SCPI Specification 1990.0 command system

## <span id="page-11-0"></span>**1.2 USB Preparation**

#### USB interface (USB1.1, USBTMC)

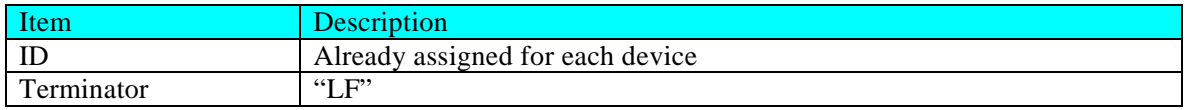

The computer used for control needs a USBTMC class driver installed on it. The USBTMC class driver is included in the hardware and software product of each company that provides the VISA library.

#### ■ Operation procedure

1. Press the MENU key to move to the root menu, then select [System]. The system setting window opens.

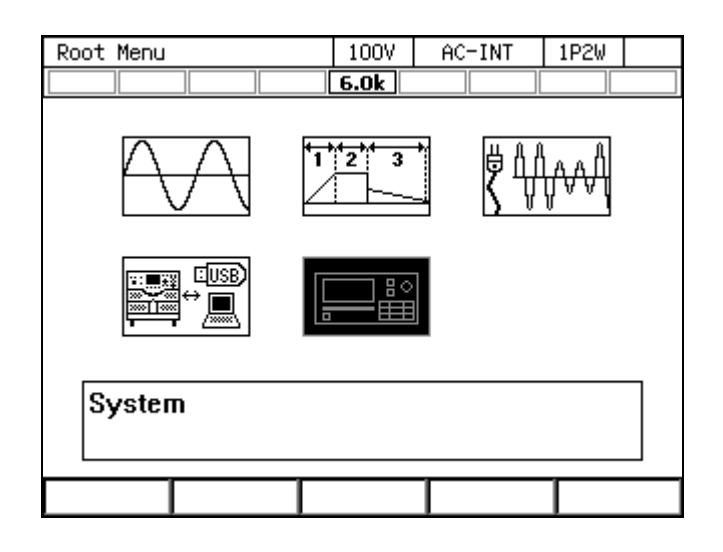

 $\overline{I}$ 

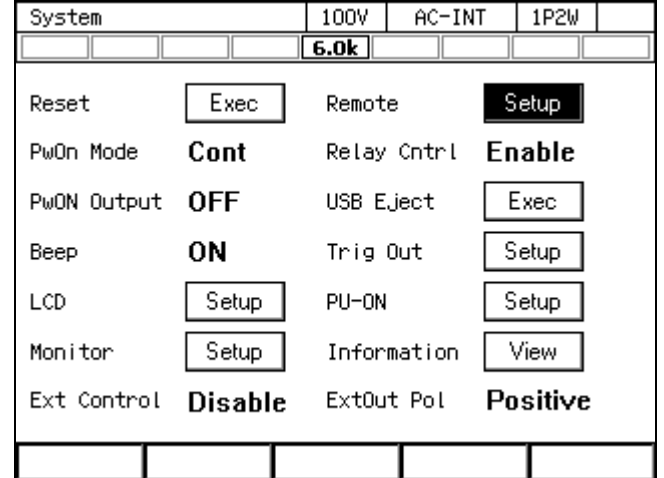

2. Put the cursor on [Setup] next to the [Remote] item, then press the ENTER key. The remote setting window opens.

3. In the [Interface] item, select [USB].

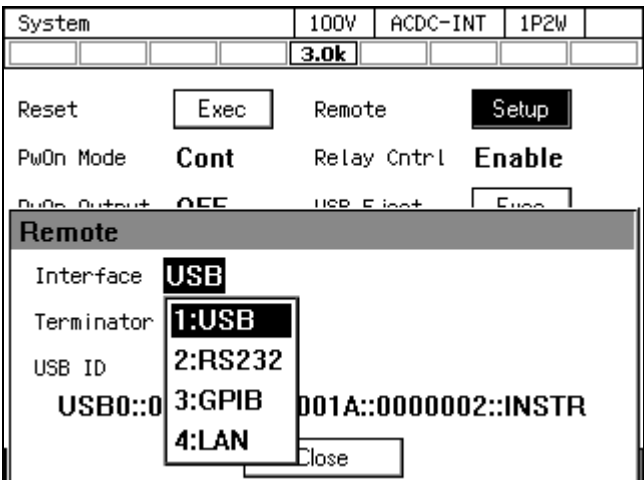

4. The window shows [Terminator] and [USB ID]. For the USB ID, see the explanation in the next section. Select [Close] to close the window.

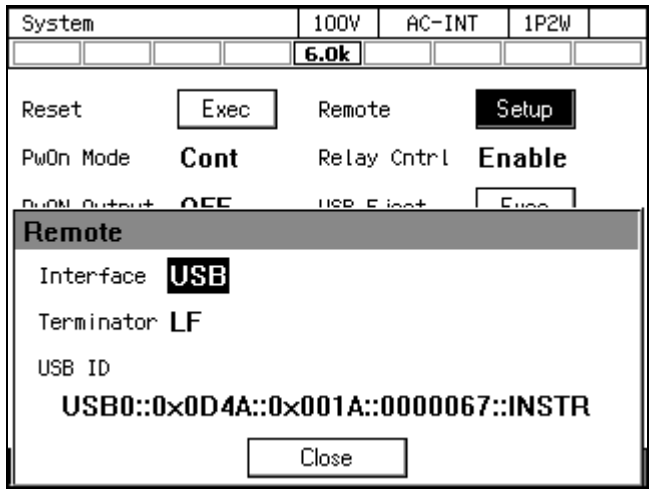

- 5. Use a commercially available USB cable (Type A to B) to connect this product to the computer. USB connector is available on the rear of this product.
- ---- Notes ----------------------------------------------------------------------------------------------------
- Avoid use in a place that has under electrically noisy environment.
- It is recommended to use a fully-shielded, short cable.
- The use of USB hub may cause the product not to communicate properly. ----------------------------------------------------------------------------------------------------

#### ■ About USB ID

Used for a system connected with multiple DP power source through USB, to enable the application identify each source. The USB ID is represented in the following format.

USB0::[Vendor number]::[Product number]::[Serial number]::INSTR

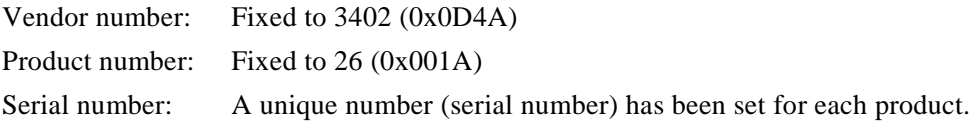

## <span id="page-14-0"></span>**1.3 RS232 Preparation**

#### RS232 interface

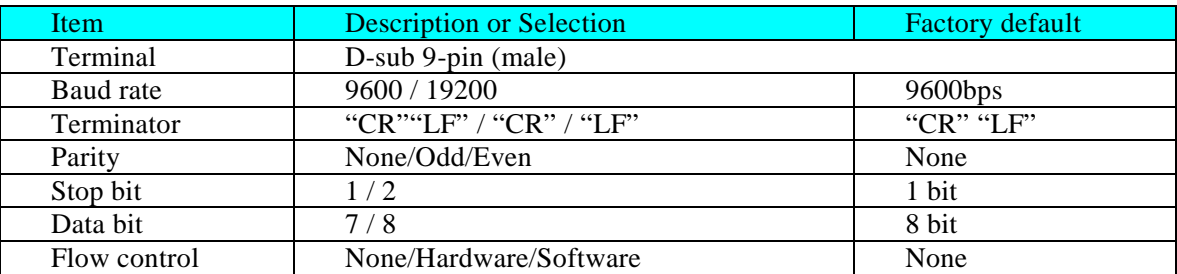

Note: Binary transmission is not supported.

Remote command based arbitrary waveform transmission is not available.

Note: Use a cross cable.

#### **Operation procedure**

1. Press the MENU key to move to the root menu, then select [System]. The system setting window opens.

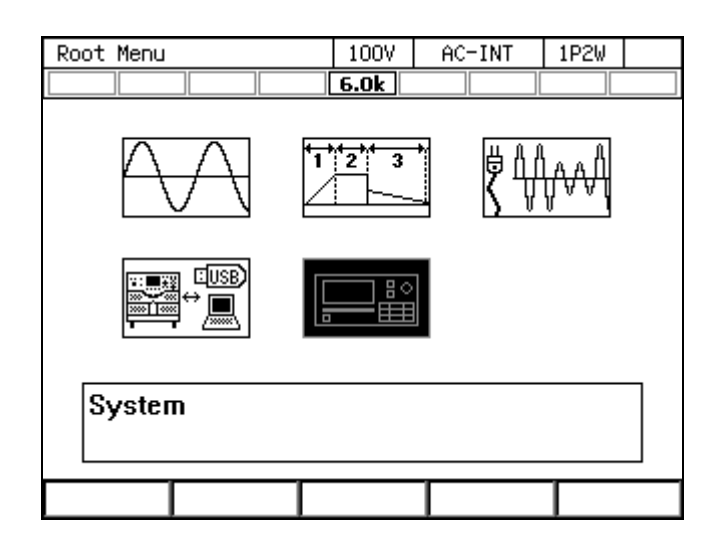

7.77

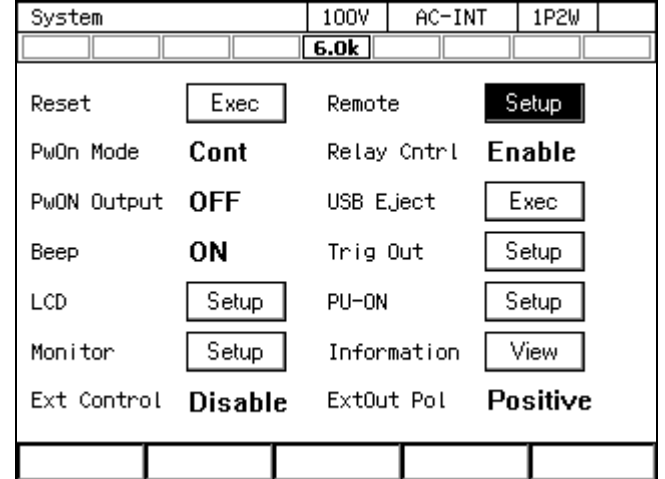

2. Put the cursor on [Setup] next to the [Remote] item, then press the ENTER key. The remote setting window opens.

3. In the [Interface] item, select [RS232].

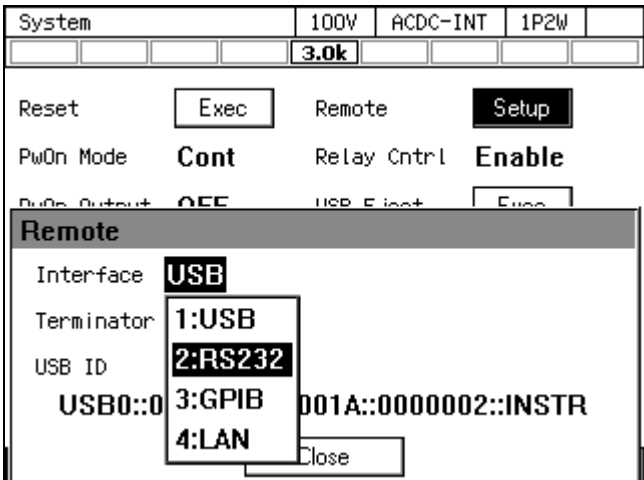

4. Set each item.

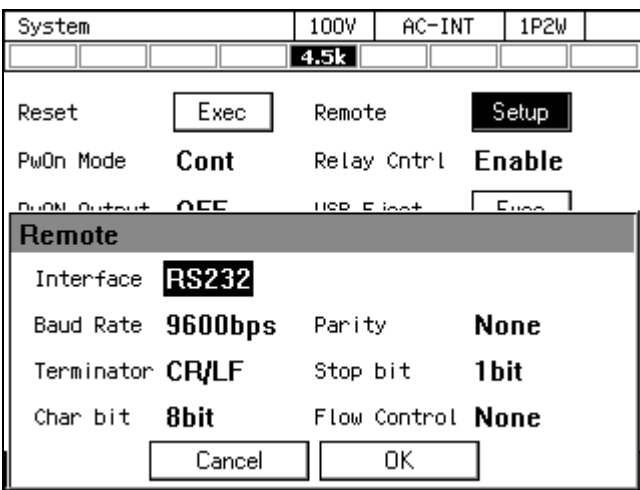

- 5. Use a D-sub 9-pin cross cable to connect this product to the computer. RS232 connector is available on the rear of this product.
- ---- Notes----------------------------------------------------------------------------------------------------

-----------------------------------------------------------------------------------------------------------------------------

- Avoid use in a place that has under electrically noisy environment.
- It is recommended to use a fully-shielded, short cable.

### <span id="page-17-0"></span>**1.4 GPIB Preparation**

GPIB interface (specified at the order, IEEE488.1 std 1987 compliant)

| ltem       | <b>Description or Selection</b> | <b>Factory</b> default |
|------------|---------------------------------|------------------------|
| Address    | 0 to 30                         |                        |
| Terminator | "LF"                            |                        |

Note: Binary transmission is not supported.

Remote command based arbitrary waveform transmission is not available.

Note: Query for the main unit status byte using a serial poll is not supported.

Mount a GPIB controller board (card) to the controlling computer, then connect between them using a commercially-available GPIB cable. For details, see the instruction manual of your GPIB controller board (card).

#### **Operation procedure**

6. Press the MENU key to move to the root menu, then select [System]. The system setting window opens.

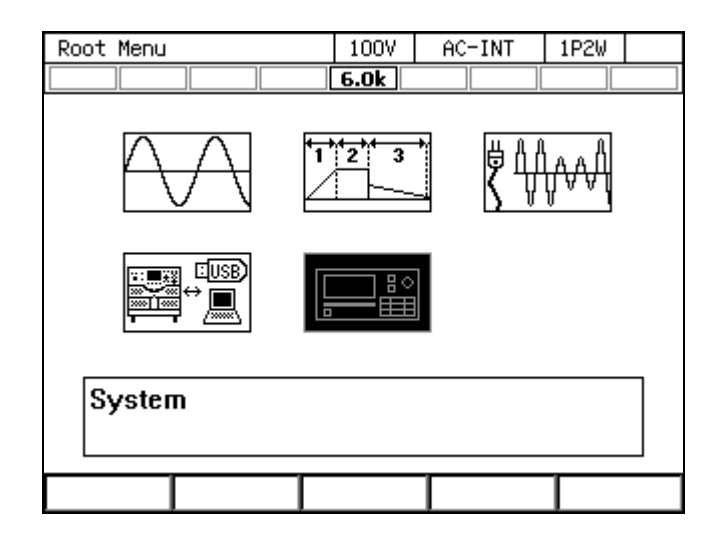

 $\overline{I}$ 

7. Put the cursor on [Setup] next to the [Remote] item, then press the ENTER key. The remote setting window opens. System  $1100V$   $\mid$  AC-INT  $\mid$  1P2W  $\mid$ 

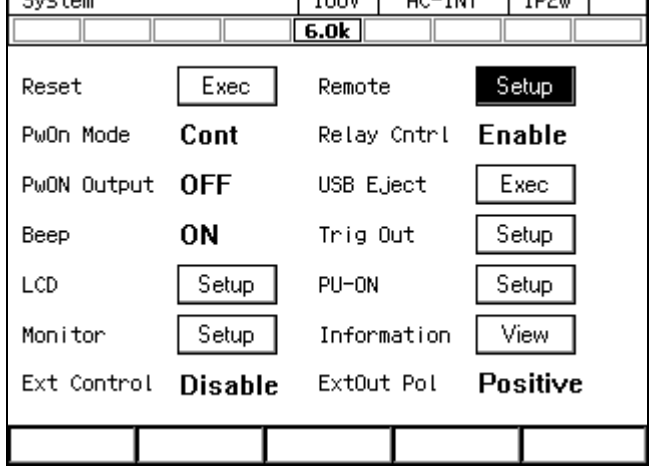

8. In the [Interface] item, select [GPIB].

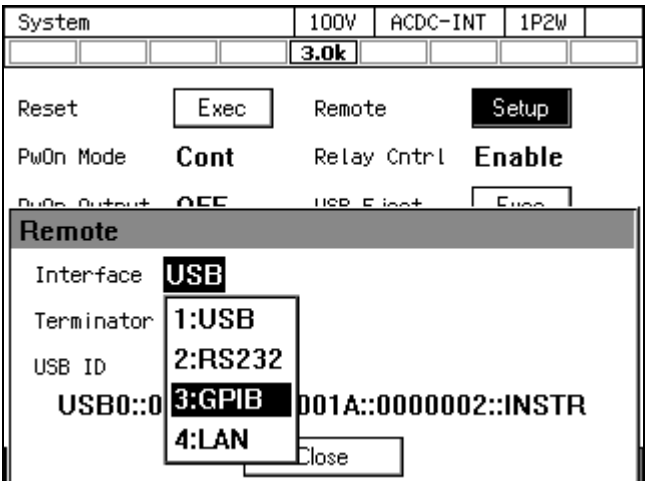

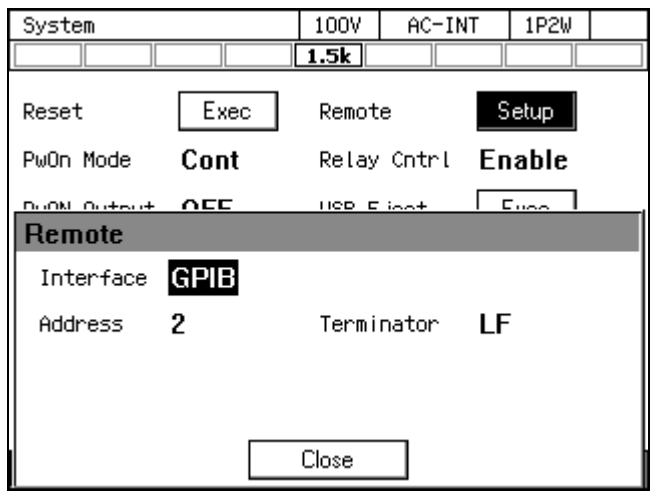

9. In the [Address] item, set the address. [Terminator] is fixed to "LF".

- 10. Use a GPIB cable to connect this product to the computer. GPIB connector is available on the rear of this product. Turn off this product and the computer before connecting or disconnecting the cable.
- ---- Notes----------------------------------------------------------------------------------------------------
- Avoid use in a place that has under electrically noisy environment.
- Before connecting or disconnecting the connector, turn off the power to all devices on the bus.
- When using the GPIB, turn on the power to all devices on the bus.
- Ensure that the total cable length is within 20 meters.
- Ensure that the length of one cable is within 4 meters.
- Do not set the same address as the one used for any other device connected to the same bus. Otherwise, the product cannot communicate properly.

-----------------------------------------------------------------------------------------------------------------------------

 $\overline{I}$ 

## <span id="page-20-0"></span>**1.5 LAN Preparation**

#### ■ LAN interface

( specified at the order, 10BASE-T / 100BASE-TX, AutoMDI/MDI-X, SCPI-RAW : port TCP 5025)

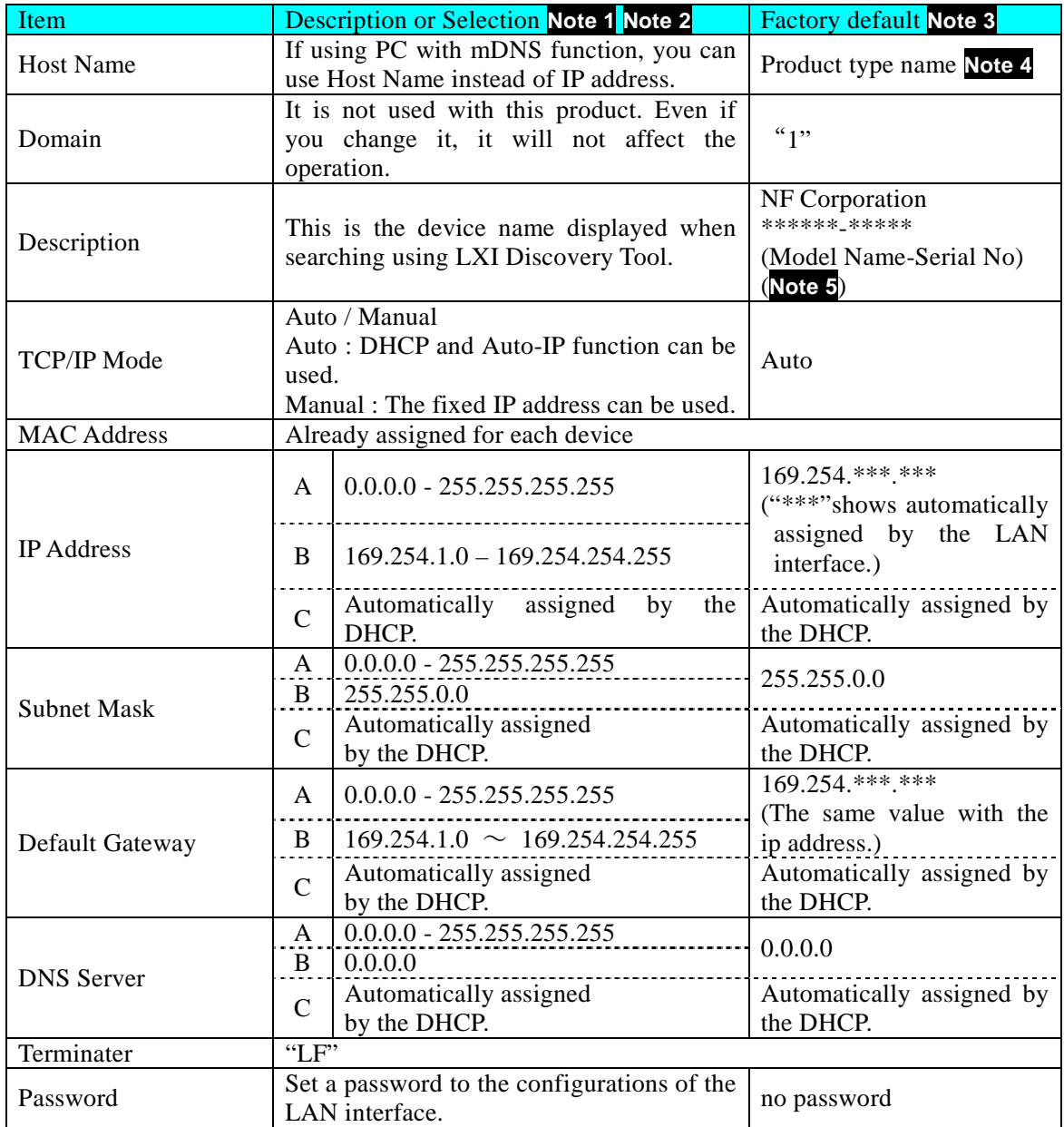

- Note 1 : These parameters are set on a web browser. (See section "**Access** and operation of this product's website - 3.LAN Configuration".)
- **Note 2** : A C in the table above are the condition of the network connection. These shows following:

A : When "TCP/IP mode" is "Manual".

- B : When "TCP/IP mode" is "Auto", and no DHCP server.
- C : When "TCP/IP mode" is "Auto", and a DHCP server is connected.
- **Note 3** : To restore the factory default settings other than Host Name and Description, push the "Reset Switch" on the LAN interface attached to the rear panel (See section "Appearance of LAN interface"). Host Name and Description remain unchanged if entered by the user. If it is not entered, it will be the factory default setting. By setting the selection value to blank, it returns to the factory setting.
- **Note 4** : When connecting the same type of DP power source to a network, "Host Name" is assigned in the order of recognition by the network.
	- e.g., if three DP120LMs are connected in a network, these "Host Name" will be "DP120LM", "DP120LM-1", and "DP120LM-2"
- **Note 5** : When connecting the same type of DP power source to a network, "Host Name" is assigned in the order of recognition by the network.
	- e.g., if three DP120LMs are connected in a network, these "Host Name" will be "DP120LM", "DP120LM(1)", and "DP120LM(2)"
- Note: Binary transmission is not supported.

Remote command based arbitrary waveform transmission is not available.

 $\overline{a}$ 

- Operation procedure
	- 1. Press the MENU key to move to the root menu, then select [System]. The system setting window opens.

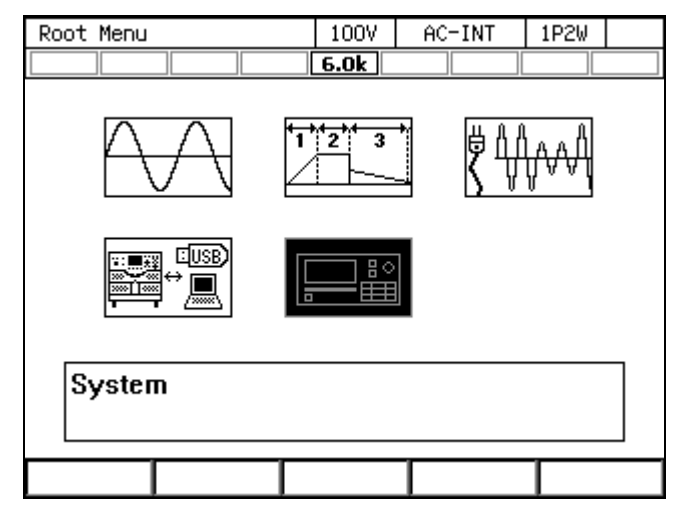

2. Put the cursor on [Setup] next to the [Remote] item, then press the ENTER key. The remote setting window opens.

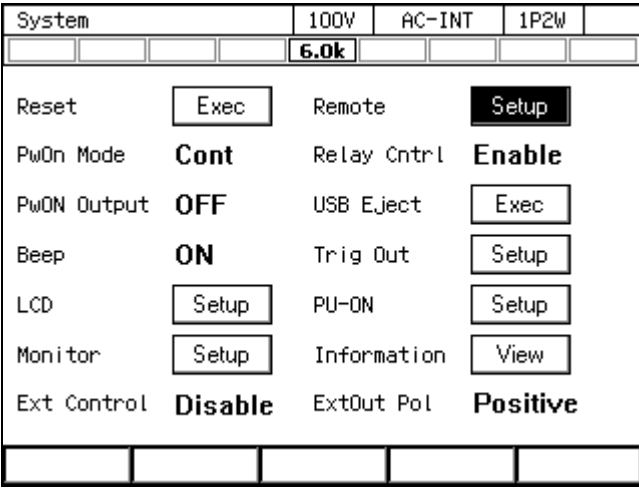

3. In the [Interface] item, select [LAN].

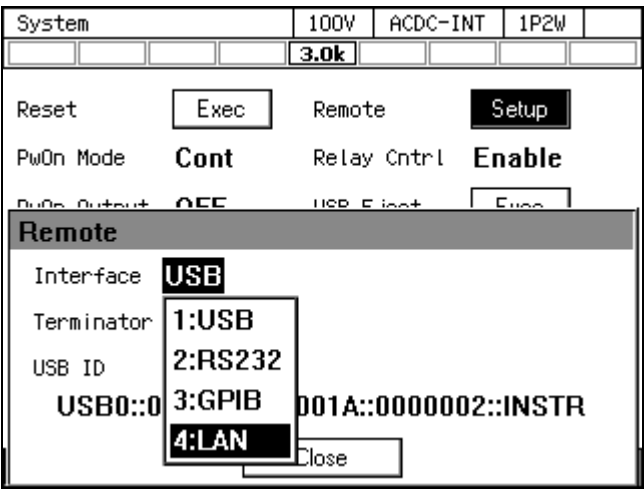

 $\overline{\phantom{a}}$ 

4. The current [MAC Address], [IP Address], [Subnetmask] and [Gateway] are shown. When not using fixed IP, undetermined parameters are shown by "\*\*\*". After assignment, these will be updated. About IP addeess setting, see the section "Access and operation of this product's website - 3.LAN Configuration"

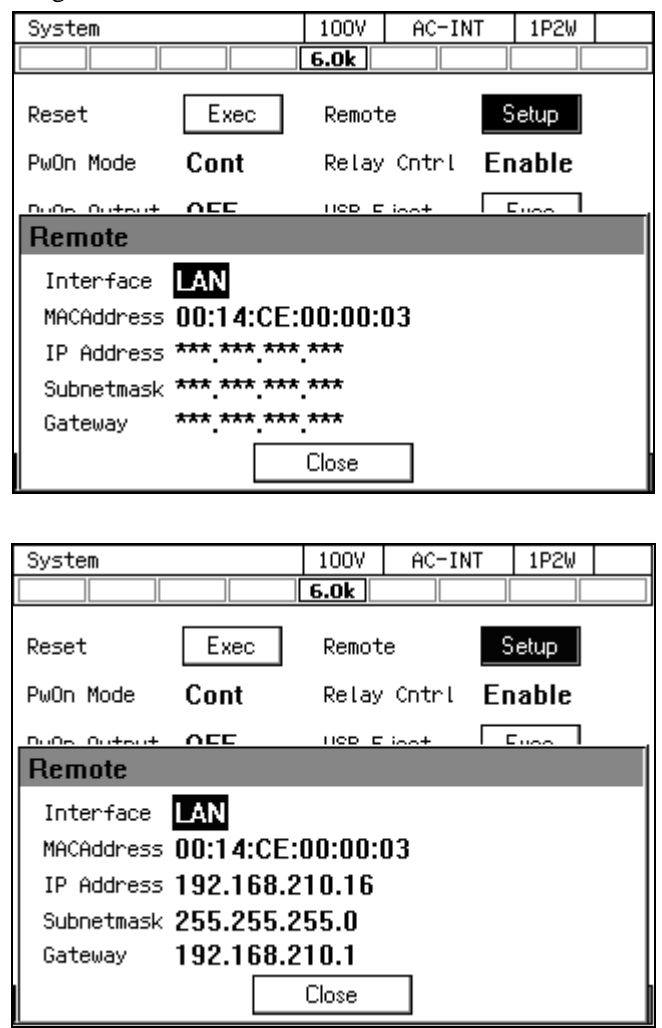

5. Connect this product to a hub or computer with a commercially available LAN cable. LAN connector is available on the rear of this product.

---- Notes ---------------------------------------------------------------------------------------------------- Avoid use in a place that has under electrically noisy environment.

-----------------------------------------------------------------------------------------------------------------------------

 $\overline{I}$ 

#### **Appearance of LAN interface**

The LAN interface is available on the rear of this product.

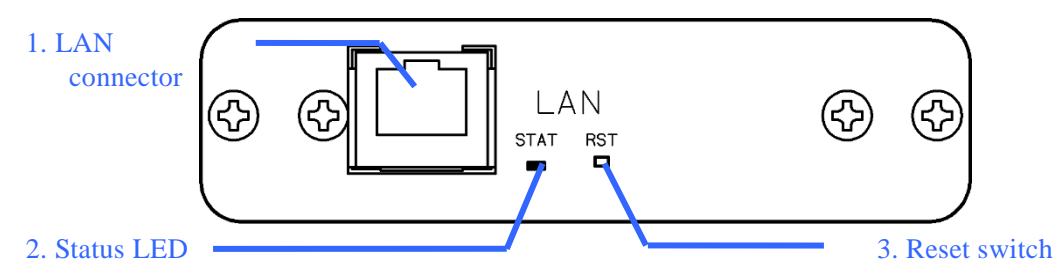

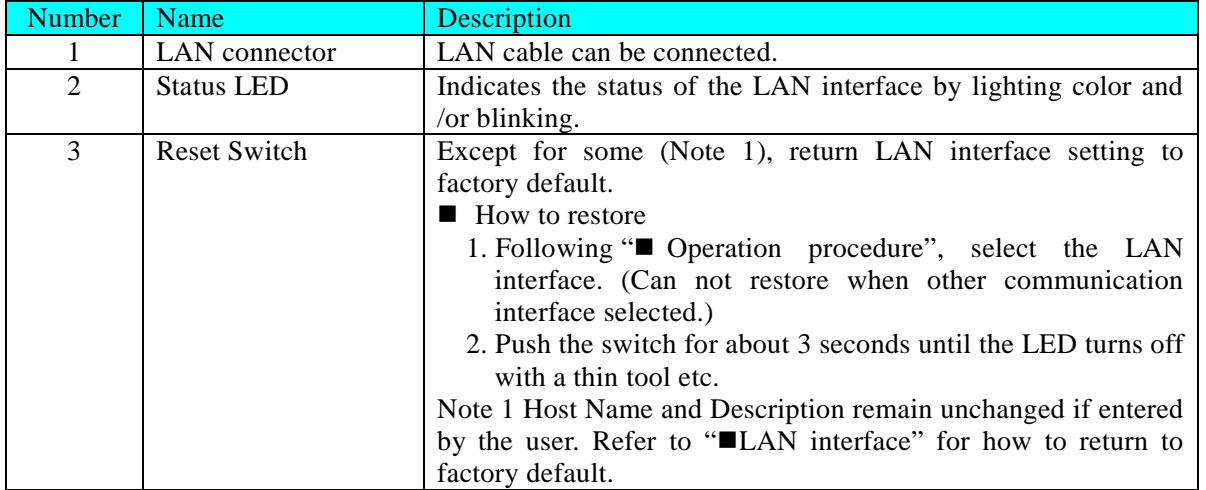

#### Status LED

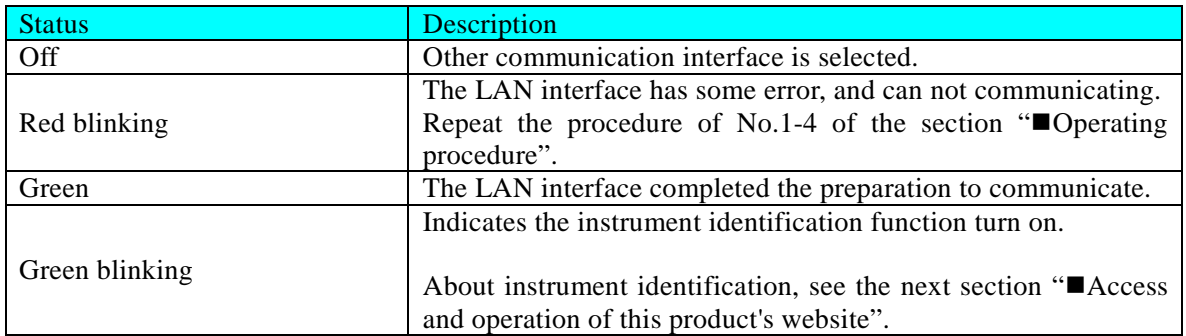

■ Access and operation of this product's website

You can set the configuration of the IP address on the web browser.

---- Notes----------------------------------------------------------------------------------------------------

 Operation verification of the web page of the DP power source was performed on Microsoft® Internet Explorer 11.

-----------------------------------------------------------------------------------------------------------------------------

1. Welcom Page

The main page of the DP power source. You can access this page by entering URL "http://<IP address>/". In this web page, the basic information and configurations are shown, and you can use the instrument identification function.

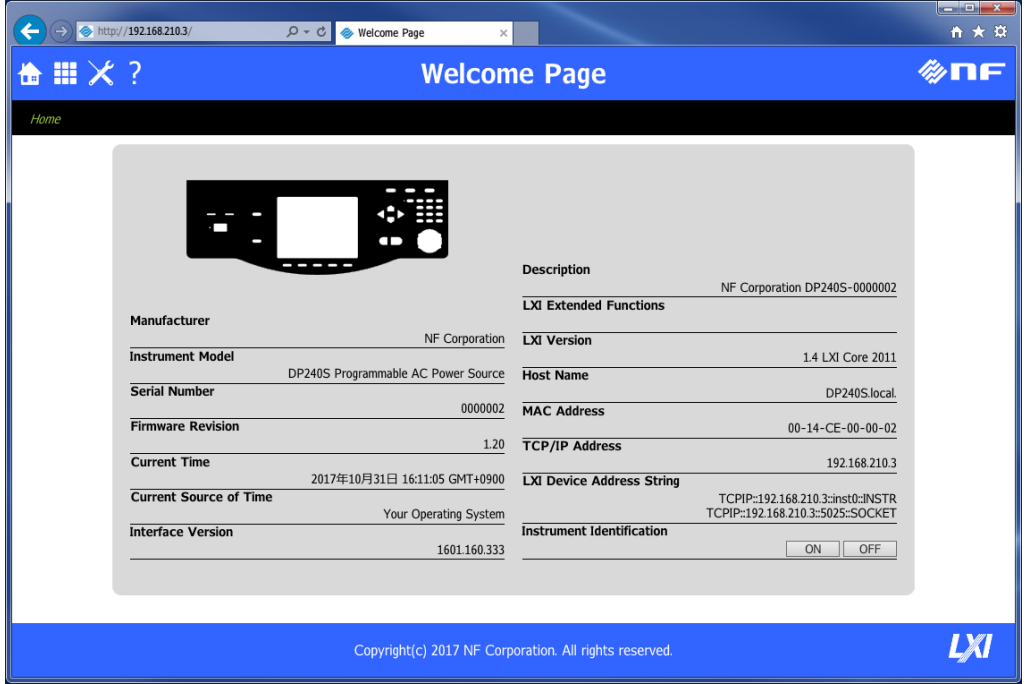

About instrument Identification

If you have more than one instrument connected to the network, you can click the [ON] button to determine which one you are communicating with. When you click [ON] button, Status LED will be blinking green. And you click [OFF] button to stop blinking.

Communicate by "Host Name"

You can use "Host Name" instead of IP address.

When "Host Name" displayed on this page is "DP120LM.local.", you can access this page by entering URL "http://DP120LM.local./"

#### 2. Remote Control

Click the **interpretent** icon in the upper left corner of the web page and select Remote Control, the display will change on Remote Control page. On this page you can perform the same operation as the operation panel.Pressing the [Shift] button changes the display of the button as shown on screen 2.

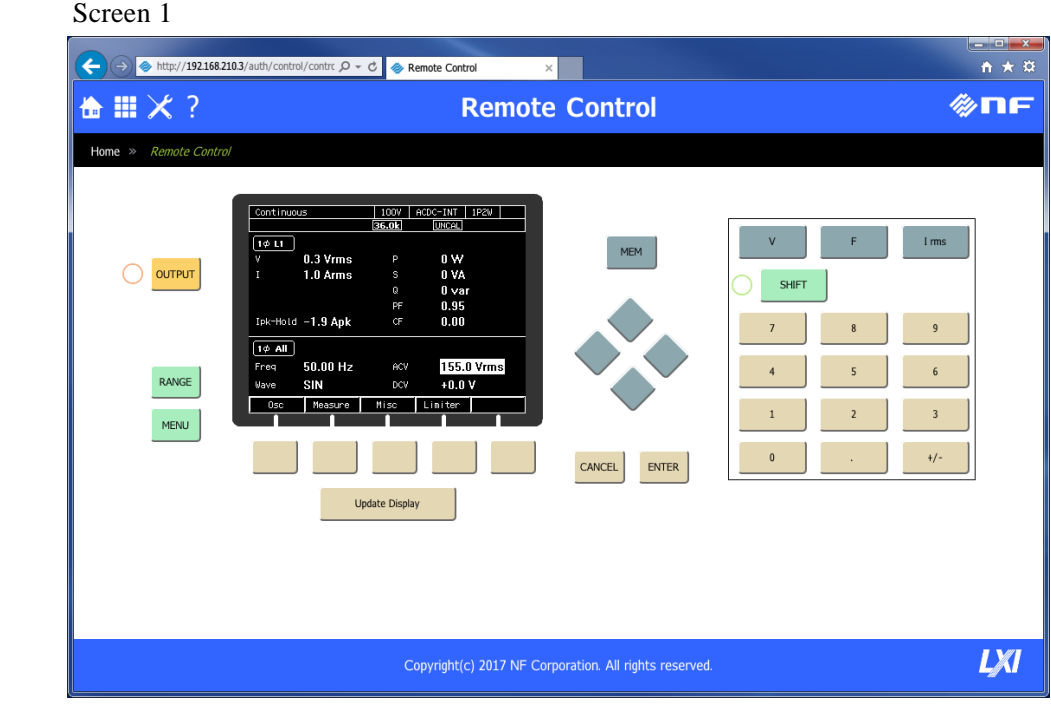

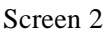

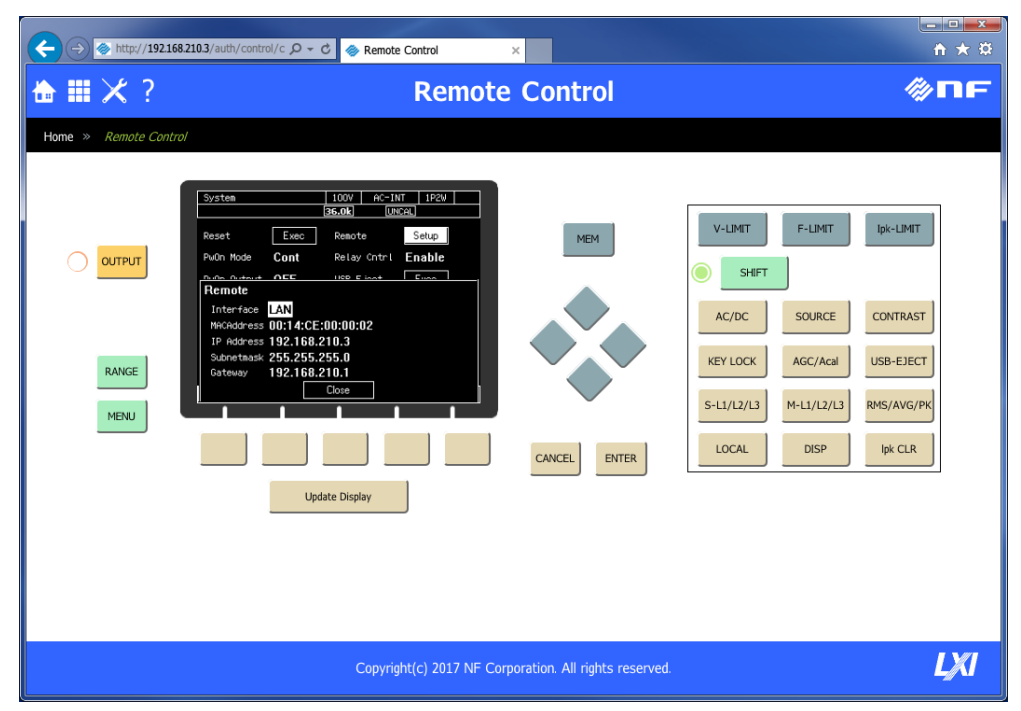

· When the Remote Control screen is displayed for the first time, the LCD screen is not displayed. Please press [Update Display] button to obtain LCD screen.

· Press the "Update Display" button to acquire the current LCD screen.

· When you press the [Shift] button, the shift lamp lights up. When this state (shift state) is reached, screen 2 changes to enable shortcut operation.

· The shift state is held until next pressing the [Shift] button. Therefore, shortcut operation is possible continuously.

· The key operation takes about 2 seconds to respond. Key operation on the Remote Control screen can not be performed while acquiring. Depending on the usage environment, it may take more than 2 seconds.

· Shift lamp and [Shift] button are not synchronized with the operation panel. They are effective only on the Remote Control screen.

· The LCD screen and the OUTPUT lamp display the status acquired when operating on the Remote Control screen (automatic update is not done)

· From the Remote Control screen, you can not switch the IF such as changing from LAN to USB.

#### 3. LAN Configuration

To Enter the LAN Configuration page, click  $\mathbf{\times}$  icon on the upper right of the web page, and select "LAN Configuration". In this page, you can make settings about LAN connection (e.g., TCP/IP mode).

This product supports both fixed IP address and Auto-IP function (automatic IP address assignment).

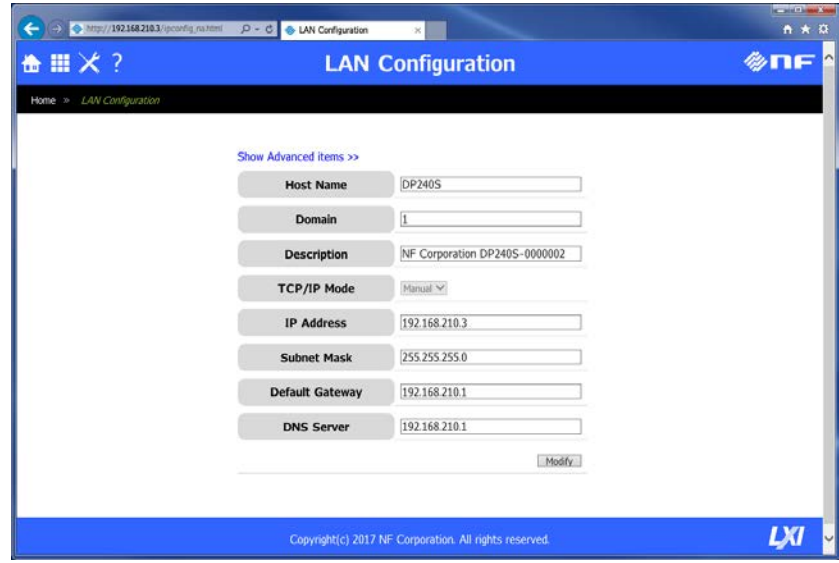

How to set the Fixed IP address

In this section, how to set the fixed IP address is explained (For simplicity, assume that LAN interface is restored to the factory default setting.)

One PC and one LAN cable are required.

- 1. Change the configuration of "Internet Protocol Version 4" of the PC to "automatic IP address assignment". (Refer to the PC manual to setup procedure of "automatic IP address assignment").
- 2. Connect this product and PC by the LAN cable. If your PC has some LAN ports, make sure that the other LAN port not to communicate. (e.g., remove LAN cables from the other LAN port.)
- 3. Following the procedure "Operation Procedure", change the remote interface of this protudct to the LAN interface, and get the IP address.
- 4. Input URL "http://<IP address>/" on the web browser, and access "Welcome Page" of the LAN interface.
- 5. Click  $\overrightarrow{\mathbf{X}}$  icon on the upper right of the web page, and select "LAN Configuration". "LAN Configuration" page will be displayed.
- 6. Click [Modify] button, the parameters displayed in the page can be edited.

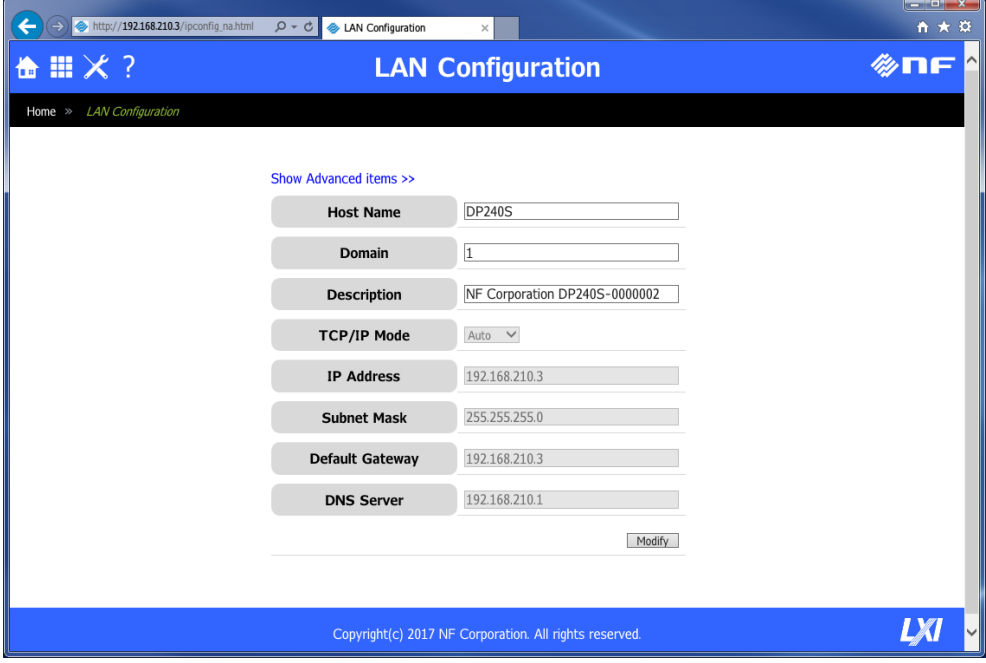

7. Change the parameter [TCP/IP mode] to "Manual", then the other parameters on this page will be enabled to edit. Set appropriate values to these parameters according to your network, and Click [Submit] Button.

You can communicate to this product by using "Host Name + .local." instead of the IP address if you set [Host Name] parameter..

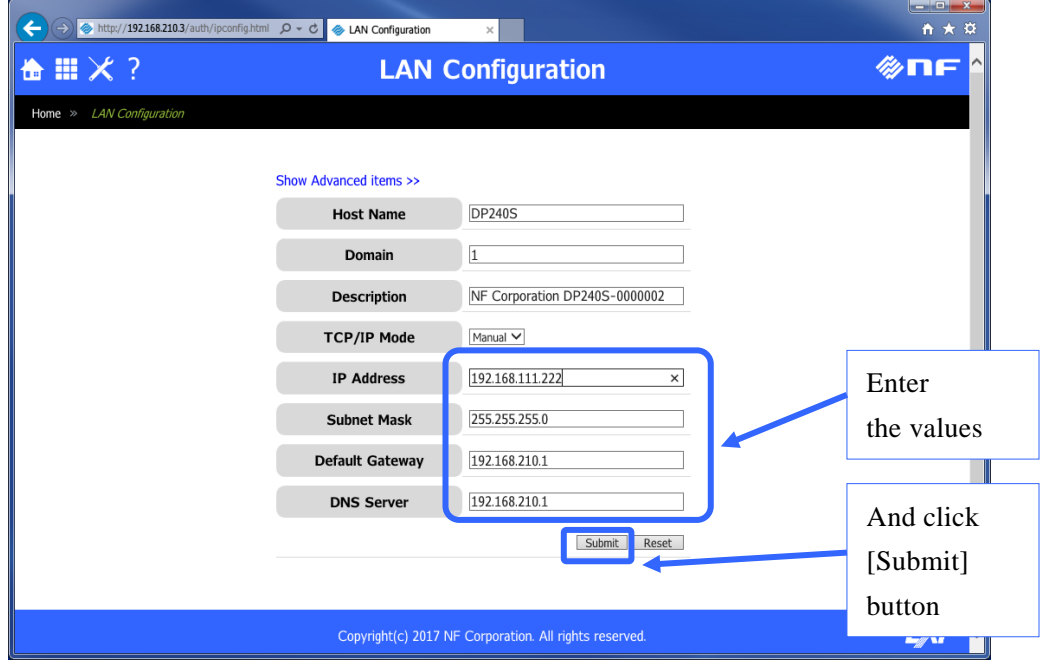

8. When setteings are accepted, following dialog will be displayed. Close this dialog and web browser. (Because the IP address will be changed.)

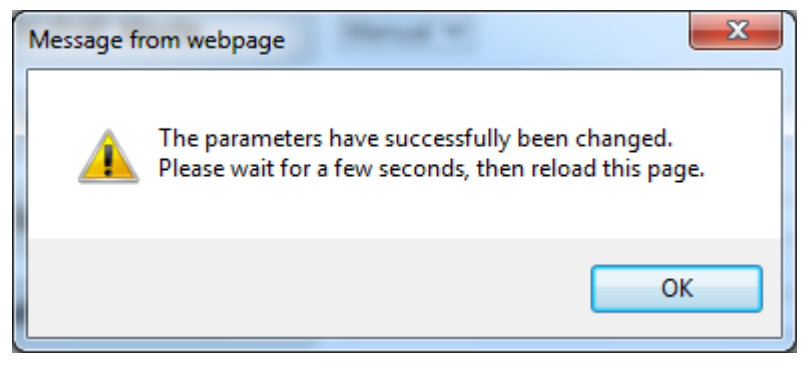

- 9. Change the configuration of "Internet Protocol Version 4" of the PC to the setting can communicate with this product. (Refer to the PC manual to setup procedure of "automatic IP address assignment").
- 10. Launch the web browser again. Input the IP address you set to the URL field, and access "Welcome Page" of the LAN interface. Confirm that "TCP/IP address" value of "Welcome Page" is the same you set. If they are the same, Fixed IP address assignment is completed.

Reset the IP address setting of the PC.

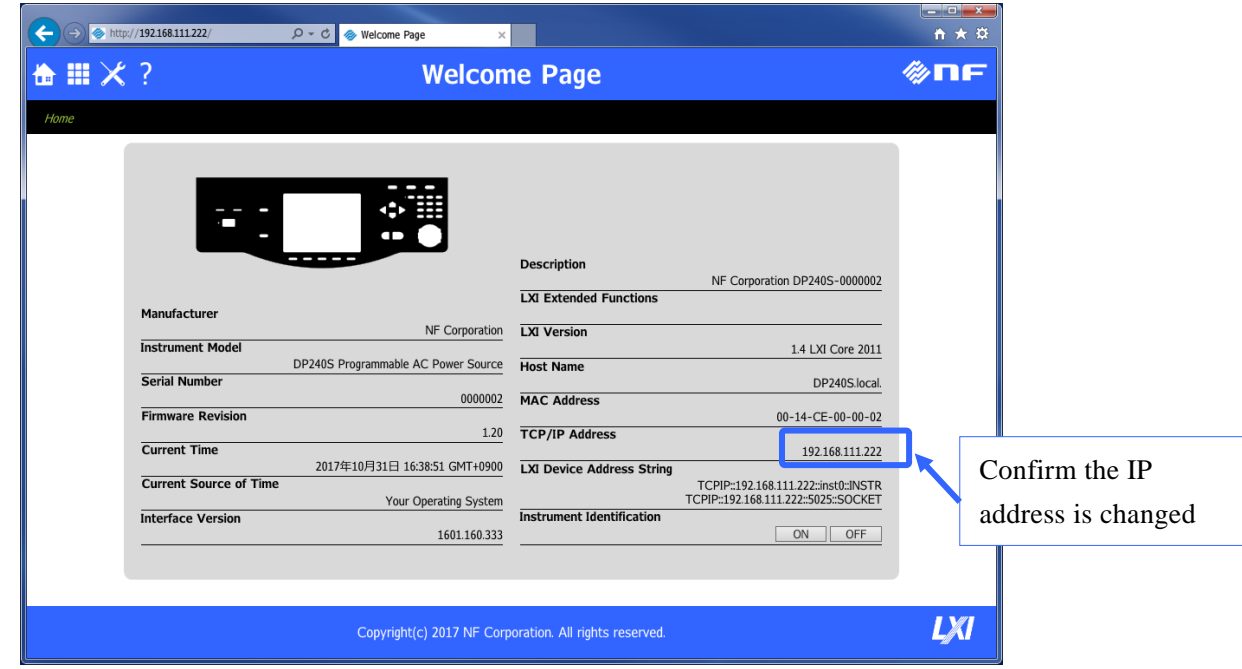

---- Notes ----------------------------------------------------------------------------------------------------

- In the case you do not know current IP address of the LAN interface, try the one of following procedure:
	- 1. Getting current IP address by doing the procedure 1 3 of "How to set the Fixed IP address"
	- 2. Reset the LAN interface by pushing the "Reset Switch"

(Refer to "Appearance of LAN interface" about "Reset Switch".)

- In the case the IP address of the other device connected to a network later is duplicated with this product, following two procedures required to solve.
	- 1. Change the IP address of the other device to avoid the duplication.
	- 2. Refering to the procefure "Operation Procedure", set the remote interface of this product to the other one (e.g., USB), and return to the LAN interface again. (By this procedure, the LAN interface is restart.)

-----------------------------------------------------------------------------------------------------------------------------

How to enable the automatic IP address assignment.

This product supports the DHCP client function. If enable the automatic IP address assignment, you can connect this product to the network with a DHCP server.

You can set this product to the automatic IP address assignment by setting "TCP/IP mode" parameter to "Auto". ("TCP/IP Mode" parameter can be edit on the "LAN Configuration" page of the LAN interface web page)

In the case that the LAN interface configurations can be reset to the Factory Default setting, you can connect this product to your network without any change. (Because default setting of "TCP/IP Mode" parameter is "Auto")

If the LAN interface configurations are changed from the Factory Default setting, try the one of following procedure:

- 1. Do the procedure 1 7 of "How to set the Fixed IP address" and change "TCP/IP Mode" parameter to "Auto".
- 2. Reset the LAN interface by pushing the "Reset Switch" (Refer to "Appearance of LAN interface" about "Reset Switch".)

#### 4. Security

To Enter the Security page, click  $\mathsf{\times}$  icon on the upper right of the web page, and select "Security". In this page, you can create a password of the LAN interface configurations. If you set a password, you will need to enter the password when changing the settings of the "LAN Configuration" page and Security page.

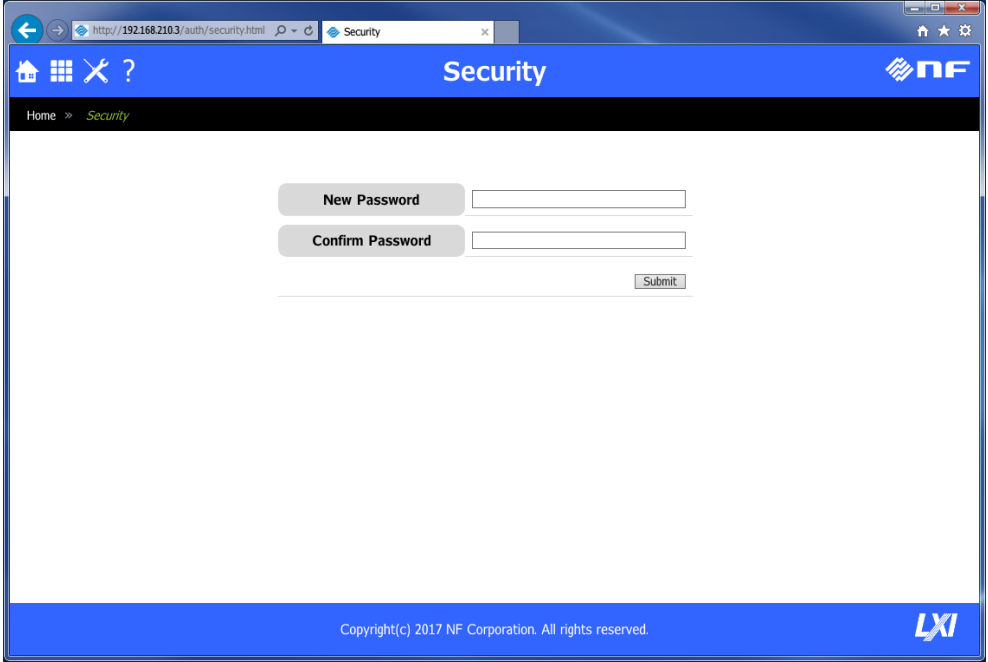

Once set a password, a password input request dialog is shown when you open "LAN Configuration" and "Security" page. You need to enter user name and the password in this dialog.

user name ; "user" (fixed value)

password : the password you set.

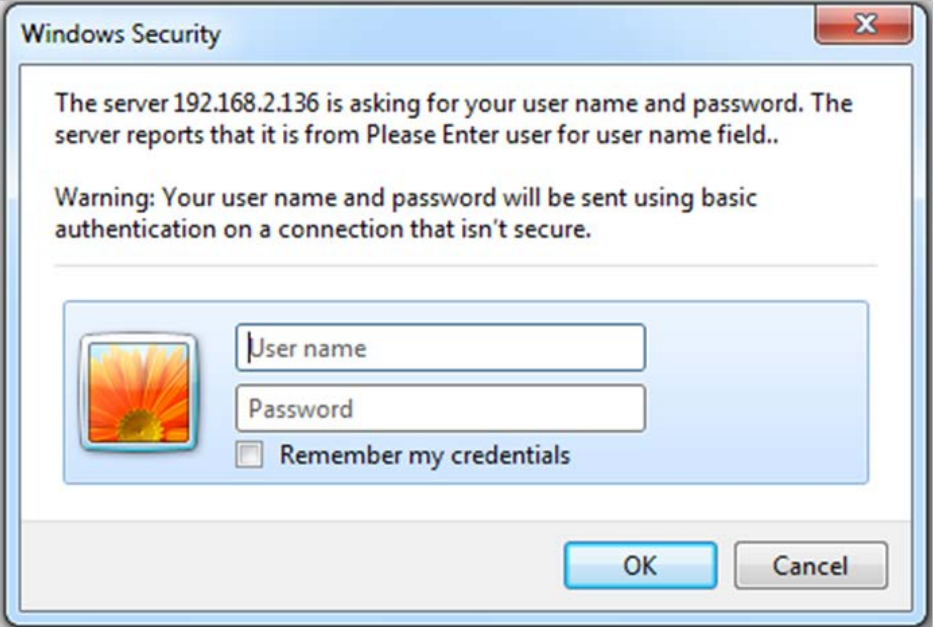

### <span id="page-33-0"></span>**1.6 About Remote and Local**

#### <span id="page-33-1"></span>**1.6.1 Remote State**

In the Remote state, the control panel key operations are not accepted. However, the output off (OUTPUT key) and the switching to the Local state  $(SHIFT) + (OUTPUT$  key) are available.

■ Switching to the Remote state

When communication is established after the command is sent from the computer to the product, the DP power source switches to the Remote state.

#### <span id="page-33-2"></span>**1.6.2 Local State**

Control panel key operations are accepted.

■ Switching to the Local state The Shortcut operation  $\overline{\text{SHIFT}} + \overline{\text{O}}$  switches the state to Local.

The Remote state is cleared when the LOCAL key is pressed in the Remote state, when the GPIB bus REN line is set to False (High) from the computer, or when the GTL command is received. However, the LOCAL key is disabled when the DP power source is in the local lockout state. To clear the local lockout status, you need to set the GPIB bus REN line to False (High) on the computer.

### <span id="page-34-0"></span>**1.7 Considerations**

#### <span id="page-34-1"></span>**1.7.1 Considerations Common to the Interfaces**

#### • The input buffer size is 2048 bytes.

The DP power source interprets and executes the commands sequentially as it stores received commands to the input buffer. It can also handle a data of more than the size of the input buffer, where the data includes one statement which consists of multiple commands concatenated together and is terminated with the message terminator (delimiter symbol or EOI). However, the input buffer becomes full if the communication data volume is too large compared to the speed of command interpretation and execution. In that case, the computer cannot send any command, and therefore results in transmission timeout.

Note that the transmission timeout does not occur if the communication is taking place with the RS232 flow control set to None. However, other error occurs such as command execution error because the command sent from the computer is not received correctly by the DP power source.

If there is an error during interpretation or execution of any one of the multiple commands that are concatenated and sent to the DP power source, any commands after that command up to the message terminator are discarded; not interpreted or executed.

• The output buffer size is 2048 bytes.

The output buffer is cleared if the size of the response data in reply to the query command from the computer exceeds the output buffer size. At this time, the DP power source sets the query error bit of the standard event status register to 1.

During the processing of data that includes multiple commands concatenated up to the message terminator (delimiter symbol or EOI) in one statement, if the size of the response data exceeds the output buffer size, the command parsing and execution is continued while the excess response data does not remain in the output buffer.

• The maximum number of errors that can be queued is 16.

Every time a command parsing and execution error occurs, the error message is queued in the error queue. If command errors occur beyond the maximum queuing number of errors, the error message stored in the 16th queue is replaced with -350,"Queue overflow."

• The USB, RS232, GPIB and LAN interfaces are expected to be used under a relatively stable environment. Avoid using in a place that has power fluctuation or environment with much electrical noise.

- ---- Restrictions----------------------------------------------------------------------------------------------------
- Do not insert or remove a USB memory while the main unit is performing the remote communication. This may damage the USB memory or cause the main unit to malfunction.

Insert or remove a USB memory after terminating the remote command based auto-execution program and similar activities.

-----------------------------------------------------------------------------------------------------------------------------

#### <span id="page-35-0"></span>**1.7.2 USB Interface**

- To use a USB interface, USBTMC device driver software needs to be installed on your computer.
- Not that not all USBTMC device driver software pieces provided by every company have been tested for operation verification.

Operation verification was performed on our USBTMC compatible device driver software (dedicated to the attached application) and the USBTMC device driver software that comes with NI-VISA provided by National Instruments.

#### <span id="page-35-1"></span>**1.7.3 RS232 Interface**

- One RS232 port cannot have multiple devices connected at one time.
- When communication is taking place with no flow control, the command may not be executed properly. Use the flow control whenever possible.
- For communication that has the hardware flow control enabled, use a cable in which the RTS signal and CTS signal lines are interlink-connected. Use the one that RTS on the computer side is connected to CTS on the DP power source, CTS to RTS.
- To avoid malfunctioning due to radiated electromagnetic noise, ensure to use a shielded cable.
## **1.7.4 GPIB Interface**

- Power off all devices on the bus when you connect or disconnect the GPIB cable.
- When using the GPIB, turn on the power to all devices connected to the bus.
- Up to 15 devices (including the controller) can be connected to the GPIB in one system. The cable length has the following limitations.
	- •Total cable length is 2 meters x (number of devices) or 20 meters, whichever the shorter
	- •Length of a cable is 4 meters or less
- Check carefully for the GPIB address before setting it. Using a duplicated address in one system may damage devices.
- Inconsistency of the delimiter settings in the system might cause unexpected trouble. Use the same delimiter setting for every device that exists in the system.

# **1.7.5 LAN Interface**

- If you set "TCP/IP mode" to "Manual" (manually determining IP address), be careful not to set the same IP address to the other device.
- Use an appropriate cable for connection to your network.

# **2.Status System**

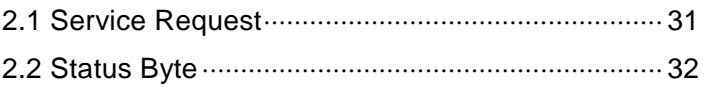

 $\sqrt{ }$ 

# <span id="page-38-0"></span>**2.1 Service Request**

The USB interface supports the service request functions offered by USBTMC.

You can obtain the status of the DP power source product by performing a serial poll (reading status byte) from your computer, under the conditions shown below. The serial poll allows you to obtain the status of the DP power source product regardless of the Remote/Local state.

- •When the output data for query is prepared
- •When some error or warning occurs

The GPIB interface does not support the service request through the SRQ signal line of the bus.

# <span id="page-39-0"></span>**2.2 Status Byte**

The status byte can be obtained by a serial poll only when using a USB interface. When using a RS232, GPIB or LAN interface, the status byte cannot be obtained by a serial poll.

## **2.2.1 Status Byte Register and Service Request**

The configuration of the status byte register and the service request enable register is shown in [Figure 2.1.](#page-39-1)

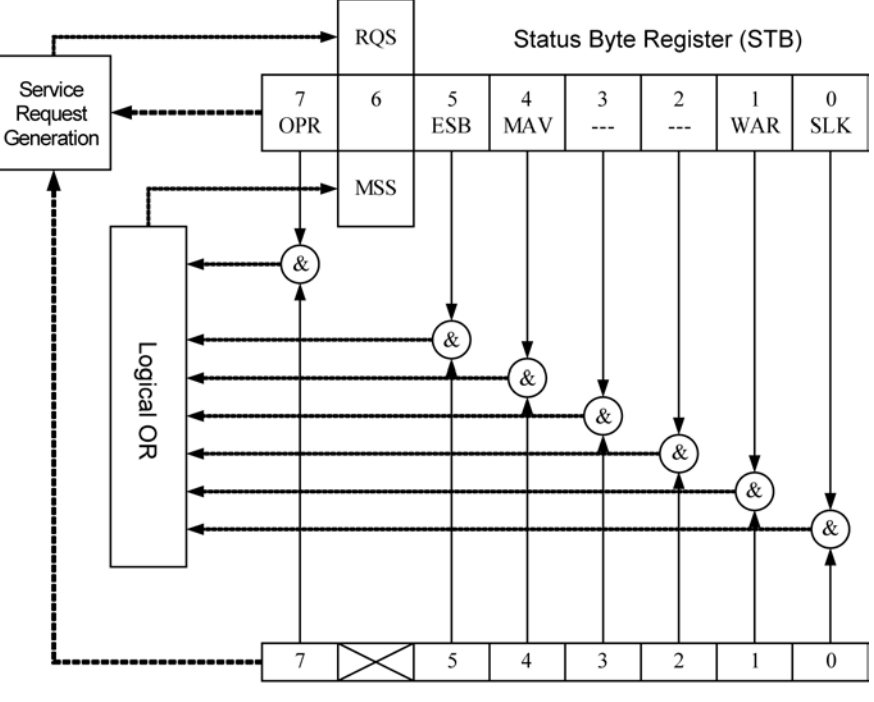

Service Request Enable Register (SRE)

<span id="page-39-1"></span>**Figure 2.1 Status Byte Register and Service Request Enable Register**

# **2.2.2 Status Byte Register**

Each bit of the status byte register is described in [Table 2.1.](#page-40-0)

<span id="page-40-0"></span>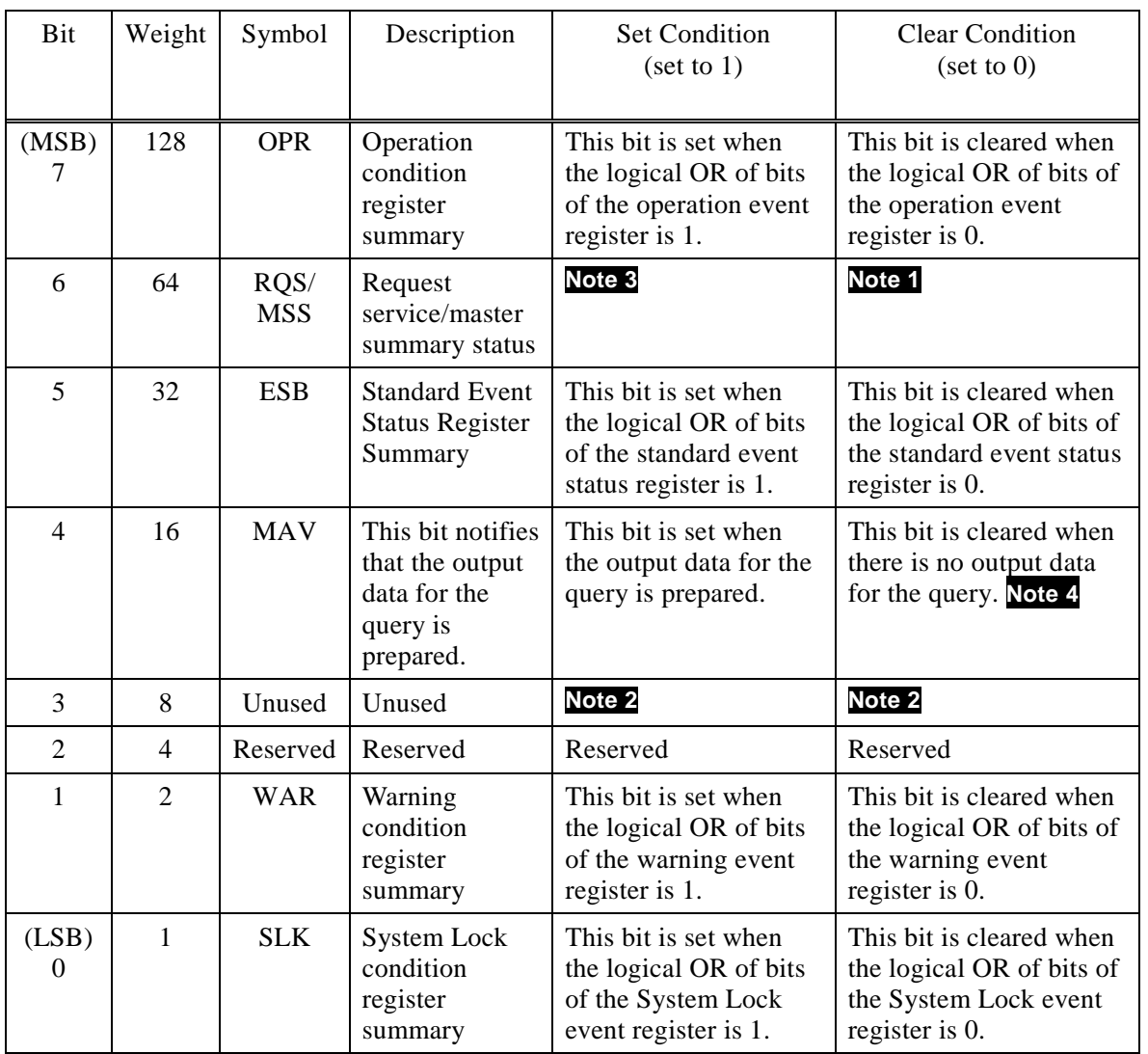

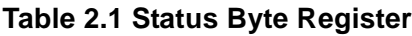

Note 1 : • When a device clear (DCL or SDC) is received.

- After reading the status byte (reading the status byte by a serial poll during the SRQ output or a query message).
- Note 2 : Always 0 because this bit is not used.
- Note **3** : In case of reading by a serial poll, this bit is set when the SRQ is sent.
	- In case of reading by a query message, this bit is set if the logical OR of bits of the status byte is 1.
- Note 4 : When a device clear (DCL or SDC) is received.
	- USB : After reading the status byte by using a query message. When using USB, this bit is not cleared by a serial poll.

The status byte register is cleared when a \*CLS command is received.

#### **2.2.3 Service Request Enable Register**

The service request enable register is used to select the summary bit within the status byte register that generates service requests shown in [Figure 2.1.](#page-39-1)

### **2.2.4 Standard Event Status Register Group**

The configuration of the standard event status register group is shown in [Figure 2.2.](#page-41-0)

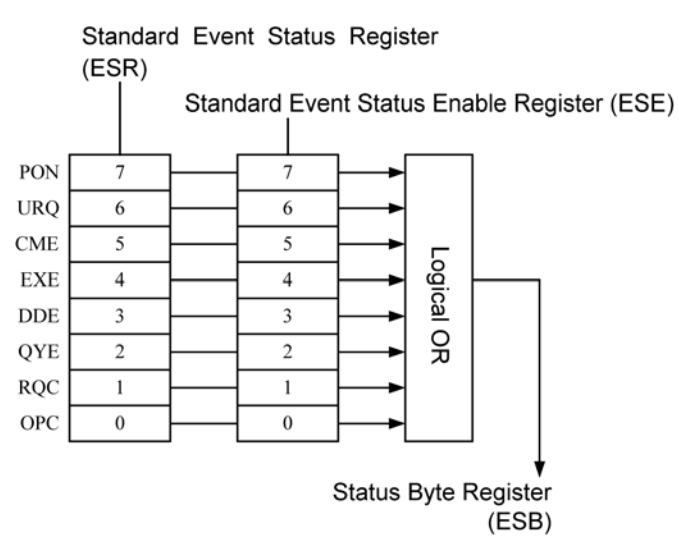

**Figure 2.2 Standard Event Status Register Group**

<span id="page-41-0"></span>**2.2.4.1** Standard Event Status Register

<span id="page-41-1"></span>Each bit of the standard event status register is described in [Table 2.2.](#page-41-1)

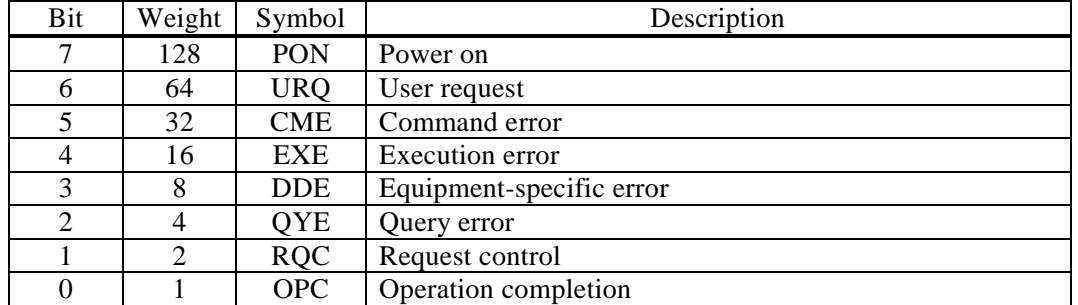

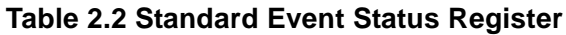

The standard event status register is cleared when the \*ESR? query or \*CLS command is received.

 $\overline{a}$ 

#### **2.2.4.2** Standard Event Status Enable Register

The standard event status enable register is used to select the bit of the standard event status register as shown in [Figure 2.2,](#page-41-0) and reflect the status of the selected bit to the ESB of the status byte register.

# **2.2.5 Operation Status Register Group**

The configuration of operation status register group is shown in [Figure 2.3.](#page-42-0)

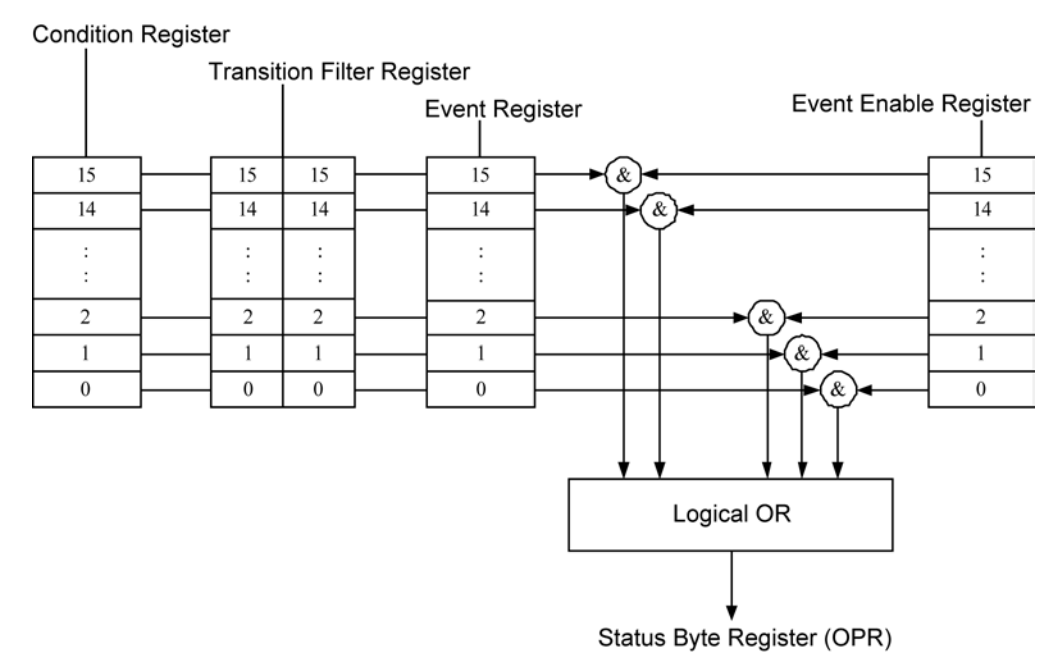

<span id="page-42-0"></span>**Figure 2.3 Operation Status Register Group**

 $\overline{a}$ 

#### **2.2.5.1** Operation Status Condition Register

The operation status condition register is a register that represents the current status of the device. This register is not cleared even when a query addressed to the condition register is received. Each bit of operation status register group is described in [Table 2.3.](#page-43-0)

<span id="page-43-0"></span>

| Bit            | Weight                   | Description                                                                   |
|----------------|--------------------------|-------------------------------------------------------------------------------|
| 15             | -                        | Always 0                                                                      |
| 14             | 16384                    | Sequence or Simulation is in the Run status                                   |
| 13             | -                        | (Unused)                                                                      |
| 12             | 4096                     | Sequence is in the Hold status                                                |
| 11             |                          | (Unused)                                                                      |
| 10             | $\overline{\phantom{a}}$ | (Unused)                                                                      |
| 9              | -                        | (Unused)                                                                      |
| 8              | 256                      | LOCK status (SYNC status)                                                     |
|                |                          | (Unused)                                                                      |
| 6              | $\overline{\phantom{a}}$ | (Unused)                                                                      |
| 5              | 32                       | The state of the reverse power flow attention (The DP Series Type R only) $*$ |
| $\overline{4}$ | -                        | (Unused)                                                                      |
| 3              | -                        | (Unused)                                                                      |
| $\overline{2}$ |                          | (Unused)                                                                      |
|                | $\overline{2}$           | Busy status                                                                   |
| 0              |                          | (Unused)                                                                      |

**Table 2.3 Operation Status Register**

\* The state that 40 °C of ambient temperature exceeds the reverse power flow specification value at the environment bottom.

#### **2.2.5.2** Operation Status Transition Filter

The operation status transition filter is a filter for determining the event bit transition.

The operation status transition filter is not cleared even when the \*CLS command is received.

The relationship between the transition filter setting and the event register transitions is shown in [Table 2.4.](#page-44-0)

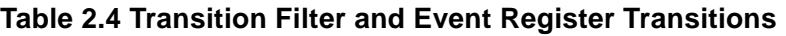

<span id="page-44-0"></span>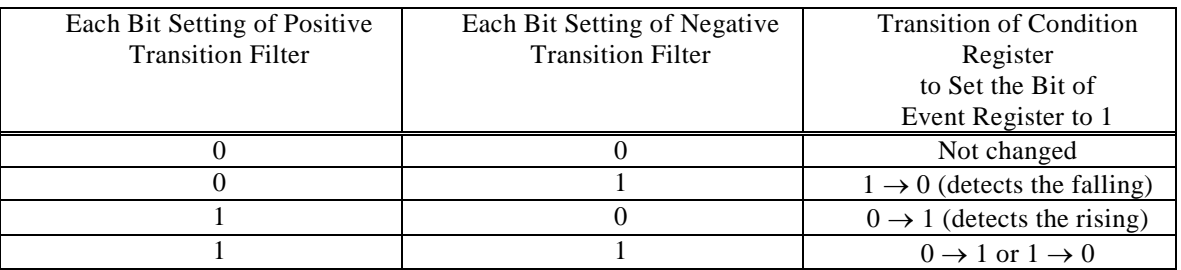

#### **2.2.5.3** Operation Status Event Register

The operation status event register is a register that reflects the changes of the condition register according to the transition filter setting.

The event register is cleared upon reception of a query addressed to the event register or the \*CLS command.

#### **2.2.5.4** Operation Status Event Enable Register

The operation status event enable register is used to select bits in the event register to be summarized.

# **2.2.6 Warning Condition Register Group**

The configuration of the warning condition register group is shown in [Figure 2.4.](#page-45-0)

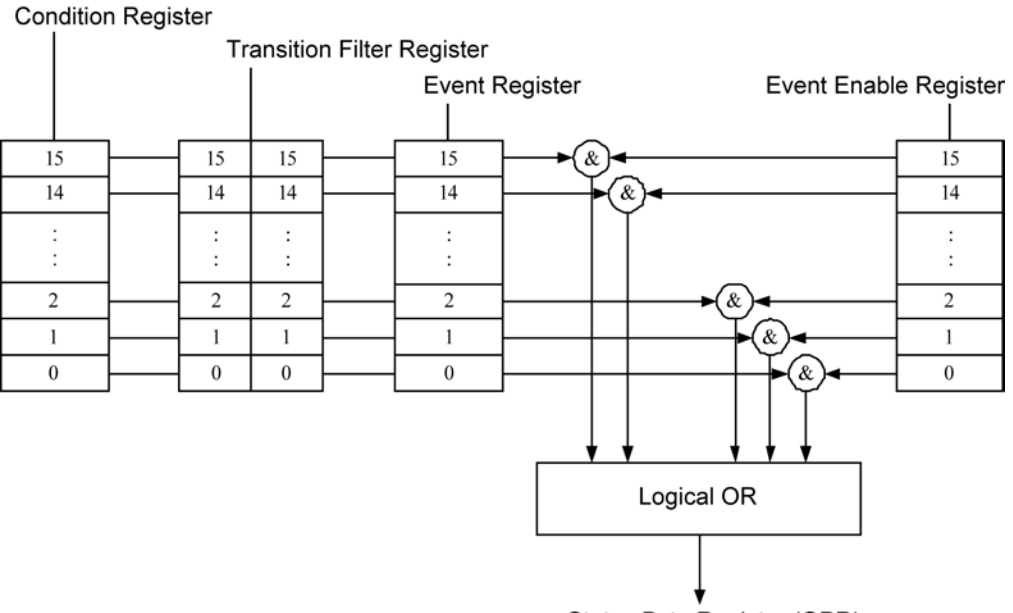

Status Byte Register (OPR)

 $\overline{I}$ 

<span id="page-45-0"></span>**Figure 2.4 Warning Condition Register Group**

#### **2.2.6.1** Warning Condition Register

This register is not cleared even when a query addressed to the condition register is received. Each bit of the warning condition register is described in [Table 2.5.](#page-46-0)

<span id="page-46-0"></span>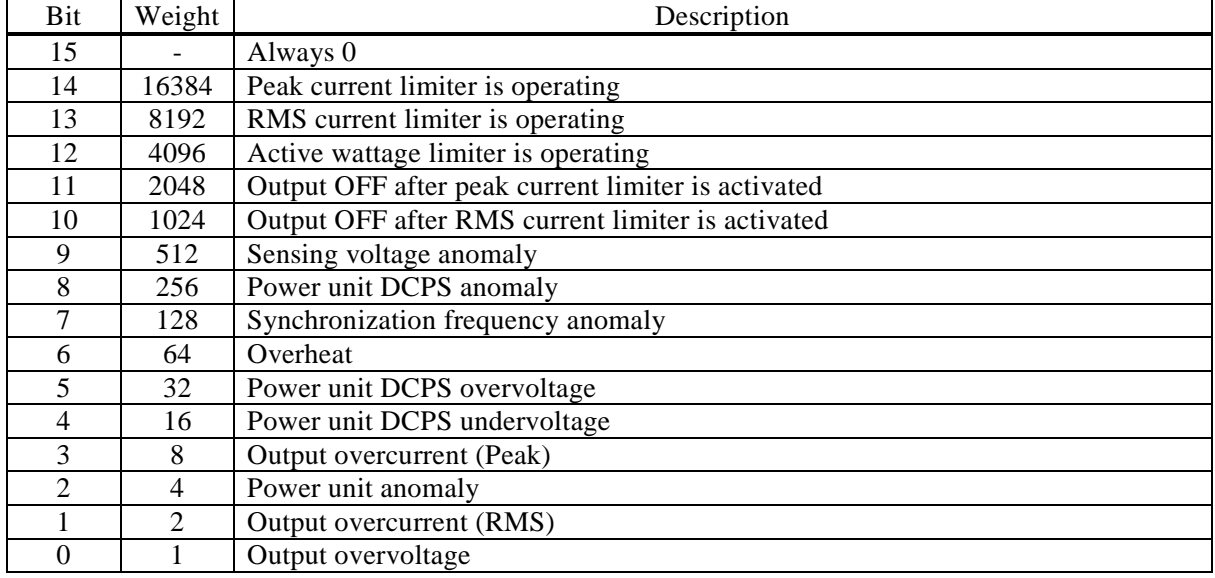

#### **Table 2.5 Warning Condition Register**

#### **2.2.6.2** Warning Status Transition Filter

The warning status transition filter is a filter for determining the event bit transition.

The warning status transition filter is not cleared even when the \*CLS command is received.

For the relationship between the transition filter setting and the event register transitions, refer to [Table 2.4.](#page-44-0)

#### **2.2.6.3** Warning Event Register

The warning event register is a register that reflects the changes of the condition register according to the transition filter setting.

The event register is cleared upon reception of a query addressed to the event register or the \*CLS command.

#### **2.2.6.4** Warning Event Enable Register

The warning event enable register is used to select bits in the event register to be summarized.

 $\overline{F}$ 

# **2.2.7 System Lock Condition Register Group**

The configuration of the System Lock condition register group is shown in [Figure 2.5.](#page-47-0)

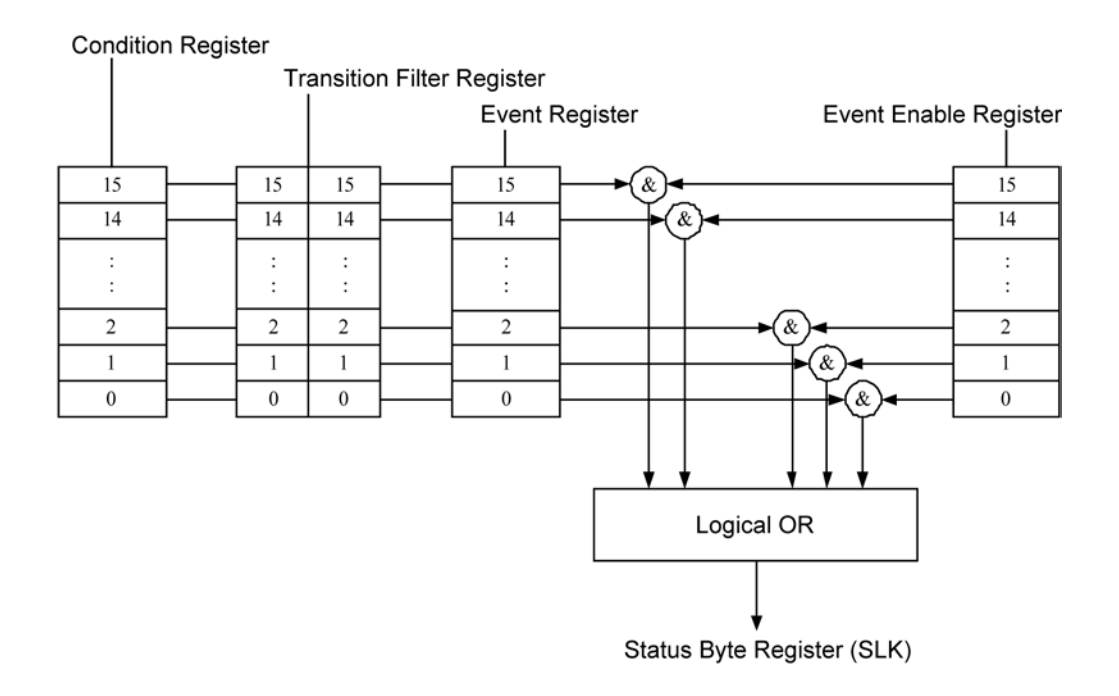

#### <span id="page-47-0"></span>**Figure 2.5 System Lock Condition Register Group**

#### 2.2.7.1 System Lock Condition Register

This register is not cleared even when a query addressed to the condition register is received. Each bit of the System Lock condition register is described in [Table 2.6.](#page-48-0)

<span id="page-48-0"></span>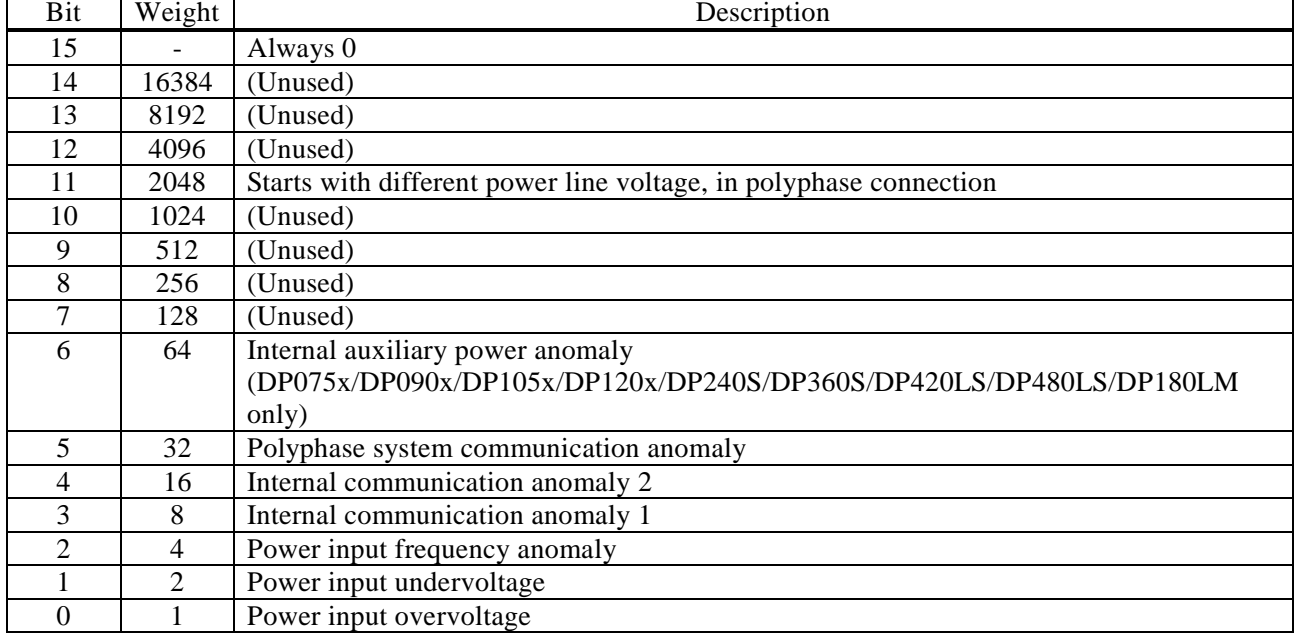

#### **Table 2.6 System Lock Condition Register**

#### **2.2.7.2** System Lock Status Transition Filter

The System Lock status transition filter is a filter for determining the event bit transition.

The System Lock status transition filter is not cleared even when the \*CLS command is received.

For the relationship between the transition filter setting and the event register transitions, refer to [Table 2.4.](#page-44-0)

#### **2.2.7.3** System Lock Event Register

The System Lock event register is a register that reflects the changes of the condition register according to the transition filter setting.

The event register is cleared upon reception of a query addressed to the event register or the \*CLS command.

#### **2.2.7.4** System Lock Event Enable Register

The System Lock event enable register is used to select bits in the event register to be summarized.

# **3.Remote Command Overview**

[3.1](#page-50-0) [Remote Command](#page-50-0)················································ [43](#page-50-0)

# <span id="page-50-0"></span>**3.1 Remote Command**

#### **3.1.1 Command Type and Format Concept**

There are two types of remote commands of DP power source; the common commands defined in IEEE488.2, and the commands defined according to SCPI (Standard Commands for Programmable Instruments) command specifications.

## **3.1.2 About SCPI**

SCPI is a standard that defines the communication method between external controllers and measuring instruments.

For general information about SCPI, refer to the following document:

Standard Commands for Programmable Instruments (SCPI) VERSION 1999.0 http://www.ivifoundation.org/scpi/

Conventions

The commands mentioned in the description are written following conventions:

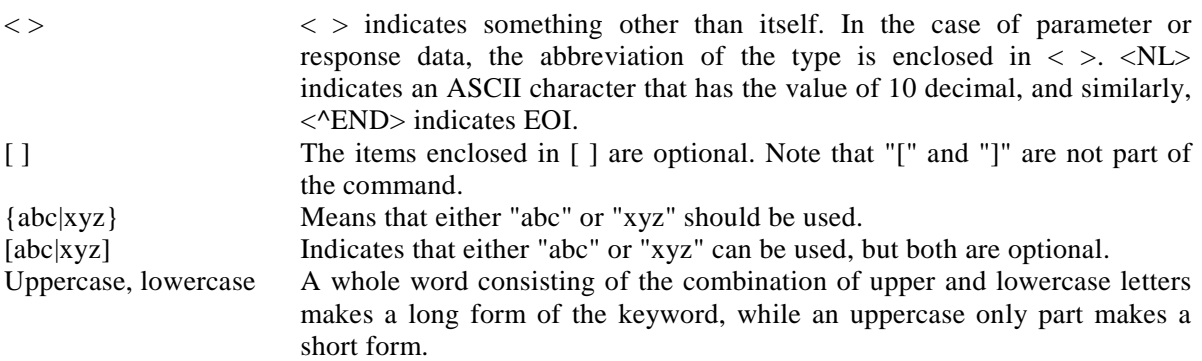

## **3.1.3 Supported Common Command**

The DP power source supports the instrument common commands which comply with the IEEE488.2 standard.

All common commands begin with an asterisk (\*), and some of them can use parameters.

The header of common command and the first parameter must be separated by a space code. The common commands supported by the DP power source are shown in [Table 3.1.](#page-51-0)

<span id="page-51-0"></span>

| <b>Command Query</b> | Name                                        |
|----------------------|---------------------------------------------|
| $*IDN?$              | <b>Identification Query</b>                 |
| *RST                 | <b>Reset Command</b>                        |
| $*TST?$              | Self-Test Query                             |
| $*$ OPC              | <b>Operation Complete Command</b>           |
| $*OPC?$              | <b>Operation Complete Query</b>             |
| $*WAI$               | Wait-to-Continue Command                    |
| $*CLS$               | <b>Clear Status Command</b>                 |
| $*$ ESE              | <b>Standard Event Status Enable Command</b> |
| $*ESE?$              | <b>Standard Event Status Enable Query</b>   |
| $*ESR?$              | <b>Standard Event Status Register Query</b> |
| *SRE                 | Service Request Enable Command              |
| $*SRE?$              | Service Request Enable Query                |
| $*STB?$              | <b>Read Status Byte Query</b>               |

**Table 3.1 IEEE488.2 Common Commands Supported by DP power source**

### **3.1.4 SCPI Command and Query Format**

A SCPI command has a hierarchical structure that consists of a root keyword, one or more lower-level keywords, parameters, and suffixes.

The followings show examples of command and query.

:OUTPut:STATe ON<NL><^END> :OUTPut:STATe?<NL><^END>

OUTPut is the root-level keyword that links second-level keywords. ON is a command parameter.

### **3.1.5 SCPI Subsystem Command Tree**

**3.1.5.1** Structure of Command Tree

SCPI applies a hierarchical structure similar to the one used in a file system to subsystem commands.

In SCPI, this command structure is called a command tree, and [Figure 3.1](#page-52-0) shows an example of a command tree.

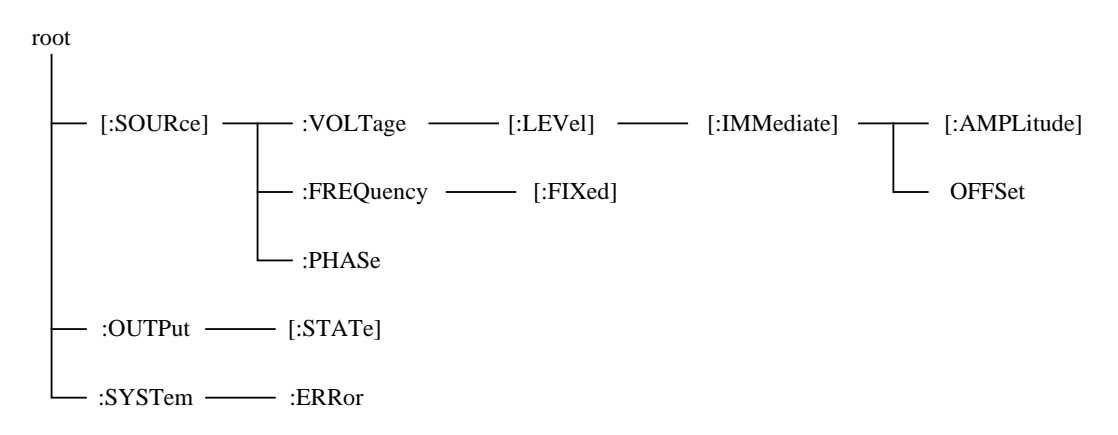

#### **Figure 3.1 Example of Command Tree**

<span id="page-52-0"></span>In the command tree shown in [Figure 3.1,](#page-52-0) the keywords closest to the top ("[:SOURce]", ":OUTPut", and ":SYSTem") are root-level keywords. To reach a lower-level keyword, you must follow the path of keywords defined above it.

For example, to access ":OFFSet", the command should be specified by following the path [:SOURce] - :VOLTage - [:LEVel] - [:IMMediate] - :OFFSet.

#### **3.1.5.2** Current Path Movement

The current path is a level within the command tree, and becomes the first command path from which the command parser starts the search when the next command is sent. The command parser determines the current path according to the following rules.

(1)At power-on and reset

The current path is set to the root.

(2)Message terminator

Upon reception of <NL> (message terminator), the current path is set to the root.

(3)Colon (command separator)

When a colon is placed between two keywords, the colon moves the current path down one level in the command tree.

(4)Colon (root specifier)

When a colon is placed at the beginning of a command, the colon sets the current path to the root.

(5)Semicolon

Semicolons do not affect to the current path.

(6)Space

Spaces do not affect to the current path.

(7)Comma

Commas do not affect to the current path.

(8)IEEE488.2 common command

Common commands do not affect to the current path.

By using semicolons properly, multiple commands can be sent efficiently.

For example,

:SOURce:VOLTage:LEVel:IMMediate:AMPLitude 1.0; OFFSet 1.0<NL><^END>

is the same as sending the following two commands:

:SOURce:VOLTage:LEVel:IMMediate:AMPLitude 1.0<NL><^END> :SOURce:VOLTage:LEVel:IMMediate:OFFSet 1.0<NL><^END>

When an optional keyword is omitted, you should pay careful attention to the current path movement.

For example,

:VOLTage 1.0<NL><^END>

sets the current path to ":SOURce."

If you want to send the following two program messages as one program message,

:SOURce:VOLTage:LEVel:IMMediate:AMPLitude 1.0<NL><^END> :SOURce:FREQuency:FIXed 100.0<NL><^END>

 <Program message which is executed properly> :SOURce:VOLTage 1.0; FREQuency:FIXed 100.0<NL><^END>

 <Program message which causes parsing error> :SOURce:VOLTage:LEVel:IMMediate:AMPLitude1.0; FREQuency:FIXed 100.0<NL><^END>

Here, the current path of the second command is ":SOURce:VOLTage:LEVel:IMMediate" (by right, it must be ":SOURce"). Therefore, ":FREQuency:FIXed 100.0" causes parsing error.

 $\overline{r}$ 

## **3.1.6 Elements of SCPI Commands**

#### **3.1.6.1** Common Command Syntax

The syntax of common commands is shown in [Figure 3.2.](#page-55-0) In this figure, a keyword consists of three alphanumeric characters, beginning with an alphabetic character.

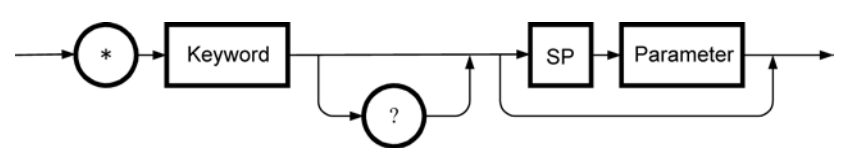

**Figure 3.2 Common Command Syntax**

<span id="page-55-0"></span>"SP" in [Figure 3.2](#page-55-0) is technically as shown in [Figure 3.3](#page-55-1) (hereinafter, all SP means the same).

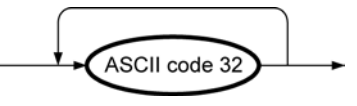

**Figure 3.3 SP Syntax**

#### <span id="page-55-1"></span>**3.1.6.2** Subsystem Command Syntax

The syntax of the subsystem commands is shown in [Figure 3.4.](#page-55-2)

<span id="page-55-2"></span>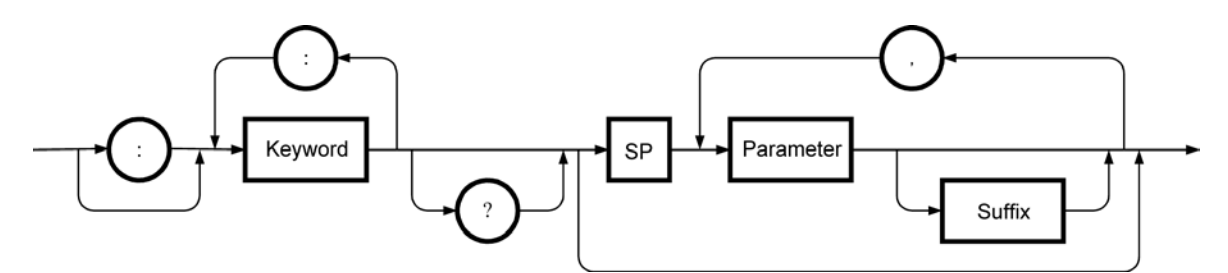

**Figure 3.4 Subsystem Command Syntax**

#### **3.1.6.3** Keyword

The keyword in the command syntax is a string of up to 12 characters consisting of uppercase and lowercase alphabetic characters, underscore (\_), and numeric characters, beginning with an alphabetic character.

Most keywords are shown as a mixture of uppercase and lowercase characters.

The uppercase characters represent the short form for commands. Either long or short form format can be accepted; commands are not case sensitive actually.

Examples for the keyword "OUTPut" are listed in [Table 3.2.](#page-56-0)

**Table 3.2 Acceptable and Unacceptable Keywords (for "OUTPut")**

<span id="page-56-0"></span>

| Keyword       | Description                                                                       |
|---------------|-----------------------------------------------------------------------------------|
| <b>OUTPUT</b> | Accepted as long form.                                                            |
| <b>OUTP</b>   | Accepted as short form.                                                           |
| OuTpUt        | Accepted as long form without distinguishing uppercase and lowercase characters.  |
| oUtP          | Accepted as short form without distinguishing uppercase and lowercase characters. |
| <b>OUTPU</b>  | Not accepted because it corresponds to neither long form nor short form.          |
| <b>OUT</b>    | Not accepted because it corresponds to neither long form nor short form.          |

#### **3.1.6.4** Keyword Separator

Keyword separators serve to separate the current keyword and the next lower-level keyword as shown in the example below. Colons (:) are used as keyword separators.

#### :OUTPut:STATe?

#### **3.1.6.5** Root Specifier

A colon (:) at the beginning of the subsystem command serves as a root specifier.

The root specifier sets the current path to the root.

As colons (:) are also used as command separators, you need to carefully use them depending on your purpose.

#### SOURce:FREQuency:FIXed 100.0

 $\rightarrow$  All colons are header separators

:SOURce:FREQuency:FIXed 1.0

 $\rightarrow$  The first colon is the root specifier

SOURce:FREQuency:FIXed 100.0; :OUTPut ON

 $\rightarrow$  The third colon is the root specifier

#### **3.1.6.6** Optional Keywords

The keywords enclosed in square brackets ([]) are optional, and can be omitted. However, the square brackets ([]) are used for description purpose only, and are not included in the actual command to be sent.

If the keyword is omitted, the command parser interprets the command as if that optional

keyword is received.

For example,

:OUTPut[:STATe]

means that you can use either of the following commands:

:OUTPut:STATe :OUTPut

**3.1.6.7** Implied Channels (Optional Numeric Keyword Suffix)

Many commands allow you to specify channels by using an optional numeric keyword suffix. For example,

:OUTPut[1|2]:STATe {ON|OFF}

means commands for channel 1 and 2 as follows:

:OUTPut[1]:STATe {ON|OFF} :OUTPut2:STATe {ON|OFF}

Here, you need to note that if you do not specify the channel number, the channel 1 will be selected as an implied channel.

For example, to control the channel 1 output to be turned ON, you can use either of the following commands.

:OUTPut1:STATe ON :OUTPut:STATe ON

#### **3.1.6.8** Parameter Type

In the command list, the angle brackets  $(\le)$  indicate parameters. The parameter type is one of the following types.

#### **Numeric parameter (<REAL>, <INT>)**

<span id="page-57-0"></span>The syntax of numeric parameters is shown in [Figure 3.5.](#page-57-0)

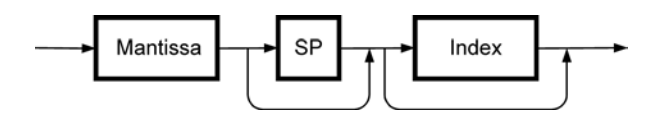

**Figure 3.5 Numeric Parameter (<REAL>, <INT>) Syntax**

 $\epsilon$  . The set of  $\epsilon$ 

The syntaxes of the mantissa and index in [Figure 3.5](#page-57-0) are shown in [Figure 3.6](#page-58-0) and [Figure 3.7.](#page-58-1)

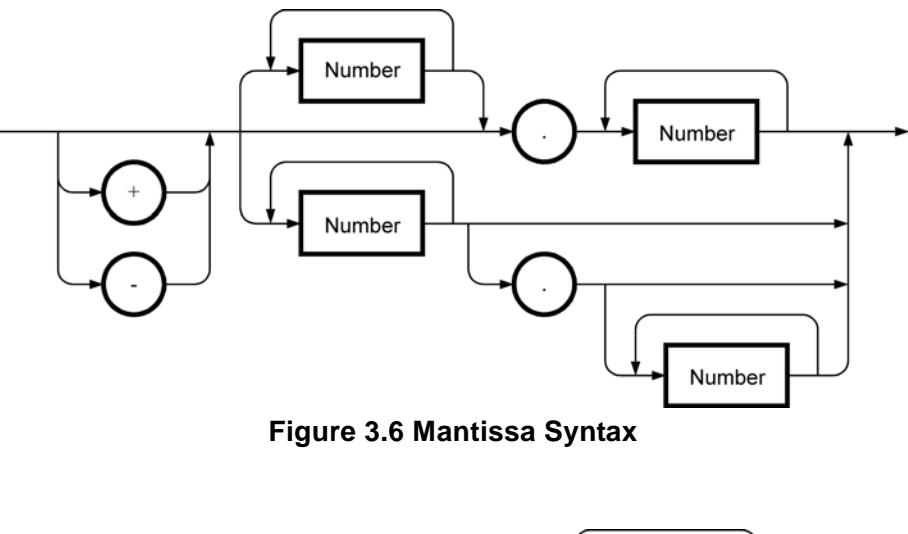

<span id="page-58-0"></span>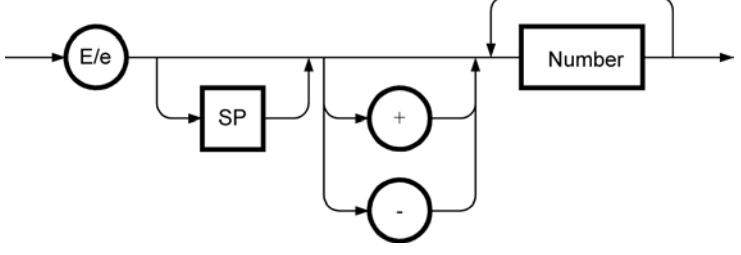

**Figure 3.7 Index Syntax**

<span id="page-58-1"></span>**3.1.6.9** Discrete Parameter (<DISC>)

The syntax of the discrete parameter is shown in [Figure 3.8.](#page-58-2)

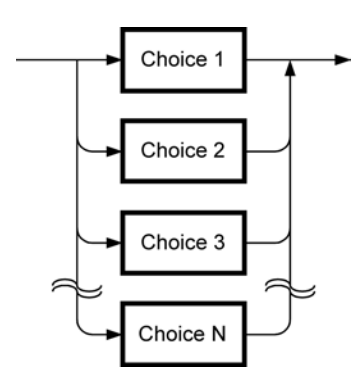

<span id="page-58-2"></span>**Figure 3.8 Discrete Parameter (<DISC>) Syntax**

**3.1.6.10** Boolean Value Parameter (<BOL>)

The syntax of the Boolean value parameter is shown in [Figure 3.9.](#page-59-0)

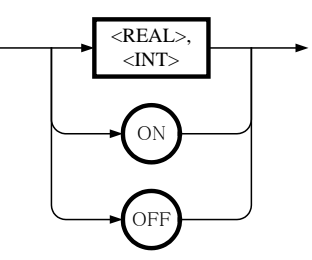

**Figure 3.9 Boolean Value Parameter (<BOL>) Syntax**

<span id="page-59-0"></span>The boolean parameter is interpreted the values other than 0 as true, and 0 as false. If the specified value includes a fractional part, that value is interpreted as the whole number obtained by rounding the fractional part. Therefore, "0.4" is false (rounded off to 0), and "0.5" is true (rounded off to 1).

**3.1.6.11** String Program Data (<STR>)

The syntax of the string program data is shown in [Figure 3.10.](#page-59-1)

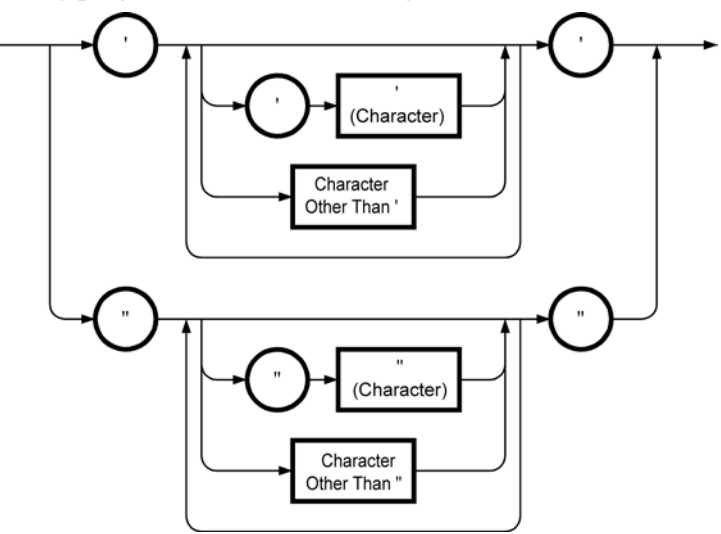

**Figure 3.10 String Parameter (<STR>) Syntax**

<span id="page-59-1"></span>In the DP power source, you cannot use the following nine characters as a part of a string:  $\backslash$ ,  $\backslash$ ,  $\ldots$  $*, 2, *, <, >$ , |. If the string includes one of these characters, an error process will be raised.(The error message returns an error code :-150 "String data error.")

#### **3.1.6.12** Block Program Data (<BLK>)

The syntax of the block program data is shown in [Figure 3.11.](#page-60-0)

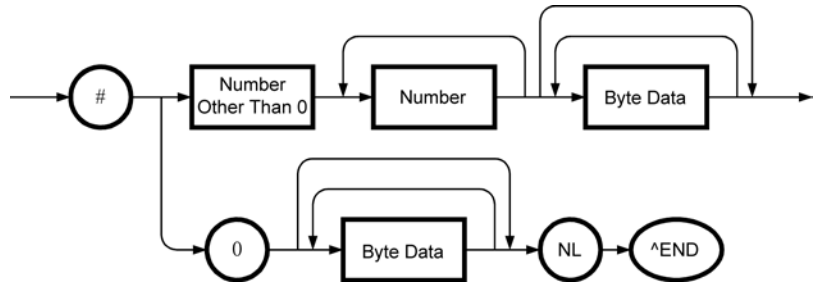

**Figure 3.11 Block Program Data (<BLK>) Syntax**

<span id="page-60-0"></span>For the definite length block program data, if "^END" is received before receiving the specified number of bytes, it is treated as a command error.

The DP power source only accept the definite length block program data, and the number string between # and the first byte data is fixed to 48192. The byte data must be 8192 bytes.

#### **3.1.6.13** Parameter Separator

If you want to send multiple parameters in one command, you need to separate the adjacent parameters with a comma (,).

#### **3.1.6.14** Query Parameter

Most of the queries supported by the commands that have decimal numeric parameters can return the minimum or maximum values if "MINimum" or "MAXimum" is specified after "?". For example, to query the minimum and maximum values of the frequency, send the following queries:

> :SOURce:FREQuency? MINimum :SOURce:FREQuency? MAXimum

#### **3.1.6.15** Suffix

<span id="page-60-1"></span>The syntax of suffix is shown in [Figure 3.12.](#page-60-1)

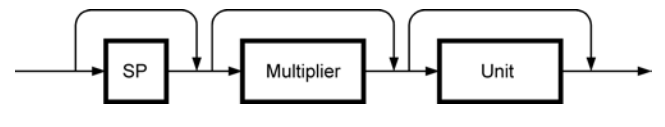

**Figure 3.12 Suffix Syntax**

 $\sim$ 

#### **3.1.6.16** Command Terminator

A command terminator is either <NL> (ASCII character decimal 10), an EOI (End-of Identify) asserted by the last byte, or an EOI asserted by <NL>.

Using multiple commands

#### Program message

A program message is a combination of one or more IEEE488.2 common commands and SCPI commands, and used to send multiple commands at once.

#### Program Message Syntax

The syntax of the program message is shown in [Figure 3.13.](#page-61-0)

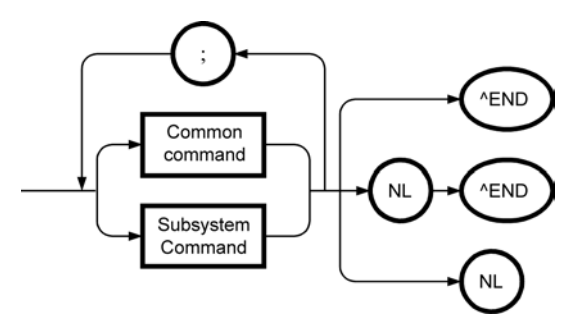

<span id="page-61-0"></span>**Figure 3.13 Program Message Syntax**

#### **3.1.7 Overview of Response Message Formats**

#### **3.1.7.1** Response Message

The response data that can be read from the DP power source when the command is sent by the computer to inquire something is called "response message." The command sent by the computer is called "query", and a question mark (?) is placed at the end of the command.

#### **3.1.7.2** Response Message Syntax

The syntax of the response message is shown in [Figure 3.14.](#page-62-0)

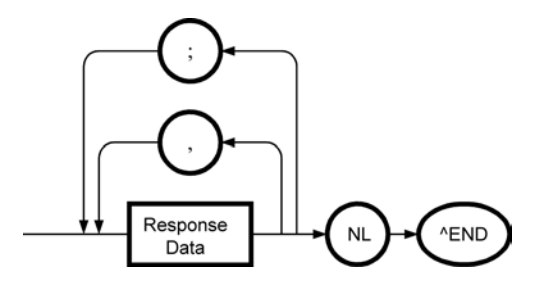

**Figure 3.14 Response Message Syntax**

<span id="page-62-0"></span>In response messages, commas (,) and semicolons (;) are used as separators. When multiple values are returned by one command, data items are separated by commas (,).

When multiple queries are sent in the same message, the data item groups for each query are separated by semicolons (;).

#### **3.1.7.3** Response Message Data Type

The data type of the response message is one of the followings:

#### **Real number response data syntax (<REAL>)**

The syntax of the real number response data is shown in [Figure 3.15.](#page-62-1)

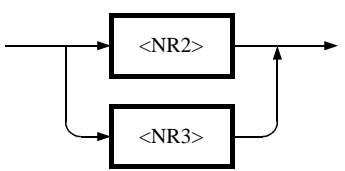

**Figure 3.15 Real Number Response Data (<REAL>) Syntax**

<span id="page-62-1"></span>The syntax of the NR2 number response data is shown in [Figure 3.16.](#page-63-0)

 $\overline{F}$ 

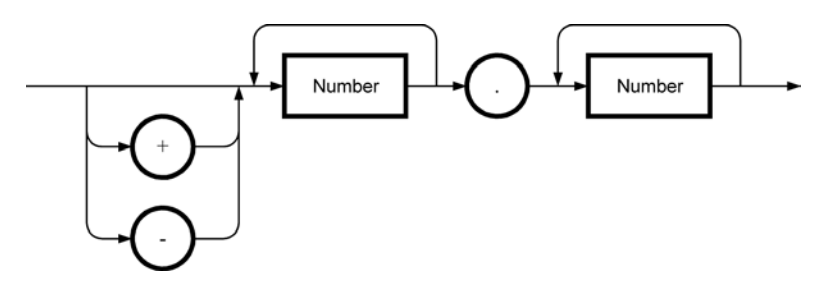

**Figure 3.16 NR2 Number Response Data (<NR2>) Syntax**

<span id="page-63-0"></span>The syntax of the NR3 number response data is shown in [Figure 3.17.](#page-63-1)

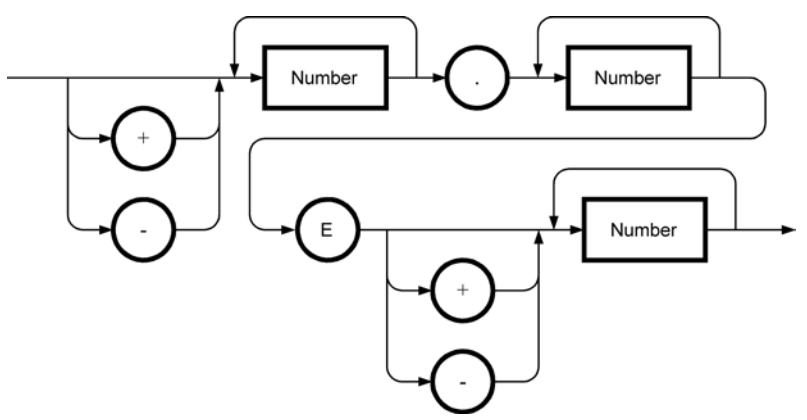

**Figure 3.17 NR3 Number Response Data (<NR3>) Syntax**

#### <span id="page-63-1"></span>**Integer response data (<INT>)**

The syntax of the integer response data is shown in [Figure 3.18.](#page-63-2) The integer response data syntax is same as that of the NR1 number response data defined in IEEE488.2.

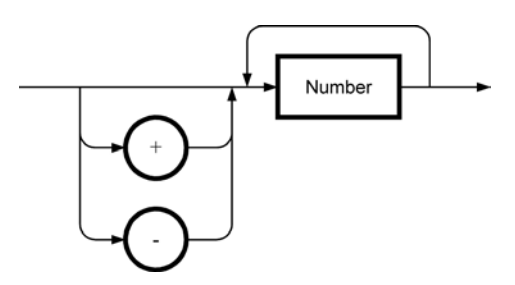

<span id="page-63-2"></span>**Figure 3.18 Integer Response Data (<INT>) Syntax**

 $\overline{\mathbf{r}}$ 

#### **Discrete response data (<DISC>)**

The syntax of the discrete response data is shown in [Figure 3.19.](#page-64-0) The response data is always in short form.

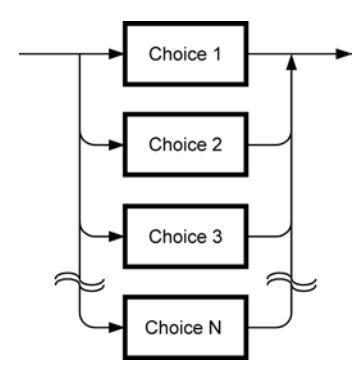

**Figure 3.19 Discrete Response Data (<DISC>) Syntax**

#### <span id="page-64-0"></span>**Numeric Boolean value response data (<NBOL>)**

The syntax of the numeric Boolean value response data is shown in [Figure 3.20.](#page-64-1)

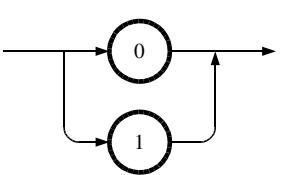

**Figure 3.20 Numeric Boolean Value Response Data (<NBOL>) Syntax**

#### <span id="page-64-1"></span>**String response data (<STR>)**

The syntax of the string response data is shown in [Figure 3.21.](#page-64-2)

Note that double quotation (") is never contained in a response string in the DP power source.

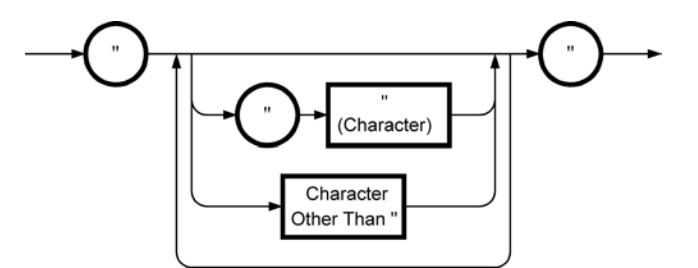

<span id="page-64-2"></span>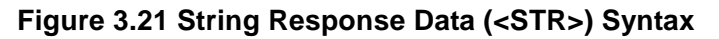

#### **Definite length arbitrary block response data (<DBLK>)**

The syntax of the definite length arbitrary block response data is shown in [Figure 3.22.](#page-65-0) However, the DP power source does not return this type of response message.

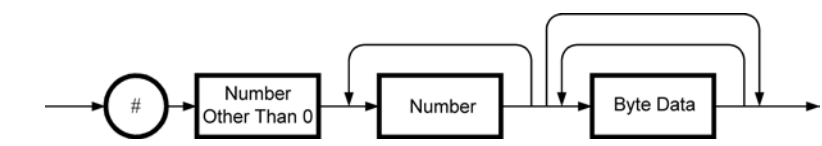

<span id="page-65-0"></span>**Figure 3.22 Definite Length Arbitrary Block Response Data Syntax (<DBLK>)**

#### **Indefinite length arbitrary block response data (<IBLK>)**

The syntax of the indefinite length arbitrary block response data is shown in [Figure 3.23.](#page-65-1) However, the DP power source does not return this type of response message.

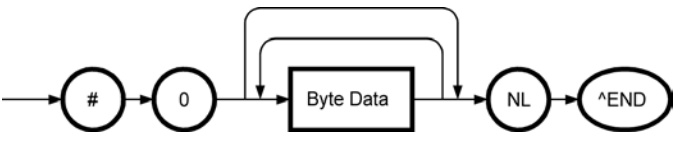

<span id="page-65-1"></span>**Figure 3.23 Indefinite Length Arbitrary Block Response Data Syntax (<IBLK>)**

# **4.Remote Command Reference**

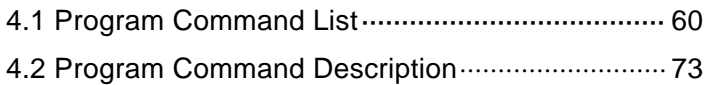

# <span id="page-67-1"></span><span id="page-67-0"></span>**4.1 Program Command List**

This chapter describes the program commands for the DP power source.

Some commands may be given permission or inhibition of acceptance for each output function. Some other commands may be handled as a command error or may not be accepted, to maintain the integrity of the internal operation state of the DP power source. In addition, some commands may not be run depending on the output phase mode supported by the purchased product.

For these commands that require special attentions, tips are described to run them properly in "Program Command Description".

 $\overline{LT}$ 

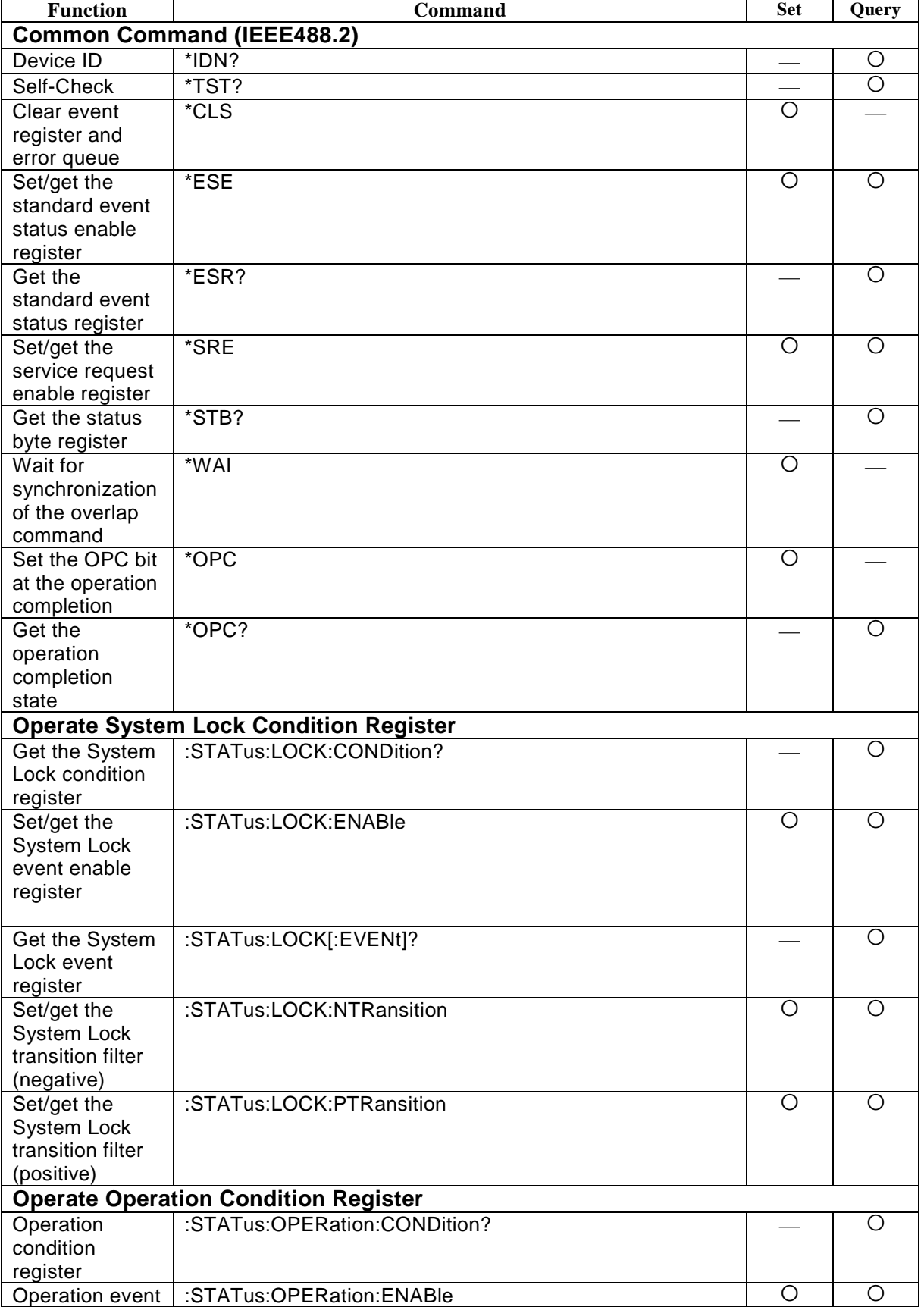

# **4.1.1 List of Commands Common to Functions**

 $\overline{I}$ 

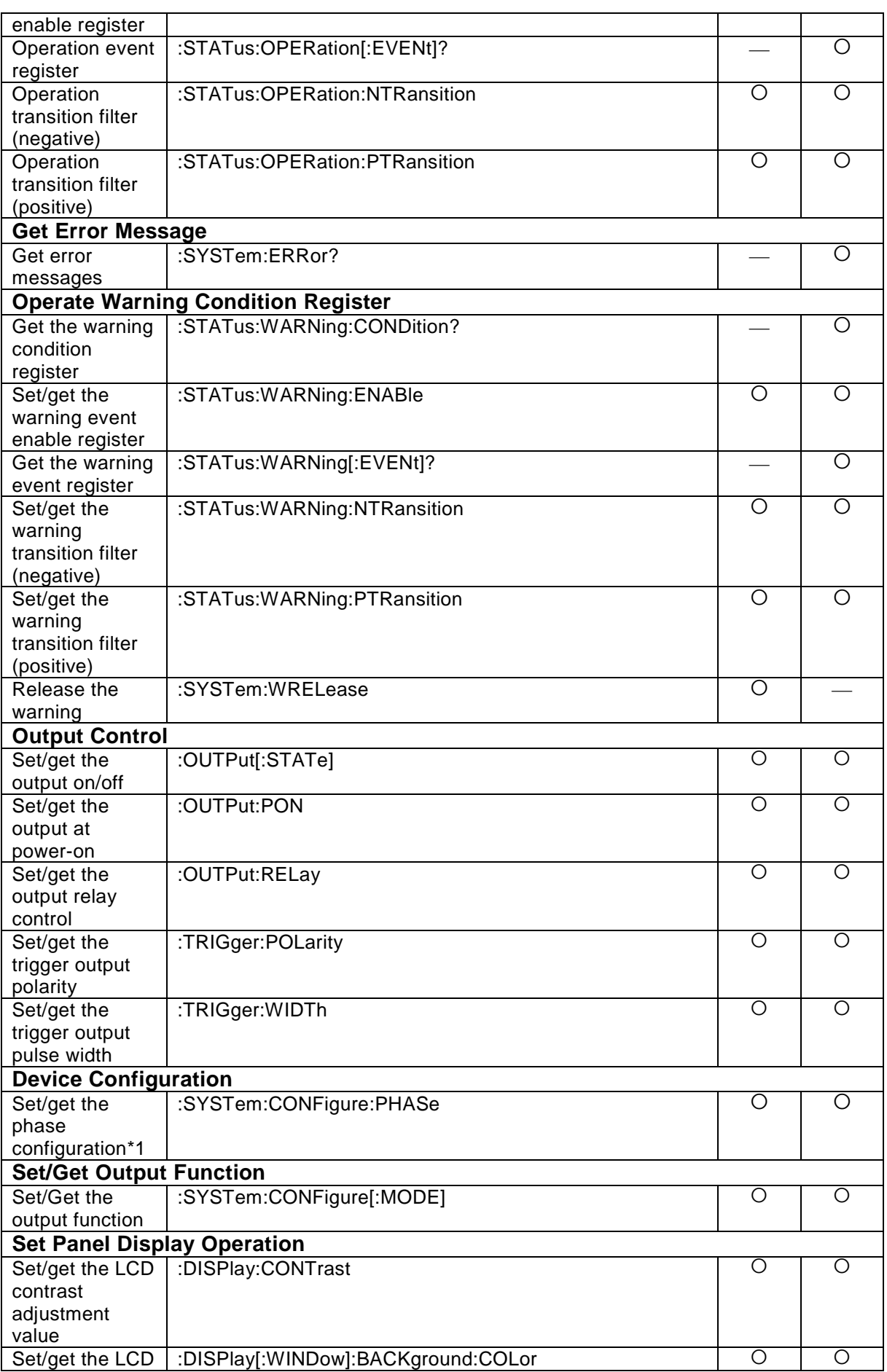

 $\overline{I}$ 

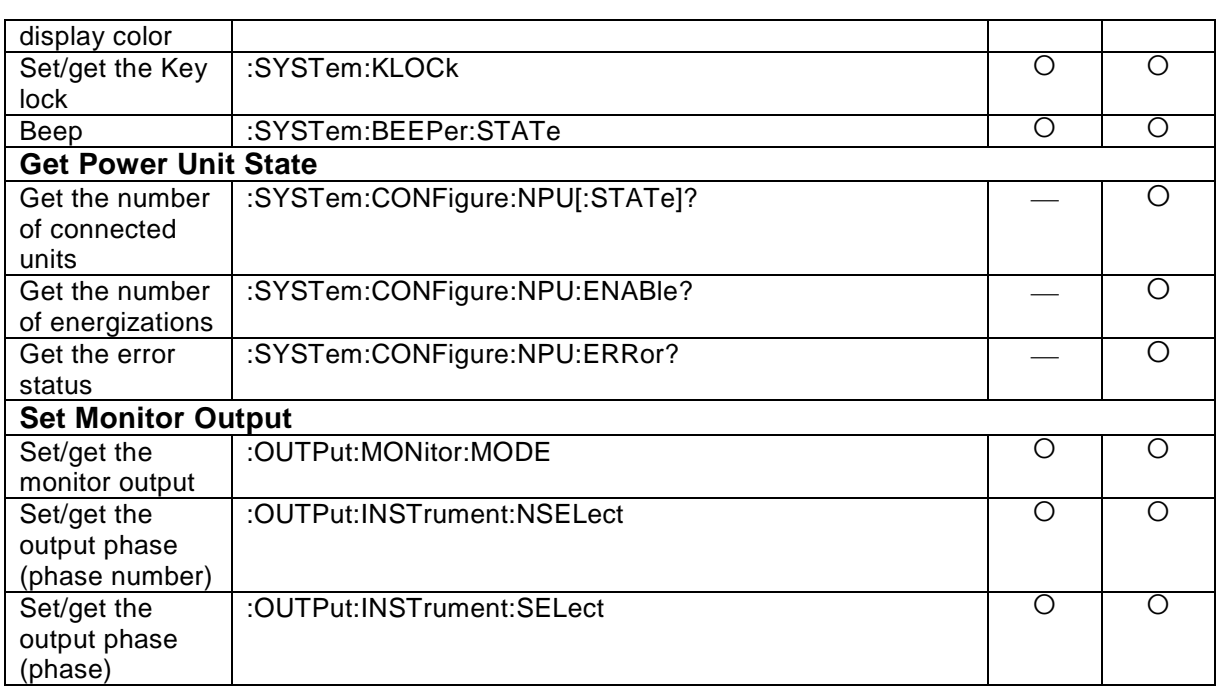

\*1 The setting function is supported by some models.

 $\overline{I}$ 

# **4.1.2 List of Continuous Function Commands**

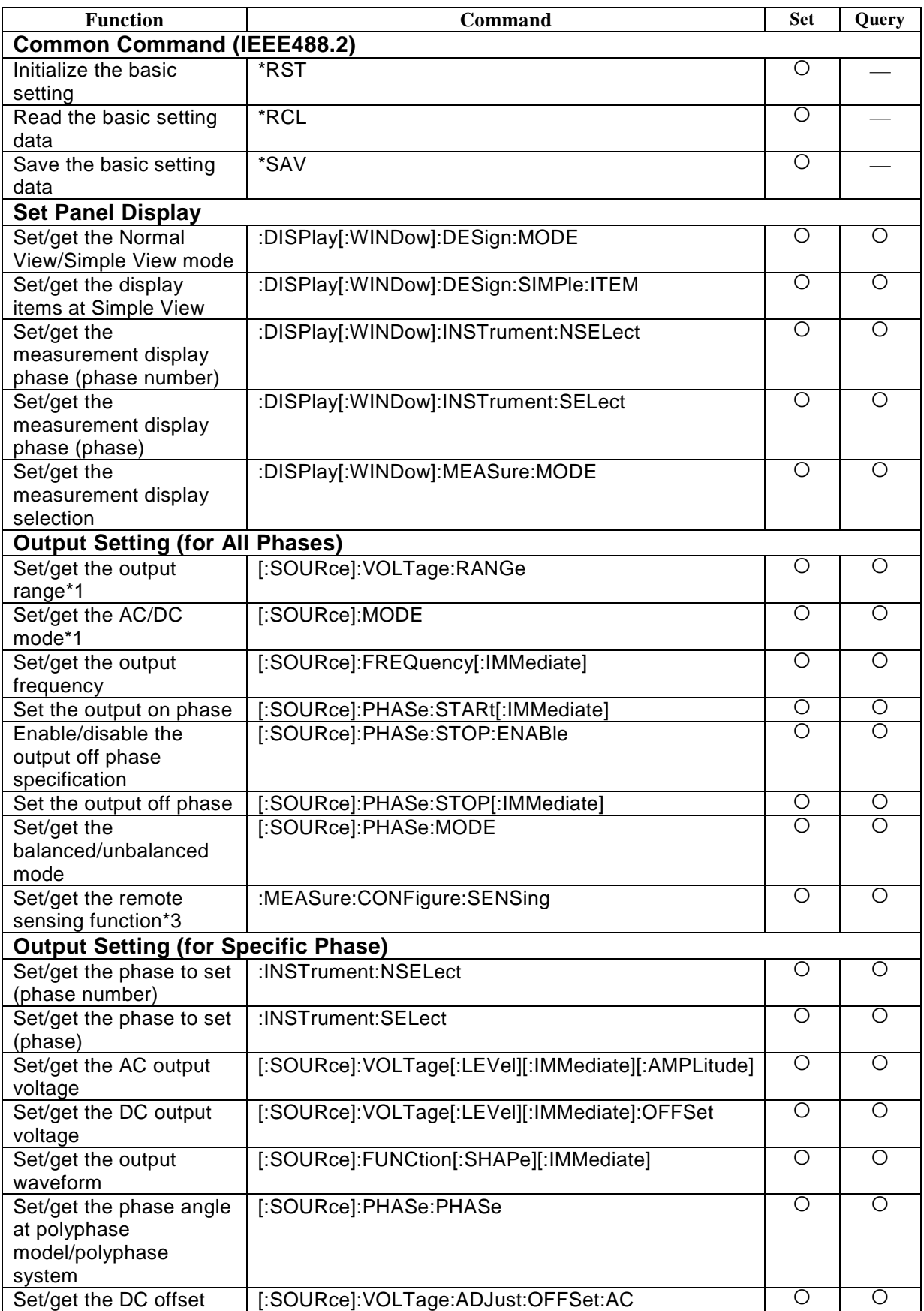
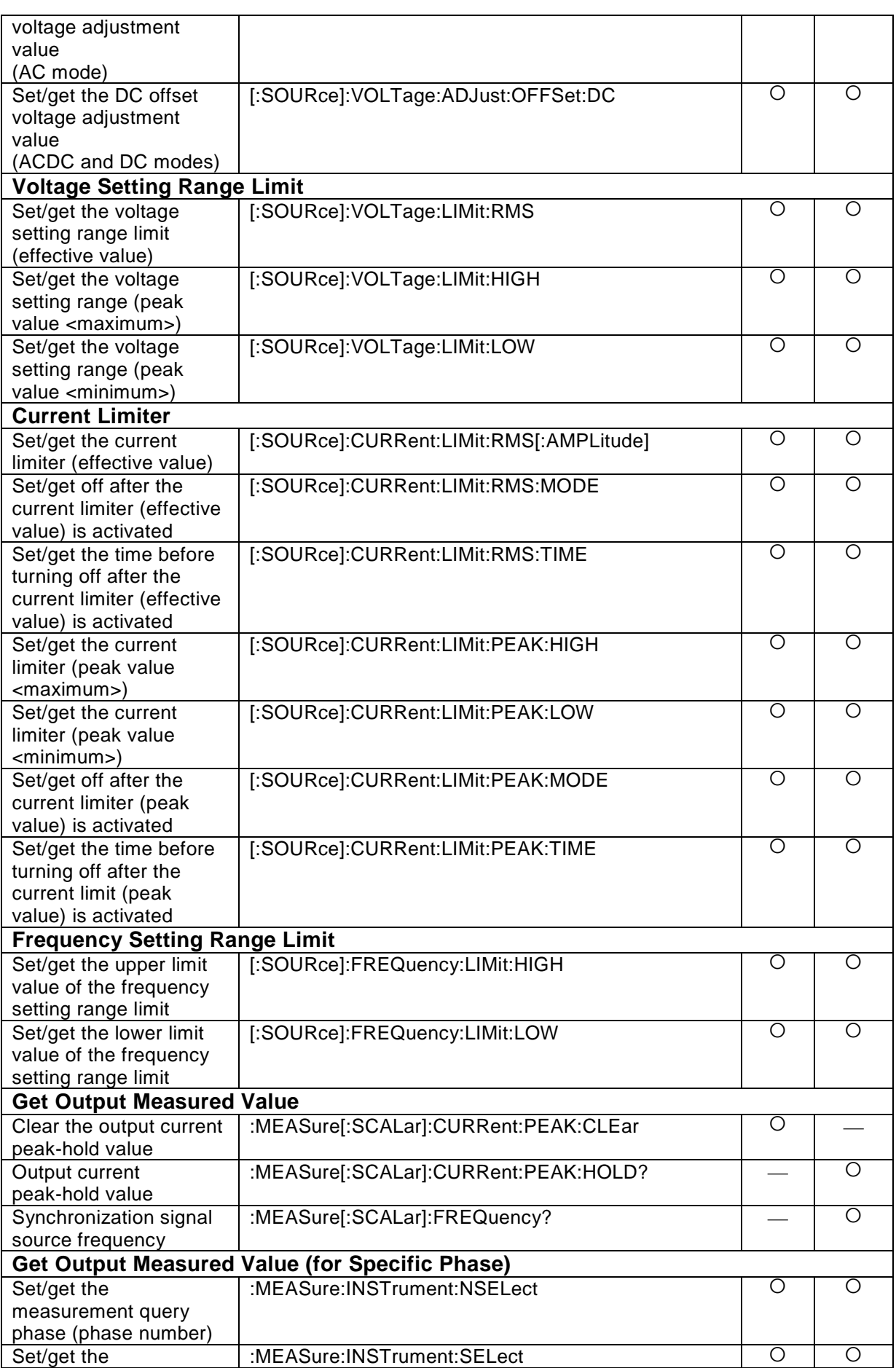

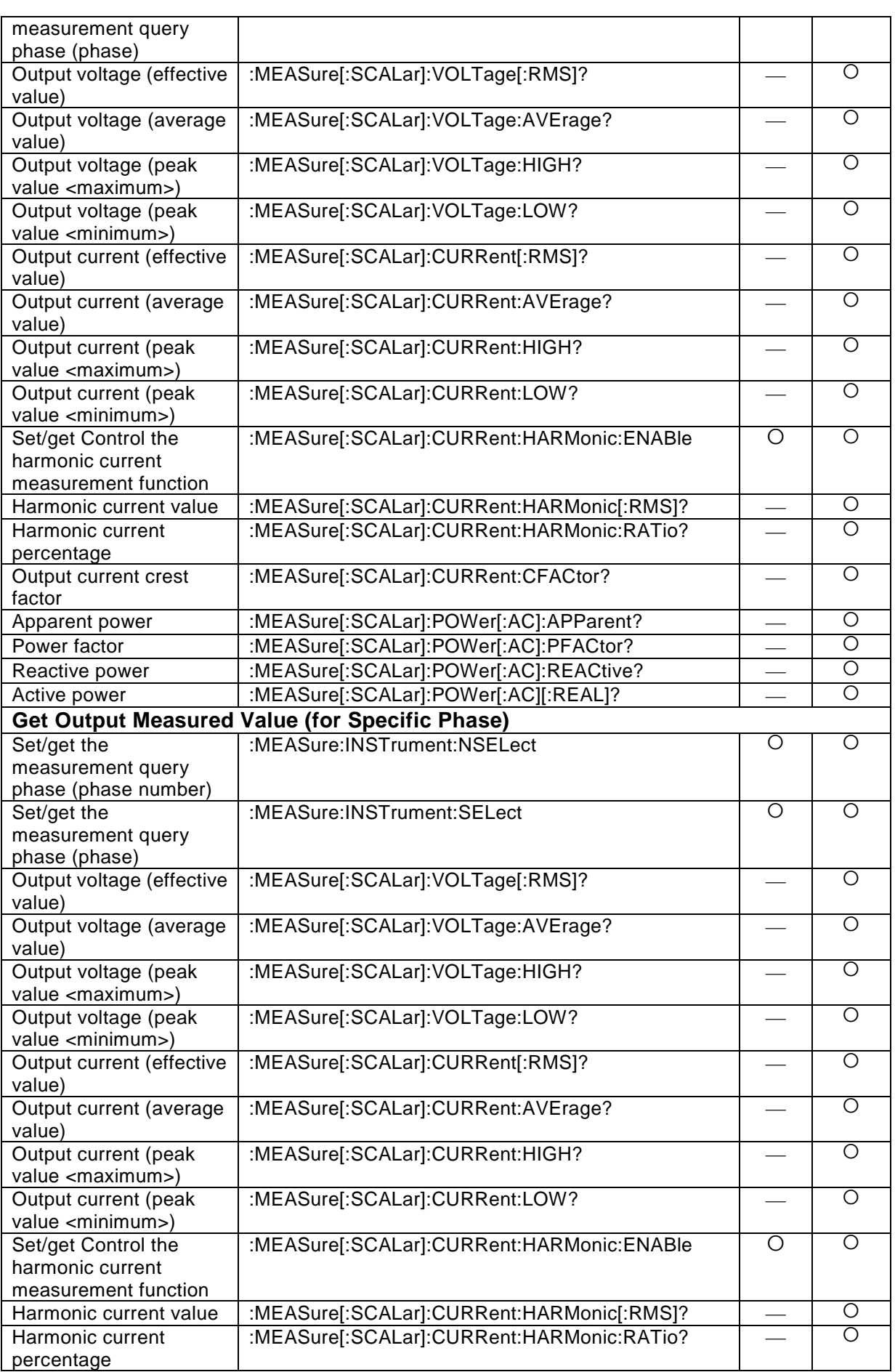

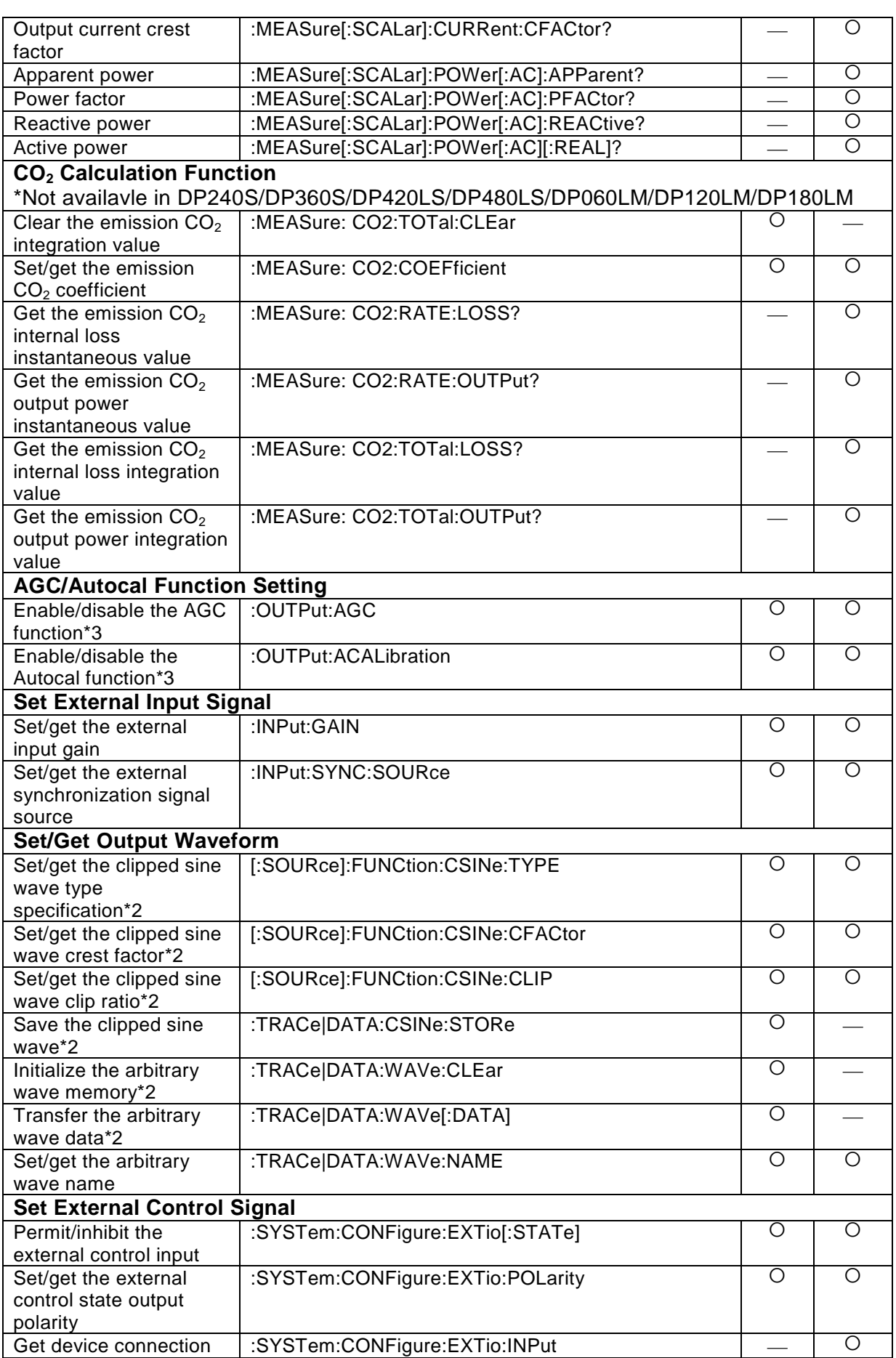

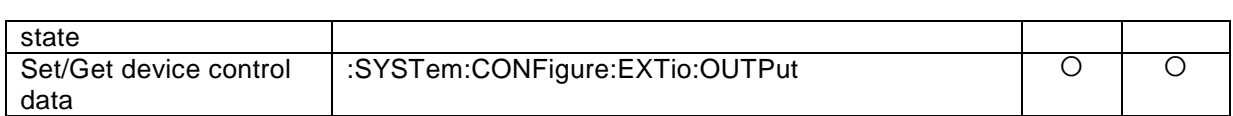

- \*1 The setting is held by each output function. After the output function is switched, the setting held by the new output function is forcibly used.
- \*2 The setting in the Continuous function is reflected to the Sequence and Simulation functions. Switch to the Continuous function first, and then make the setting. After making the setting, switch back to the output function to run.
- \*3 Switching the output function from the Continuous function to another forcibly releases the operation setting.

When you want to return from another function and enable the operation setting in the Continuous function again, you must make the operation setting.

 $\overline{\mathcal{L}}$ 

# **4.1.3 List of Sequence Function Commands**

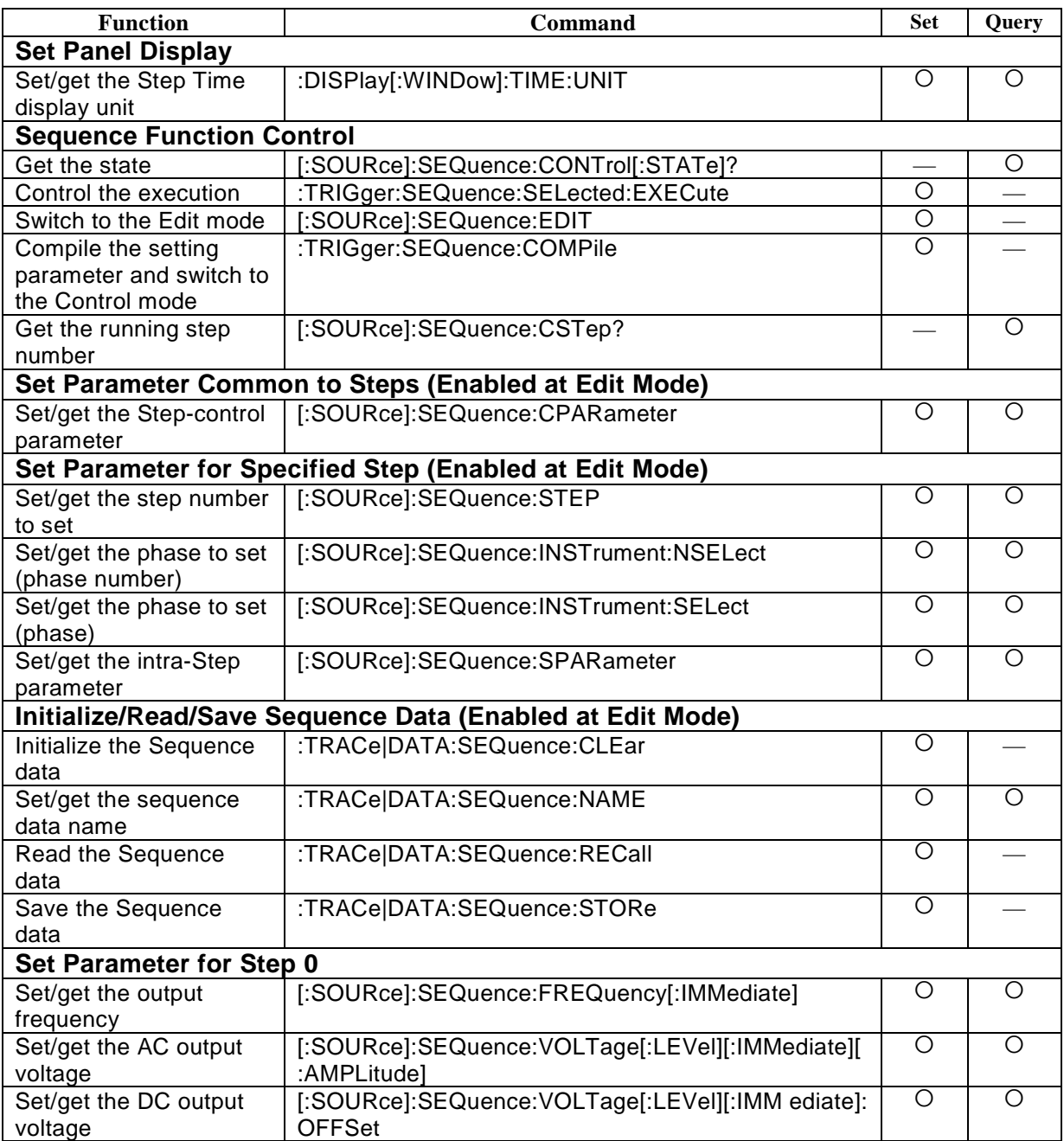

# **4.1.4 List of Simulation Function Commands**

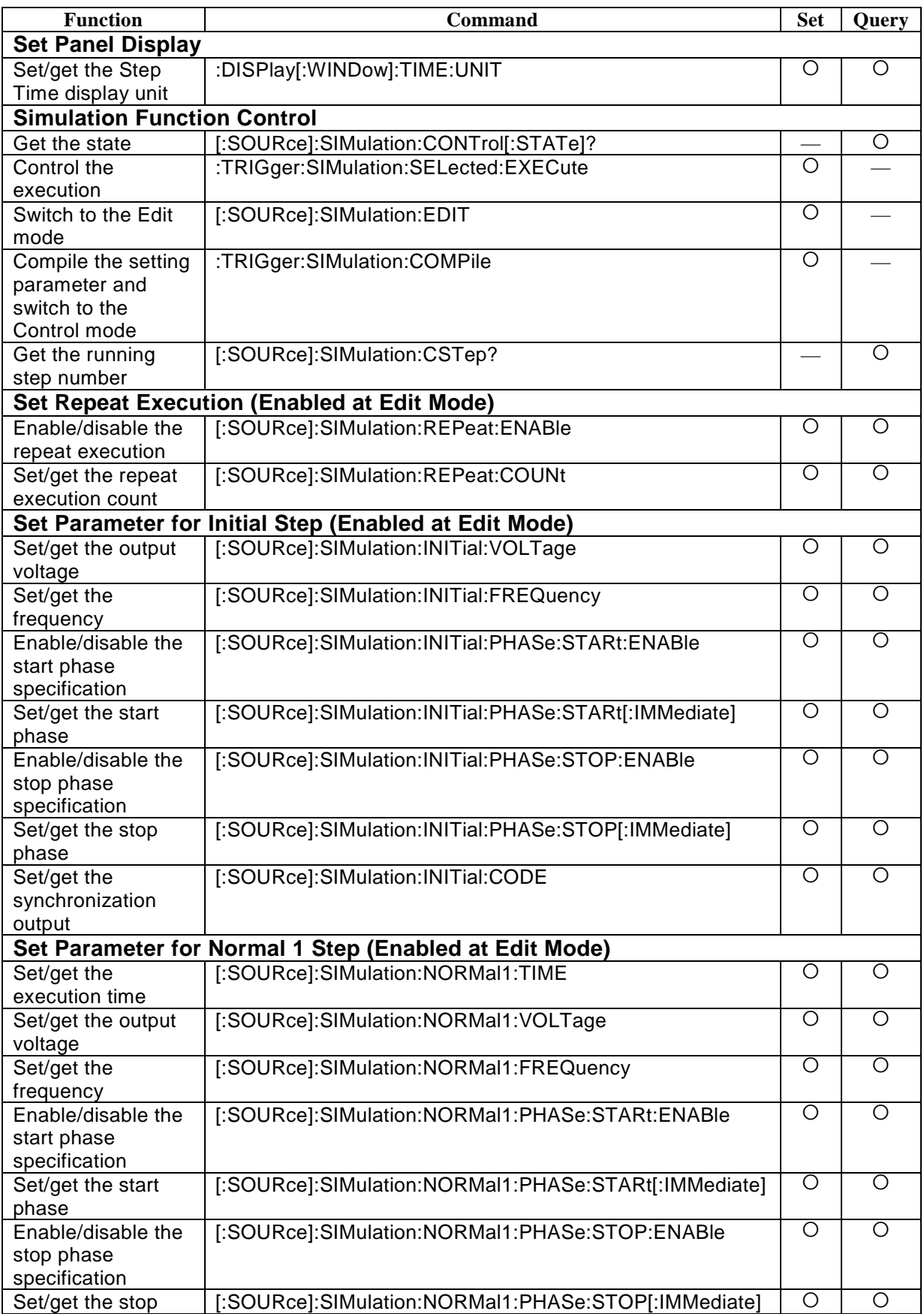

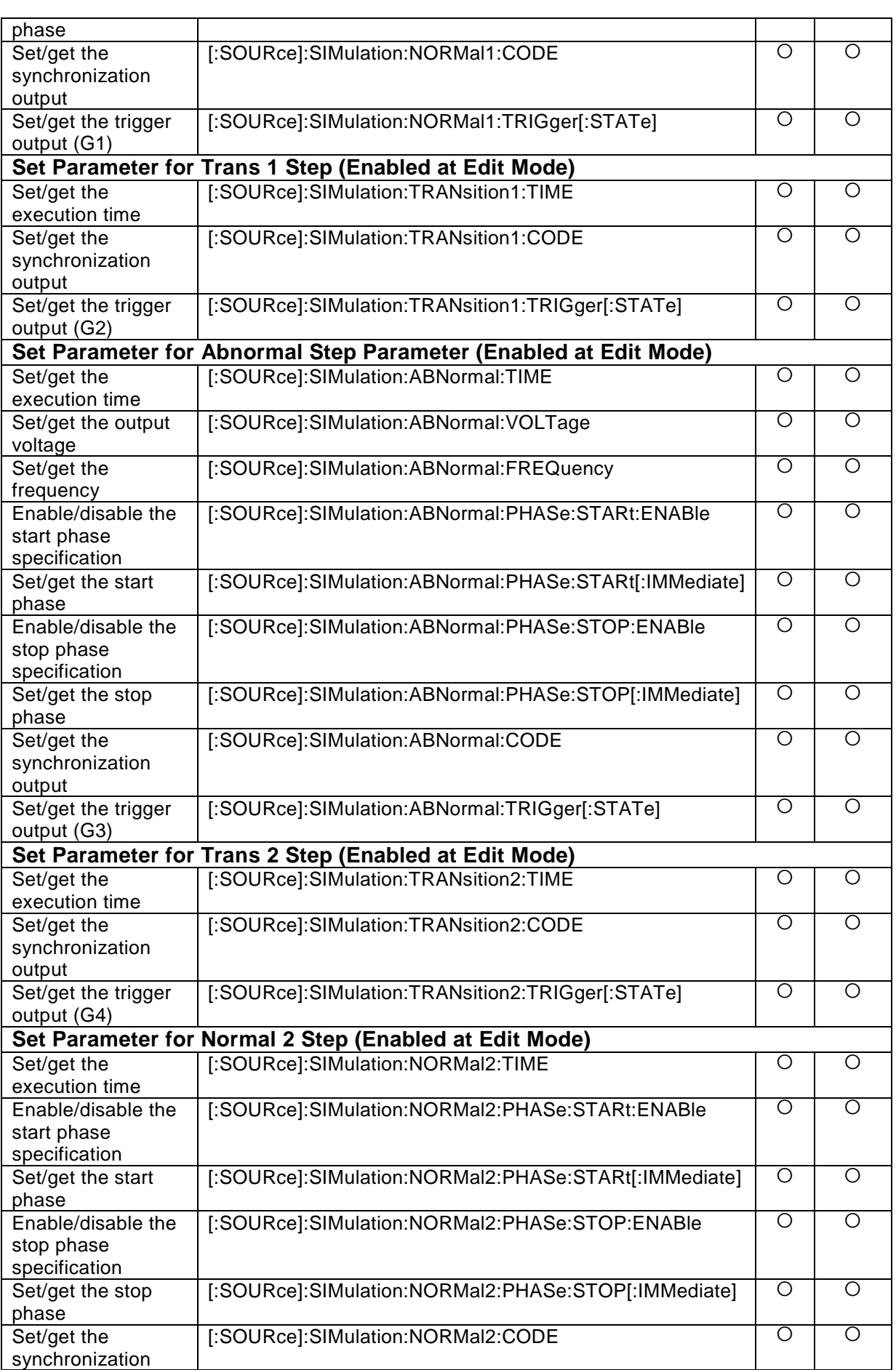

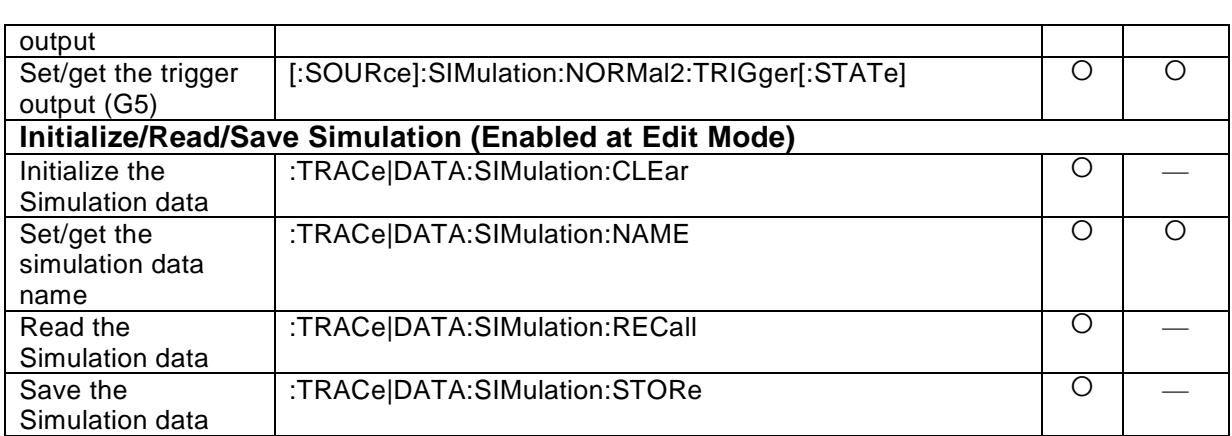

# **4.2 Program Command Description**

# **4.2.1 Commands Common to Functions**

**4.2.1.1** Common Command (IEEE488.2): Device ID \*IDN?

# Description Gets the device ID Query parameter None Response format  $<$ STR $>$ Query example \*IDN? Response example NF Corporation,DP060S,1234567,1.00

**4.2.1.2** Common Command (IEEE488.2): Self-Check \*TST?

> Description Gets the self-check result For the DP power source, it always returns 0 without performing the self-check Query parameter None Response format <INT> Query example \*TST? Response example 0 Remarks The response message to the query is not returned during the System Lock.

## **4.2.1.3** Common Command (IEEE488.2): Clear Event Register and Error Queue \*CLS

#### Description

Clears event register and error queue For the event register, see [2.2.2](#page-40-0), [2.2.4.1](#page-41-0), [2.2.5.3](#page-44-0), [2.2.6.3](#page-46-0), and [2.2.7.3](#page-48-0) Setting parameter None Setting example \*CLS

**4.2.1.4** Common Command (IEEE488.2): Set/Get Standard Event Status Enable Register \*ESE

#### Description

Sets/Gets the standard event status enable register

For the standard event status enable register, see [2.2.4.2](#page-42-0)

#### Setting parameter

 $\langle \text{value} \rangle ::= \langle \text{INT} \rangle$ 

 $\langle$ INT>  $\rightarrow$  Register setting value: 0 to 255

Query parameter None Response format  $<$ INT $>$ Setting example \*ESE 8 Query example \*ESE? Response example 8

```
4.2.1.5 Common Command (IEEE488.2): Get Standard Event Status Register
      *ESR?
```

```
Description
    Gets the standard event status register
    2.2.4.1
Query parameter
    None
Response format
    <INT>Query example
    *ESR? 
Response example
```
8

```
4.2.1.6 Common Command (IEEE488.2): Set/Get Service Request Enable Register
      *SRE
```
#### **Description**

Sets/gets the service request enable register

For the service request enable register, see [2.2.3](#page-41-1)

#### Setting parameter

```
\langle \text{value} \rangle ::= \langle \text{INT} \rangle
```
 $\langle$ INT>  $\rightarrow$  Register setting value: 0 to 255

Query parameter None Response format  $<$ INT $>$ Setting example \*SRE 8

Query example

\*SRE?

Response example

8

**4.2.1.7** Common Command (IEEE488.2): Get Status Byte Register \*STB?

**Description** Gets the status byte register For the status byte register, see [2.2.2](#page-40-0) Query parameter None Response format  $<$ INT $>$ Query example \*STB? Response example 8

**4.2.1.8** Common Command (IEEE488.2): Wait for Synchronization of Overlap Command \*WAI

#### **Description**

Waits for completion of all the previous commands

Overlap commands return the control without waiting for the completion.

This command is accepted in the main unit and does not return the control before all the running commands (including ones other than the overlap commands) are completed.

#### Setting parameter

None

#### Setting example

\*WAI

### Remarks

The overlap commands include:

:OUTPut[:STATe] [:SOURce]:VOLTage:RANGe :MEASure:CO2:TOTal:CLEar :SYSTem:WRELease :TRACe|DATA:CSINe:STORe :TRACe|DATA:SEQuence:CLEar :TRACe|DATA:SEQuence:NAME :TRACe|DATA:SEQuence:RECall :TRACe|DATA:SEQuence:STORe :TRACe|DATA:SIMulation:CLEar :TRACe|DATA:SIMulation:NAME :TRACe|DATA:SIMulation:RECall :TRACe|DATA:SIMulation:STORe :TRACe|DATA:WAVe:CLEar :TRACe|DATA:WAVe[:DATA] :TRACe|DATA:WAVe:NAME \*RCL \*SAV

**4.2.1.9** Common Command (IEEE488.2): Set OPC Bit at Operation Completion \*OPC

# Description Sets the OPC bit to 1 when all the previous commands are completed For the OPC bit, see [2.2.4.1](#page-41-0) Setting parameter None Setting example \*OPC

**4.2.1.10** Common Command (IEEE488.2): Get Operation Completion State \*OPC?

## Description

Sets the output buffer to 1 when all the previous commands are completed Query parameter None Response format  $<$ INT $>$ Query example \*OPC? Response example 1

## **4.2.1.11** Operate System Lock Condition Register: System Lock Condition Register :STATus:LOCK:CONDition?

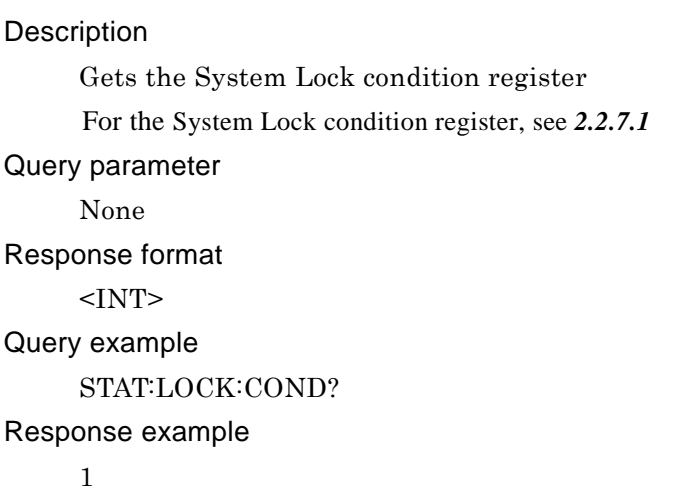

**4.2.1.12** Operate System Lock Condition Register: System Lock Event Enable Register :STATus:LOCK:ENABLe

### Description

Sets/gets the System Lock event enable register

For the System Lock event enable register, see [2.2.7.4](#page-48-2)

### Setting parameter

 $<$ value $>$   $\!\!\::=\!\!<$  INT $\!\!>$ 

 $\langle$ INT>  $\rightarrow$  Register setting value: 0 to 65535

Query parameter

None

Response format

 $<$ INT $>$ 

Setting example

STAT:LOCK:ENAB 1

Query example

STAT:LOCK:ENAB?

Response example

1

## **4.2.1.13** Operate System Lock Condition Register: System Lock Event Register :STATus:LOCK[:EVENt]?

Description Gets the System Lock event register For the System Lock event register, see [2.2.7.3](#page-48-0) Query parameter None Response format  $<$ INT $>$ Query example STAT:LOCK? Response example 16384

**4.2.1.14** Operate System Lock Condition Register: System Lock Transition Filter (Negative) :STATus:LOCK:NTRansition

### **Description**

Sets/gets the System Lock transition filter (negative) For the System Lock transition filter, see [2.2.7.2](#page-48-3)

## Setting parameter

 $\langle \mathrm{value} \rangle ::= \langle \mathrm{INT} \rangle$  $\langle$ INT>  $\rightarrow$  Register setting value: 0 to 65535 Query parameter None Response format  $<$ INT $>$ Setting example STAT:LOCK:NTR 16384 Query example STAT:LOCK:NTR? Response example 16384

**4.2.1.15** Operate System Lock Condition Register: System Lock Transition Filter (Positive) :STATus:LOCK:PTRansition

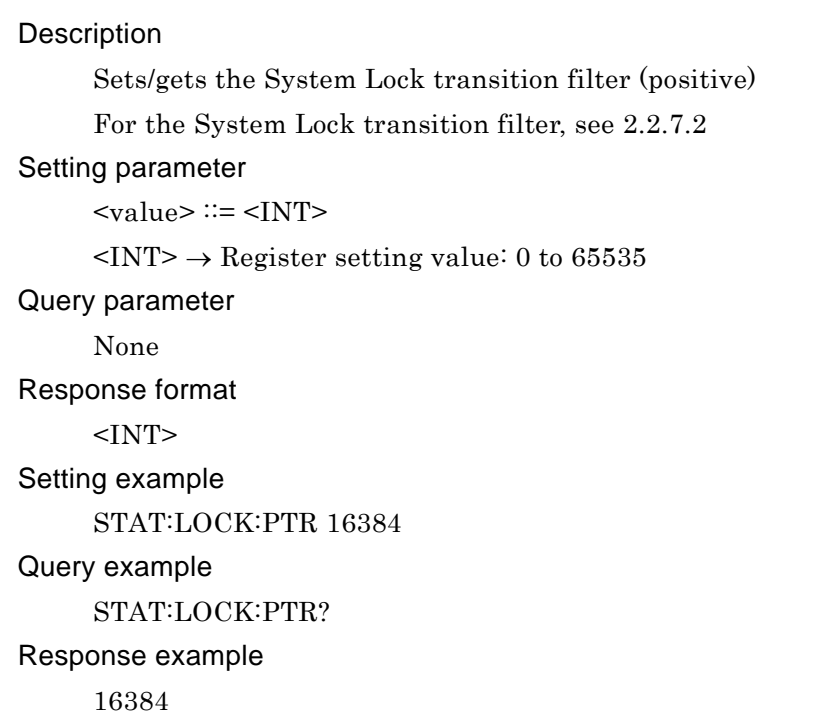

**4.2.1.16** Operate Operation Condition Register: Operation Condition Register :STATus:OPERation:CONDition?

# Description Gets the operation condition register For the operation condition register, see [2.2.5.1](#page-43-0) Query parameter None Response format  $<$ INT $>$ Query example STAT:OPER:COND? Response example 16384

**4.2.1.17** Operate Operation Condition Register: Operation Event Enable Register :STATus:OPERation:ENABle

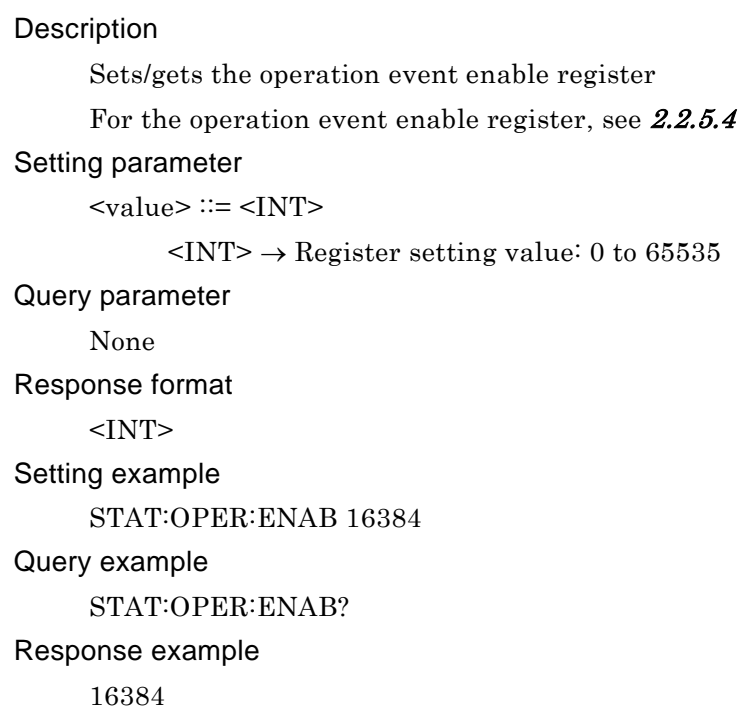

**4.2.1.18** Operate Operation Condition Register: Operation Event Register :STATus:OPERation[:EVENt]?

# **Description** Gets the operation event register For the operation event register, see [2.2.5.3](#page-44-0) Query parameter None Response format  $<$ INT $>$ Query example STAT:OPER? Response example

16384

**4.2.1.19** Operate Operation Condition Register: Operation Transition Filter (Negative) :STATus:OPERation:NTRansition

Description Sets/gets the operation transition filter (negative) For the operation transition filter, see 2.2.5.2 Setting parameter  $\langle \text{value} \rangle ::= \langle \text{INT} \rangle$  $\langle$ INT>  $\rightarrow$  Register setting value: 0 to 65535 Query parameter None Response format  $<$ INT $>$ Setting example STAT:OPER:NTR 16384 Query example STAT:OPER:NTR? Response example 16384

**4.2.1.20** Operate Operation Condition Register: Operation Transition Filter (Positive) :STATus:OPERation:PTRansition

**Description** Sets/gets the operation transition filter (positive) For the operation transition filter, see [2.2.5.2](#page-44-2) Setting parameter  $\langle \text{value} \rangle ::= \langle \text{INT} \rangle$  $\langle$ INT>  $\rightarrow$  Register setting value: 0 to 65535 Query parameter None Response format  $<$ INT $>$ Setting example STAT:OPER:PTR 16384 Query example STAT:OPER:PTR? Response example 16384

**4.2.1.21** Get Error Message: Get Error Message :SYSTem:ERRor?

> **Description** Gets the error queue output It returns the error ID and the error message in the order Query parameter None Response format  $<$ INT>, $<$ STR> Query example SYST:ERR? Response example 0,"No error"

## **4.2.1.22** Operate Warning Condition Register: Get Warning Condition Register :STATus:WARNing:CONDition?

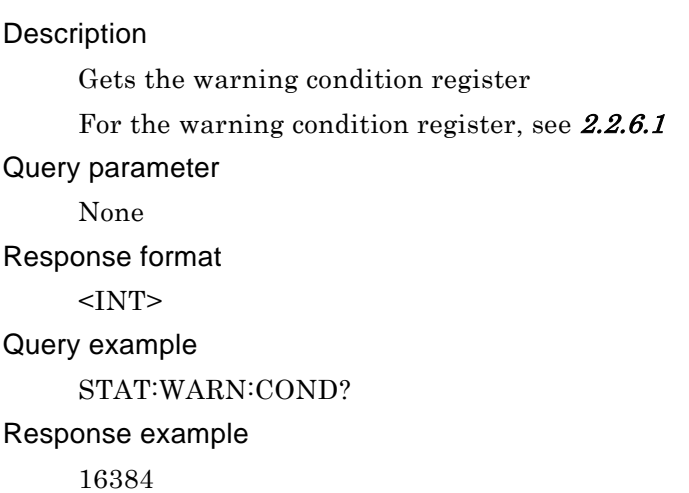

**4.2.1.23** Operate Warning Condition Register: Set/Get Warning Event Enable Register :STATus:WARNing:ENABle

#### Description

Sets/gets the warning event enable register For the warning event enable register, see [2.2.6.4](#page-46-2) Setting parameter  $<$ value $>$   $\!\!\::=\!\!<$  INT $\!\!>$  $\langle$ INT>  $\rightarrow$  Register setting value: 0 to 65535 Query parameter None Response format  $<$ INT $>$ Setting example STAT:WARN:ENAB 16384 Query example STAT:WARN:ENAB? Response example

16384

## **4.2.1.24** Operate Warning Condition Register: Get Warning Event Register :STATus:WARNing[:EVENt]?

**Description** Gets the warning event register For the warning event register, see [2.2.6.3](#page-46-0) Query parameter None Response format  $<$ INT $>$ Query example STAT:WARN? Response example 16384

## **4.2.1.25** Operate Warning Condition Register: Set/Get Warning Transition Filter (Negative) :STATus:WARNing:NTRansition

### **Description**

Sets/gets the warning transition filter (negative) For the warning transition filter, see [2.2.6.2](#page-46-3) Setting parameter  $\langle \mathrm{value} \rangle ::= \langle \mathrm{INT} \rangle$  $\langle$ INT>  $\rightarrow$  Register setting value: 0 to 65535 Query parameter None Response format  $<$ INT $>$ Setting example STAT:WARN:NTR 16384 Query example STAT:WARN:NTR? Response example 16384

 $\overline{\mathbf{r}}$ 

**4.2.1.26** Operate Warning Condition Register: Set/Get Warning Transition Filter (Positive) :STATus:WARNing:PTRansition

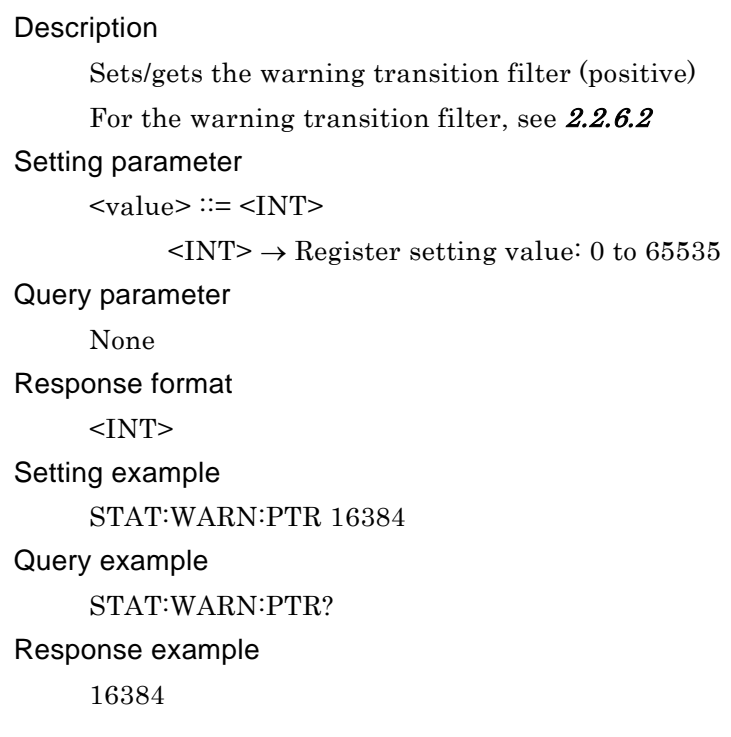

**4.2.1.27** Operate Warning Condition Register: Release Warning :SYSTem:WRELease

### Description

Sets the release of the warning

## Setting parameter

None

## Setting example

SYST:WREL

## Remarks

The setting is ignored during the System Lock.

```
4.2.1.28 Output Control: Set/Get Output On/Off
```
:OUTPut[:STATe]

Description Sets/gets the output on/off Setting parameter  $<$ state>  $::=$  <BOL>  $\langle BOL \rangle \rightarrow 0 / OFF$ : Disable, 1/ON: Enable Query parameter None Response format <NBOL> Setting example OUTP ON Query example OUTP? Response example 1 Remarks The setting is ignored during the System Lock/warning.

## **4.2.1.29** Output Control: Set/Get Output at Power-On

:OUTPut:PON

# Description Sets/gets the output at power-on Setting parameter  $\text{5}\text{-}\text{5}$   $\text{5}\text{-}\text{-}\text{5}$  $\langle BOL \rangle \rightarrow 0 / \text{OFF}$ : Disable, 1/ON: Enable Query parameter None Response format <NBOL> Setting example OUTP:PON ON Query example OUTP:PON? Response example 1 Remarks The setting is ignored during the System Lock/warning.

```
4.2.1.30 Output Control: Set/Get Output Relay Control
```
:OUTPut:RELay

```
Description
     Sets/gets the output relay control
Setting parameter
     <state> ::= <BOL>
           \langle BOL \rangle \rightarrow 0 / OFF: Disable, 1/ON: Enable
Query parameter
     None
Response format
     <NBOL>
Setting example
     OUTP:REL ON
Query example
     OUTP:REL? 
Response example
     1
Remarks
     The setting is ignored during the System Lock/warning.
```
**4.2.1.31** Output Control: Trigger Set/Get Output Polarity

:TRIGger:POLarity

```
Description
```
Sets/gets the trigger output polarity

## Setting parameter

<trig slope> ::= <DISC>

<DISC> ::= POSitive | NEGative

POSitive→ Rising

 $NEGative \rightarrow Falling$ 

Query parameter

None

Response format

None

Setting example

TRIG:POL POSITIVE

Query example

TRIG:POL?

Response example

POS

Remarks

The setting is ignored during the System Lock/warning.

**4.2.1.32** Output Control: Trigger Set/Get Output Pulse Width

:TRIGger:WIDTh Description Sets/gets the trigger output pulse width The unit is millisecond (ms) Setting parameter <trig width> | MINimum | MAXimum  $\langle \text{trig width}\rangle ::= \langle \text{REAL}\rangle$  $\langle \text{REAL} \rangle \rightarrow \text{Trigger output pulse width: } 0.1 \text{ to } 10.0,$  Resolution 0.1  $MINimum \rightarrow 0.1$  $MAXimum \rightarrow 10.0$ Query parameter [MINimum | MAXimum]  $MINimum \rightarrow Gets$  the minimum value  $MAXimum \rightarrow Gets$  the maximum value Response format  $<$ NR2 $>$ Setting example TRIG:WIDT 0.5 Query example TRIG:WIDT? Response example 0.5 Remarks The setting is ignored during the System Lock/warning.

## **4.2.1.33** Device Configuration: Set/Get Phase Configuration

:SYSTem:CONFigure:PHASe?

## **Description**

Gets the phase configuration

Sets the phase configuration (Limited to the model corresponding to change function)

## Setting parameter

 $\leq$ system phase>  $\cong$   $\leq$ INT $>$ 

 $\langle NTS \rightarrow 0$ : single-phase, 1: single-phase three-wire, 2: three-phase

### Query parameter

None

## Response format

 $\langle NTS \rangle \rightarrow 0$ : single-phase, 1: single-phase three-wire, 2: three-phase

# Setting example

SYST:CONF:PHAS 0

### Query example

SYST:CONF:PHAS?

### Response example

## 0

## Remarks

The response message to the query is not returned during the System Lock.

Regarding the setting, there are the following restrictions.

The setting is ignored during the System Lock/warning.

The setting cannot be done in the Sequence or Simulation.

The setting cannot be done during the output on.

```
4.2.1.34 Device Configuration: Set/Get Output Function
```
:SYSTem:CONFigure[:MODE]

```
Description
     Sets/gets the output function
Setting parameter
     \leqsystem mode> \leq \leqDISC>
           <DISC> ::= CONTinuous | SEQuence | SIMulation
                    CONTinuous \rightarrow ContinuousSEQueue \longrightarrow SequenceSIMulation \rightarrow SimulationQuery parameter
     None
Response format
     <DISC>
Setting example
     SYST:CONF SIMULATION
Query example
     SYST:CONF? 
Response example
     SIM
Remarks
     The setting is ignored during the System Lock/warning.
     The response message to the query is not returned during the System Lock.
     The setting cannot be done during the output on.
     The setting cannot be done in the Sequence control state or Simulation control
```
state.

**4.2.1.35** Set Panel Display Operation: Set/Get LCD Contrast Adjustment Value :DISPlay:CONTrast

# Description Sets/gets the LCD contrast Setting parameter <contrast> | MINimum | MAXimum  $<$ contrast>  $::=$   $<$ INT>  $\text{<} \text{INT} \text{>} \rightarrow \text{LCD}$  contrast: 0 to 99  $MINimum \rightarrow 0$  $MAXimum \rightarrow 99$ Query parameter [MINimum | MAXimum]  $MINimum \rightarrow Gets$  the minimum value  $MAXimum \rightarrow Gets$  the maximum value Response format  $<$ INT $>$ Setting example DISP:CONT 55 Query example DISP:CONT? Response example 55 Remarks

The setting is ignored during the System Lock/warning.

**4.2.1.36** Set Panel Display Operation: Set/Get LCD Display Color :DISPlay[:WINDow]:BACKground:COLor

```
Description
     Sets/gets the LCD display color
Setting parameter
     <background color> ::= <DISC>
           <DISC> ::= BLUE | WHITe
                   BLUE \rightarrow Blue tone
                   WHITe \rightarrow White tone
Query parameter
     None
Response format
     <DISC>
Setting example
     DISP:BACK:COL WHIT
Query example
     DISP:BACK:COL? 
Response example
     WHIT
Remarks
     The setting is ignored during the System Lock/warning.
```
The response message to the query is not returned during the System Lock.

**4.2.1.37** Set Panel Display Operation: Set/Get Key Lock

```
:SYSTem:KLOCk
```

```
Description
     Sets/gets the key lock
Setting parameter
     <state> ::= <BOL>
           \langle BOL \rangle \rightarrow 0 / OFF: Disable, 1/ON: Enable
Query parameter
     None
Response format
     <NBOL>
Setting example
     SYST:KLOC ON
Query example
     SYST:KLOC? 
Response example
     1
Remarks
     The setting is ignored during the System Lock/warning.
```
**4.2.1.38** Set Panel Display Operation: Set/Get Beep

```
:SYSTem:BEEPer:STATe
```
Description Sets/gets the beep Setting parameter  $<$ state>  $::=$  <BOL>  $\langle BOL \rangle \rightarrow 0 / OFF$ : Disable, 1/ON: Enable Query parameter None Response format <NBOL> Setting example SYST:BEEP:STAT ON Query example SYST:BEEP:STAT? Response example 1 Remarks The setting is ignored during the System Lock/warning.

# **4.2.1.39** Get State of Power Unit: Get Number of Connected Power Units :SYSTem:CONFigure:NPU[:STATe]?

## Description

Gets the number of connected power units

It gets the number of connected power units for the L1, L2, and L3 phases.

The status of each phase is assigned for each bit as follows:

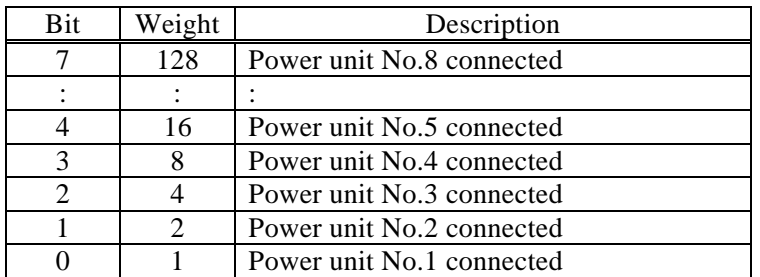

### Query parameter

None

#### Response format

 $<$ INT>, $<$ INT>, $<$ INT>

The response for the three phases is returned regardless of the phase configuration.

0 is returned to a missing phase.

#### Query example

SYST:CONF:NPU?

### Response example

7,14,13 (L1 phase: No.1,2,3 connected, L2 phase: No.2,3,4 connected, L3 phase: No.1,3,4 connected)

## Remarks

## **4.2.1.40** Get State of Power Unit: Get Number of Energizations

:SYSTem:CONFigure:NPU:ENABle?

## **Description**

Gets the operating power unit

It gets the power unit energization setting for the L1, L2, and L3 phases.

The status of each phase is assigned for each bit as follows:

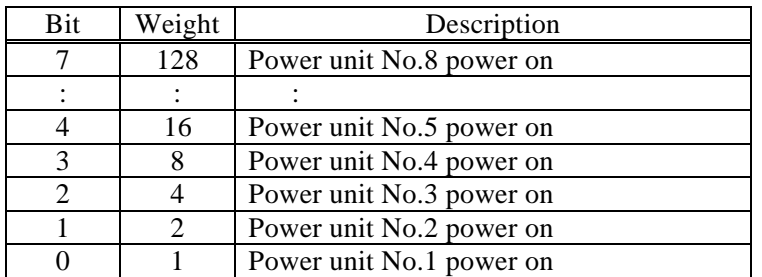

## Query parameter

None

Response format

<INT>,<INT>,<INT>

The response for the three phases is returned regardless of the phase configuration.

0 is returned to a missing phase.

## Query example

SYST:CONF:NPU:ENAB?

### Response example

3,0,0 (in the single-phase, L1 phase: No.1,2 operating)

3,3,0 (in the single-phase three-wire, L1 phase: No.1,2 and L2 phase: No.1,2 operating)

3,6,12 (in the three-phase, L1 phase: No.1,2, L2 phase: No.2,3, and L3 phase: No.3,4 operating)

### Remarks
## **4.2.1.41** Get State of Power Unit: Get Error State

:SYSTem:CONFigure:NPU:ERRor?

## **Description**

Gets the power unit in which an error occurs

It gets the power unit in which an error occurs from the L1, L2, and L3 phases.

The status of each phase is assigned for each bit as follows:

If an error occurs in a power unit, the corresponding bit returns 1.

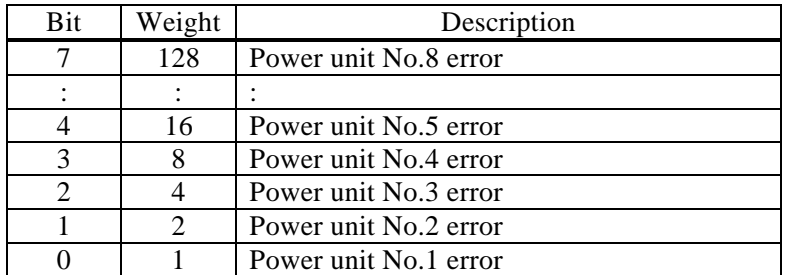

## Query parameter

None

Response format

<INT>,<INT>,<INT>

The response for the three phases is returned regardless of the phase configuration.

0 is returned to a missing phase.

## Query example

SYST:CONF:NPU:ERR?

## Response example

0,1,3 (L1 phase: no error, L2 phase: No.1 error, L3 phase: No.1,2 errors)

## Remarks

## **4.2.1.42** Set Monitor Output: Set/Get Monitor Output

:OUTPut:MONitor:MODE

```
Description
     Sets/gets the monitor output
Setting parameter
     \leqstate> \rightleftarrows \leqDISC>
           <DISC> ::= CURRent | VOLTage
                   \text{CURRent} \rightarrow Current monitor output mode
                   VOLTage \rightarrow Voltage monitor output mode
Query parameter
     None
Response format
     <DISC>
Setting example
     OUTP:MON:MODE CURR
Query example
     OUTP:MON:MODE? 
Response example
     CURR
Remarks
     The setting is ignored during the System Lock/warning.
     The response message to the query is not returned during the System Lock.
```
**4.2.1.43** Set Monitor Output: Set/Get Output Phase (Phase Number) :OUTPut:INSTrument:NSELect

```
Description
     Sets/gets the monitor output phase setting (phase number)
Setting parameter
     <phase number> | MINimum | MAXimum
     <phase number> ::= <INT>
            \text{NTS} \rightarrow \text{Phase number: 0 to 2}0: L1 phase | 1: L2 phase | 2: L3 phase
     MINimum \rightarrow 0MAXimum \rightarrow 2Query parameter
     [MINimum | MAXimum]
     MINimum \rightarrow Gets the minimum value
     MAXimum \rightarrow Gets the maximum value
Response format
     <INT>Setting example
     OUTP:INST:NSEL 1
Query example
     OUTP:INST:NSEL? 
Response example
     1
Remarks
```
The setting is ignored during the System Lock/warning.

```
4.2.1.44 Set Monitor Output: Set/Get Output Phase (Phase)
```
:OUTPut:INSTrument:SELect

```
Description
     Sets/gets the monitor output phase setting (phase)
Setting parameter
     <phase name> ::= <DISC>
            <DISC> ::= L1 \, \mid L2 \, \mid L3 \,L1 \rightarrow L1 phase, L2 \rightarrow L2 phase, L3 \rightarrow L3 phase
Query parameter
     None
Response format
     <DISC>Setting example
     OUTP:INST:SEL L1
Query example
     OUTP:INST:SEL? 
Response example
     L1Remarks
     The setting is ignored during the System Lock/warning.
```
## **4.2.2 Continuous Function Commands**

**4.2.2.1** Common Command (IEEE488.2): Initialize Basic Setting \*RST

**Description** Initializes the setting Setting parameter None Setting example \*RST

#### Remarks

The command is ignored during the System Lock/warning.

The operation cannot be done in the Sequence control state or Simulation control state.

The operation cannot be done during the output on.

**4.2.2.2** Common Command (IEEE488.2): Read Basic Setting Data \*RCL

Description

Read the basic setting data

#### Setting parameter

 $<sub>memory</sub> ::= <sub>INT</sub>$ </sub>

<INT> →Basic Setting Memory number: 0 to 30

Setting example

\* RCL 8

#### Remarks

The command is ignored during the System Lock/warning.

The operation cannot be done in the Sequence control state or Simulation control state.

The operation cannot be done during the output on.

**4.2.2.3** Common Command (IEEE488.2): Save the Basic Setting Data \*SAV

**Description** 

Save the basic setting data

#### Setting parameter

 $\leq$ memory $\geq$   $\cong$   $\leq$  INT $\geq$ 

 $\langle$ INT>  $\rightarrow$  Basic Setting Memory number: 1 to 30

Setting example

\*SAV 8

## Remarks

The command is ignored during the System Lock/warning.

The operation cannot be done in the Sequence control state or Simulation control state.

The operation cannot be done during the output on.

**4.2.2.4** Panel Display Setting: Set/Get Normal View/Simple View Mode :DISPlay[:WINDow]:DESign:MODE

#### **Description**

Sets/gets the Normal View/Simple View selection Setting parameter  $\le$ design mode>  $\le$   $\le$   $\le$  DISC> <DISC> ::= NORMal | SIMPle NORMal→ Normal View  $SIMPle \rightarrow SimpleView$ 

Query parameter

None

Response format

<DISC>

Setting example

DISP:DES:MODE NORM

Query example

DISP:DES:MODE?

Response example

NORM

#### Remarks

The setting is ignored during the System Lock/warning.

**4.2.2.5** Panel Display Setting: Set/Get Display Items at Simple View :DISPlay[:WINDow]:DESign:SIMPle:ITEM

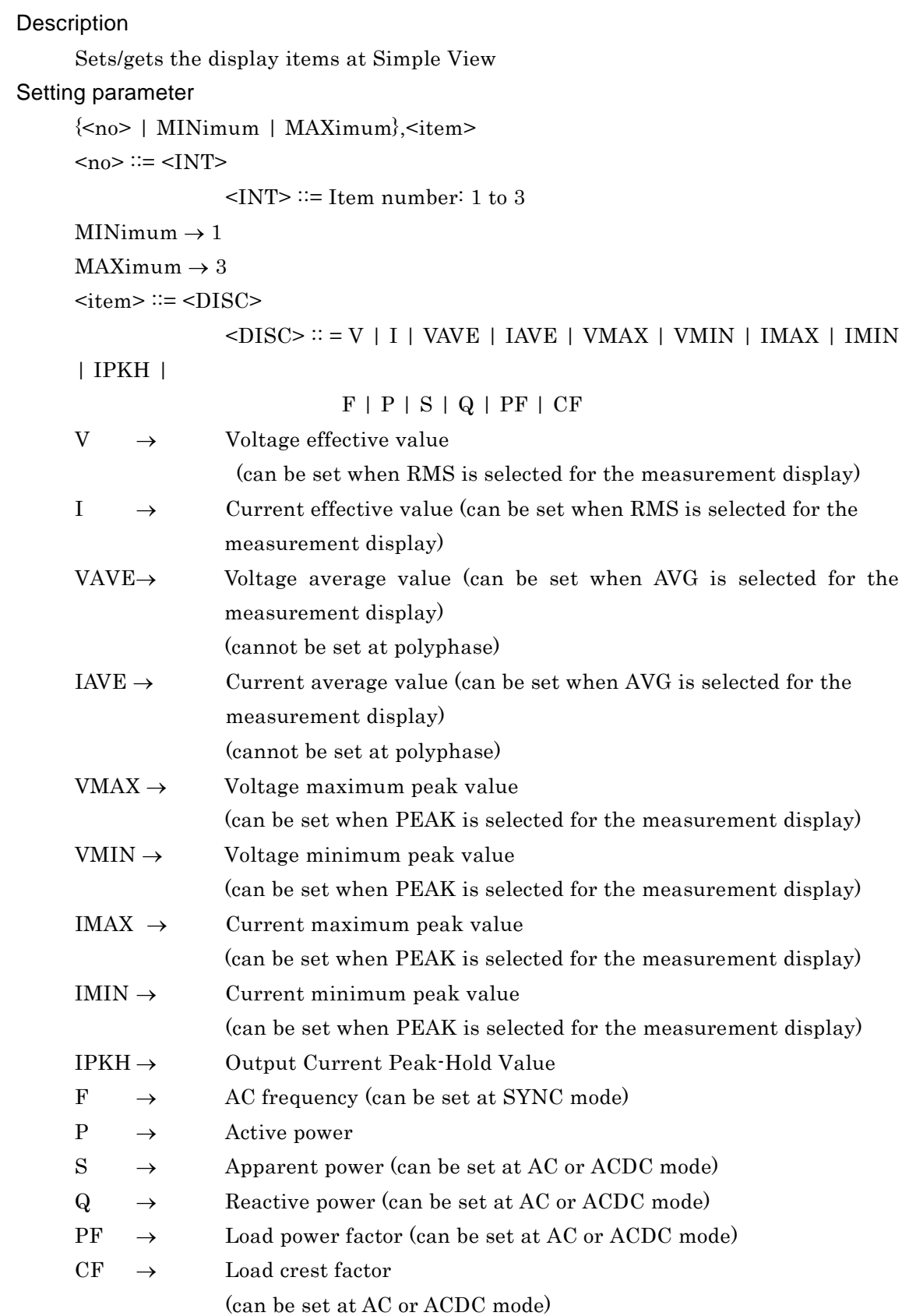

 $\boldsymbol{r}$ 

# Query parameter <no> | MINimum | MAXimum  $<sub>no</sub>$  :=  $<sub>INT</sub>$ </sub></sub>  $\text{SINT} > ::=$  Item number: 1 to 3  $MINimum \rightarrow 1$  $MAXimum \rightarrow 3$ Response format <DISC> Setting example DISP:DES:SIMP:ITEM 1,V Query example DISP:DES:MODE? 1 Response example V Remarks The setting is ignored during the System Lock/warning.

**4.2.2.6** Panel Display Setting: Set/Get Measurement Display Phase Setting (Phase Number) :DISPlay[:WINDow]:INSTrument:NSELect

#### **Description**

Sets/gets the measurement display phase setting (phase number) Switches the measurement display phase displayed in the LCD Setting parameter <phase number> | MINimum | MAXimum  $<$ phase number>  $::=$   $<$ INT $>$  $\langle$ INT>  $\rightarrow$  Phase number: 0 to 5 0: L1 phase | 1: L2 phase | 2: L3 phase | 3: L1-L2 line | 4: L2-L3 line | 5: L3-L1 line  $MINimum \rightarrow 0$  $MAXimum \rightarrow 5$ Query parameter [MINimum | MAXimum]  $MINimum \rightarrow Gets$  the minimum value  $MAXimum \rightarrow Gets$  the maximum value Response format <INT> Setting example DISP:INST:NSEL 1 Query example DISP:INST:NSEL? Response example 1 Remarks The setting is ignored during the System Lock/warning.

The response message to the query is not returned during the System Lock.

For single-phase, only 0 can be set.

For single-phase three-wire, 0, 1, and 3 can be set.

**4.2.2.7** Panel Display Setting: Set/Get Measurement Display Phase Setting (Phase) :DISPlay[:WINDow]:INSTrument:SELect

## Description

Sets/gets the measurement display phase setting (phase) Switches the measurement phase displayed in the LCD

## Setting parameter

```
<phase name> ::= <DISC>
            <DISC> ::= L1 | L2 | L3 | L12 | L23 | L31
                    L1 \rightarrow L1 phase
                    L2 \rightarrow L2 phase
                    L3 \rightarrow L3 phase
                    L12 \rightarrow L1-L2 line
                    L23 \rightarrow L2-L3 line
                    L31 \rightarrow L3-L1 line
Query parameter
     None
Response format
     <DISC>
Setting example
     DISP:INST:SEL L1
Query example
     DISP:INST:SEL? 
Response example
```
## $L1$

## Remarks

The setting is ignored during the System Lock/warning.

The response message to the query is not returned during the System Lock.

For single-phase, only L1 can be set.

For single-phase three-wire, L1, L2, and L12 can be set.

## **4.2.2.8** Panel Display Setting: Set/Get Measurement Display Selection :DISPlay[:WINDow]:MEASure:MODE

# Description Sets/gets the measurement display selection It sets the measurement phase displayed during the Continuous, Sequence control, and Simulation control. Setting parameter  $\langle$ disp meas mode>  $\langle$ :=  $\langle$ DISC> <DISC> ::= RMS | AVG | PEAK | HC1 | HC2 | HC3 | HC4  $RMS \rightarrow$  Effective value  $AVG \rightarrow Average$  value  $PEAK \rightarrow Peak$  value  $HC1 \rightarrow Harmonic current 1$  $HC2 \rightarrow Harmonic current 2$  $HC3 \rightarrow Harmonic current 3$  $HC4 \rightarrow Harmonic current 4$ Query parameter None Response format <DISC> Setting example DISP:MEAS:MODE RMS Query example DISP:MEAS:MODE? Response example RMS Remarks The setting is ignored during the System Lock/warning. The response message to the query is not returned during the System Lock. which can be set at the Continuous.

**4.2.2.9** Output Setting (for All Phases): Set/Get Output Range [:SOURce]:VOLTage:RANGe

```
Description
```
Sets/gets the output range

## Setting parameter

<volt range> ::= <DISC>

 $\angle$ DISC $>$  ::= R100V | R200V  $R100V \rightarrow 100V$  range

 $R200V \rightarrow 200V$  range

## Query parameter

None

Response format

<DISC>

Setting example

VOLT:RANG R100V

Query example

VOLT:RANG?

Response example

R100V

## Remarks

The setting is ignored during the System Lock/warning.

The response message to the query is not returned during the System Lock.

The setting cannot be done in the Sequence control state or Simulation control state.

The setting cannot be done during the output on.

**4.2.2.10** Output Setting (for All Phases): Set/Get Operation Mode

[:SOURce]:MODE

#### Description

Sets/gets the operation mode

#### Setting parameter

 $<$ mode $>$   $::=$   $<$ DISC $>$ 

## $\langle$ DISC> ::=  $\angle$  AC\_INT | AC\_VCA | AC\_SYNC | AC\_EXT | AC\_ADD | DC\_INT | DC\_VCA | DC\_EXT | AC\_ADD | ACDC\_INT | ACDC\_SYNC | ACDC\_EXT | ACDC\_ADD

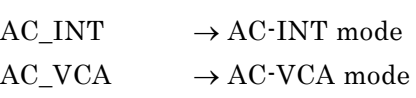

 $AC$  SYNC  $\rightarrow AC$ -SYNC mode

- $AC\_EXT$   $\rightarrow AC-EXT$  mode
- $AC\_ADD$   $\rightarrow AC \cdot ADD$  mode
- $DC\_INT$   $\rightarrow DC-INT$  mode
- $DC\ VCA \longrightarrow DC\text{-}VCA\ mode$
- $ACDC\_INT$   $\rightarrow$   $ACDC-INT$  mode
- $ACDC\_SYNC \rightarrow ACDC-SYNC$  mode
- $ACDC\_EXT$   $\rightarrow$   $ACDC-EXT$  mode
- $ACDC$  ADD  $\rightarrow$  ACDC-ADD mode

The following table describes which operation mode can be set for each system.

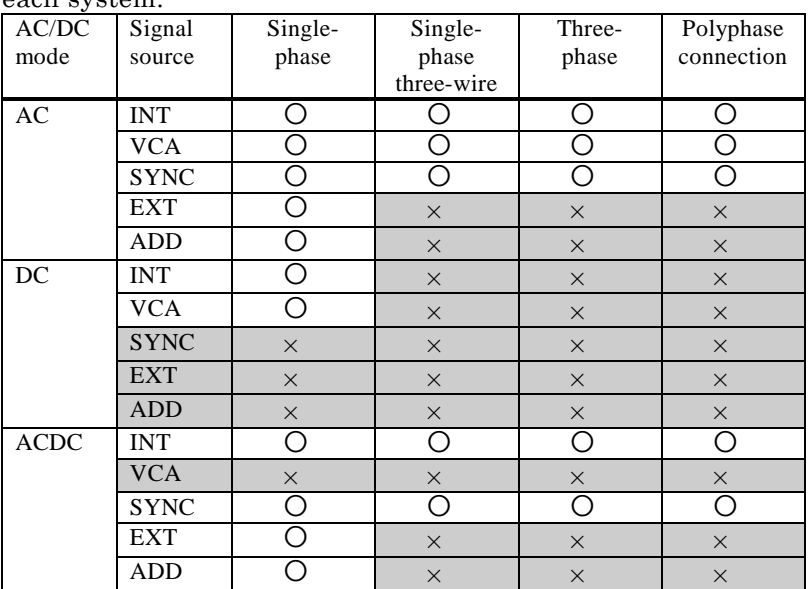

: Can be set, ×:

Cannot be set Query parameter None Response format <DISC>

Setting example MODE ACDC\_INT Query example MODE? Response example ACDC\_INT Remarks The setting is ignored during the System Lock/warning. The response message to the query is not returned during the System Lock. When the output function is the Sequence, only INT can be selected as the signal source. When the output function is the Simulation, only the ACDC-INT mode can be selected as the operation mode. **4.2.2.11** Output Setting (for All Phases): Set/Get Output Frequency [:SOURce]:FREQuency[:IMMediate] **Description** Sets/gets the output frequency Setting parameter <frequency> | MINimum | MAXimum <frequency> ::= <REAL> <REAL> Frequency: 40.00 (AC-INT)/1.00 (other than AC-INT) to 550.00, Resolution 0.01  $MINimum \rightarrow 40.00 (AC-INT)/1.00 (other than AC-INT)$  $MAXimum \rightarrow 550.00$ Query parameter [MINimum | MAXimum]  $MINimum \rightarrow Gets$  the minimum value  $MAXimum \rightarrow Gets$  the maximum value Response format  $<$ NR2 $>$ Setting example FREQ 50 Query example FREQ? Response example 50.0 Remarks The setting is ignored during the System Lock/warning. The response message to the query is not returned during the System Lock. The setting cannot be done in the Sequence and Simulation. The setting can be made only in the AC-INT, AC-VCA, AC-ADD, ACDC-INT, and

ACDC-ADD modes. **4.2.2.12** Output Setting (for All Phases): Set/Get Output On Phase [:SOURce]:PHASe:STARt[:IMMediate] **Description** Sets/gets the output on phase Setting parameter <phase> | MINimum | MAXimum  $<$ phase>  $::=$  <REAL>  $\langle \text{REAL} \rangle \rightarrow \text{Phase: } 0.0 \text{ to } 359.9,$  Resolution 0.1 MINimum  $\rightarrow 0.0$  $MAXimum \rightarrow 359.9$ Query parameter [MINimum | MAXimum]  $MINimum \rightarrow Gets$  the minimum value  $MAXimum \rightarrow Gets$  the maximum value Response format  $<$ NR2 $>$ Setting example PHAS:STAR 90 Query example PHAS:STAR? Response example 90.0 Remarks

The setting is ignored during the System Lock/warning.

The response message to the query is not returned during the System Lock.

The setting cannot be done in the Sequence and Simulation.

The setting cannot be done in the AC-EXT, ACDC-EXT, DC-INT, and DC-VCA modes.

**4.2.2.13** Output Setting (for All Phases): Enable/Disable Output Off Phase Specification [:SOURce]:PHASe:STOP:ENABle

```
Description
      Sets/gets whether to enable/disable the output off phase
Setting parameter
      \text{~state}\text{~}::=\text{~BOL}\text{~}\langle BOL \rangle \rightarrow 0 / \text{OFF}: Disable, 1/ON: Enable
Query parameter
      None
Response format
      <NBOL>
Setting example
      PHAS:STOP:ENAB ON
Query example
      PHAS:STOP:ENAB?
Response example
      1
Remarks
```
The setting is ignored during the System Lock/warning.

The response message to the query is not returned during the System Lock.

The setting cannot be done in the Sequence and Simulation.

The setting cannot be done in the AC-EXT, ACDC-EXT, DC-INT, and DC-VCA modes.

**4.2.2.14** Output Setting (for All Phases): Set/Get Output Off Phase [:SOURce]:PHASe:STOP[:IMMediate]

```
Description
      Sets/gets the output off phase
Setting parameter
      <phase> | MINimum | MAXimum
      <phase> ::= <REAL>
            \langle \text{REAL} \rangle \rightarrow \text{Phase: } 0.0 \text{ to } 359.9, Resolution 0.1
      MINimum \rightarrow 0.0MAXimum \rightarrow 359.9Query parameter
      [MINimum | MAXimum]
      MINimum \rightarrow Gets the minimum value
            MAXimum \rightarrow Gets the maximum value
Response format
      <NR2>Setting example
      PHAS:STOP 90
Query example
      PHAS:STOP? 
Response example
      90.0
Remarks
      The setting is ignored during the System Lock/warning.
```
The response message to the query is not returned during the System Lock.

The setting cannot be done in the Sequence and Simulation.

The setting cannot be done in the AC-EXT, ACDC-EXT, DC-INT, and DC-VCA modes.

 $\sim$ 

## **4.2.2.15** Output Setting (for All Phases): Set/Get Balanced/Unbalanced Mode [:SOURce]:PHASe:MODE

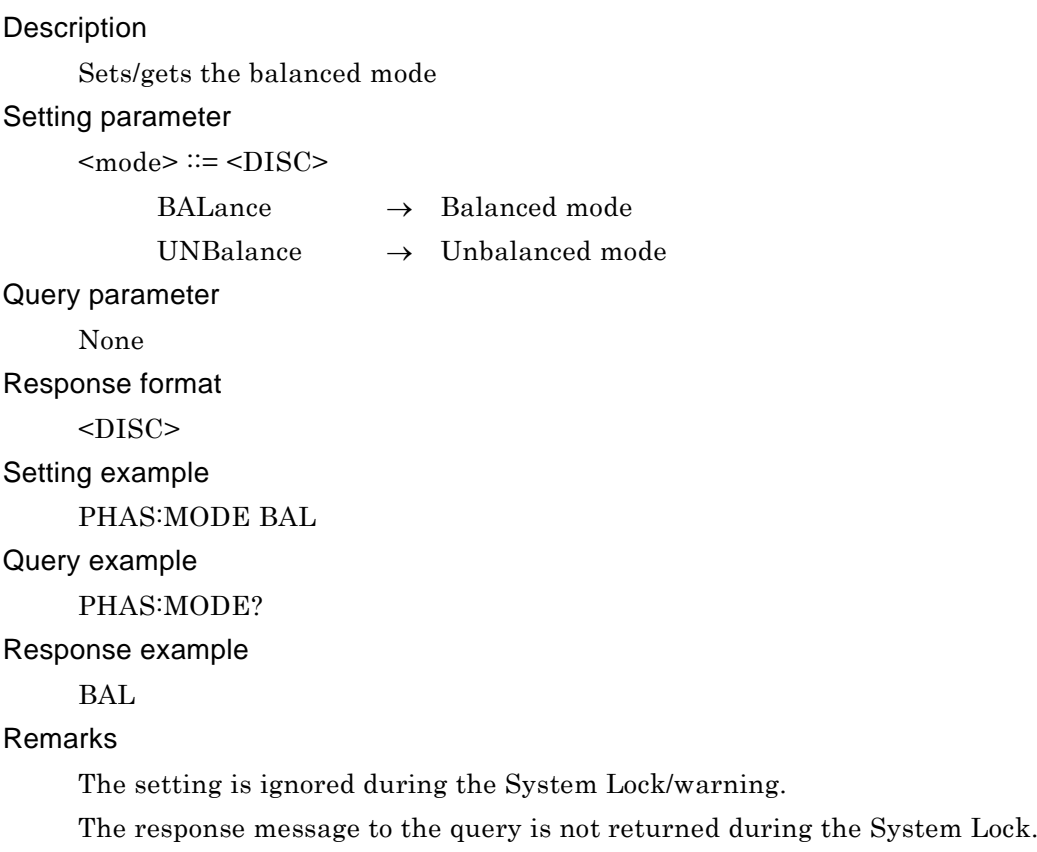

The setting cannot be done in the single-phase.

## **4.2.2.16** Output Setting (for All Phases): Set/Get Remote Sensing Function :MEASure:CONFigure:SENSing

```
Description
      Sets/gets the remote sensing
Setting parameter
      \leqstate\geq \rightleftharpoons \leq INT\geq\langle NT \rangle \rightarrow 0: Disable, 1: Enable, 2: Voltage feedback
Query parameter
      None
Response format
      <INT>Setting example
      MEAS:CONF:SENS 1
Query example
      MEAS:CONF:SENS? 
Response example
```
# 1

## Remarks

The setting is ignored during the System Lock/warning.

The response message to the query is not returned during the System Lock.

The remote sensing can be set only when the waveform is a sine wave for the AC mode in the AC-INT, AC-VCA, AC-SYNC, DC-INT, and DC-VCA modes.

When the Sequence or Simulation function is selected, the remote sensing is forcibly set to off.

When the Sequence function is selected, it can be established on at the following condition.

Waveform is a sine wave

One of the AC voltage or the DC voltage is 0V setting.

When the output function is set to the Simulation, the remote sensing function cannot be enabled.

Only the corresponding model can be set to "voltage feedback"

**4.2.2.17** Output Setting (for Specific Phase): Set/Get Phase To Set (Phase Number) :INSTrument:NSELect

#### **Description**

Sets/gets the output phase setting (phase number)

It specifies the phase to set/get by the SOURce subsystem command.

It does not affect the phase specification by the SOURce:SEQuence subsystem.

#### Setting parameter

<phase number> | MINimum | MAXimum

 $<$ phase number>  $::=$   $<$ INT $>$ 

 $\langle$ INT>  $\rightarrow$  Phase number: 0 to 4

0: All phases at once | 1: L1 phase | 2: L2 phase |

3: L3 phase | 4: Line

 $MINimum \rightarrow 0$ 

 $MAXimum \rightarrow 4$ 

#### Query parameter

[MINimum | MAXimum]

 $MINimum \rightarrow Gets$  the minimum value

 $MAXimum \rightarrow Gets$  the maximum value

Response format

 $<$ INT $>$ 

Setting example

INST:NSEL 1

#### Query example

INST:NSEL?

Response example

1

## Remarks

The setting is ignored during the System Lock/warning.

The response message to the query is not returned during the System Lock.

For single-phase, only 0 and 1 can be set.

For single-phase three-wire, 0, 1, 2, and 4 can be set.

 $\epsilon$ 

**4.2.2.18** Output Setting (for Specific Phase): Set/Get Phase To Set (Phase) :INSTrument:SELect

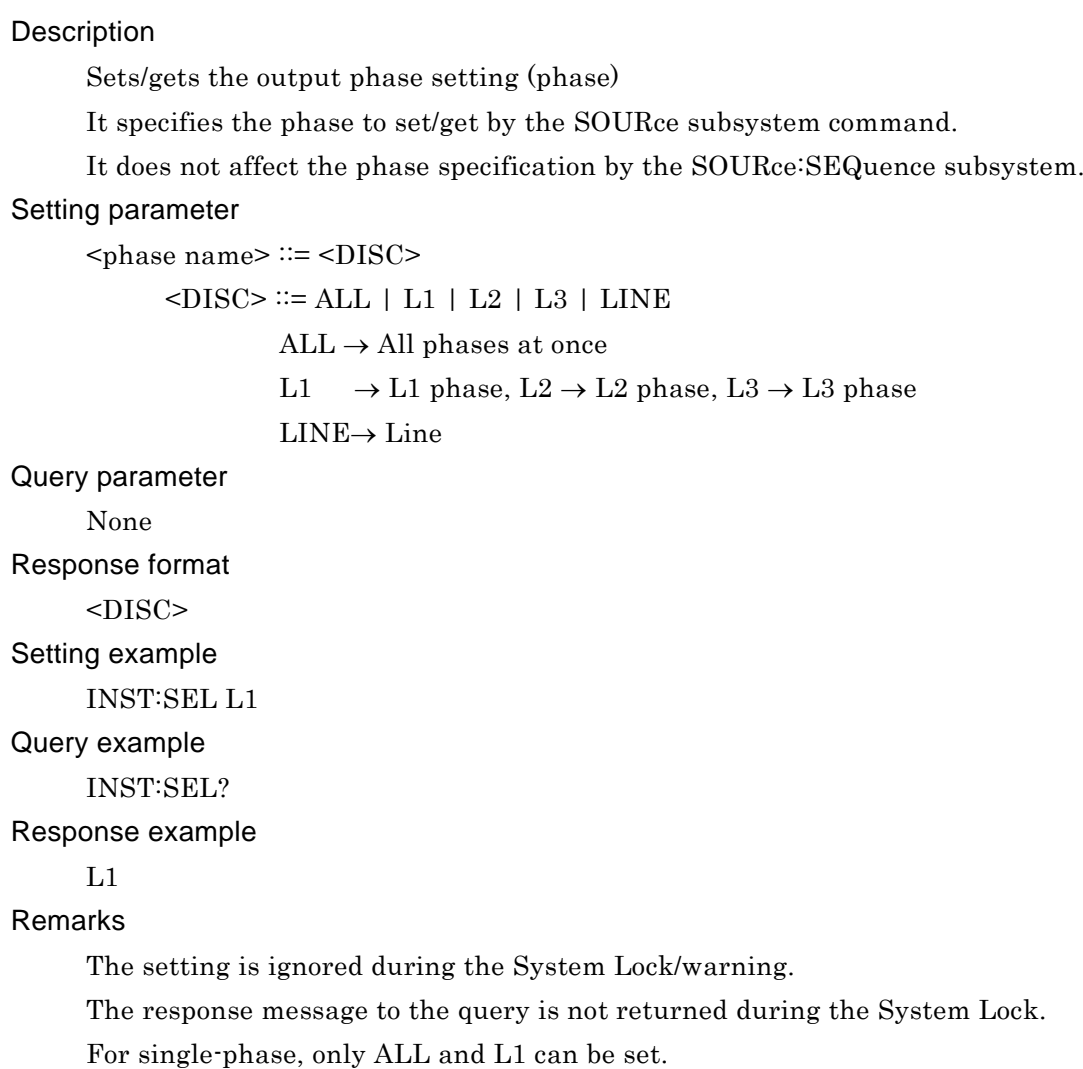

For single-phase three-wire, ALL, L1, L2, and LINE can be set.

**4.2.2.19** Output Setting (for Specific Phase): Set/Get AC Output Voltage [:SOURce]:VOLTage[:LEVel][:IMMediate][:AMPLitude]

# Description Sets/gets the AC output voltage Setting parameter <volt> | MINimum | MAXimum  $<$ volt>  $::=$  <REAL>  $\langle \text{REAL} \rangle \rightarrow \text{AC}$  output voltage MINimum → Minimum value MAXimum → Maximum value For the setting value range, maximum value, minimum value, and resolution, see the instruction manual of the main unit. Query parameter [MINimum | MAXimum] MINimum  $\rightarrow$  Gets the minimum value  $MAXimum \rightarrow Gets$  the maximum value Response format  $<$ NR2 $>$ Setting example VOLT 100 Query example VOLT? Response example 100.0 Remarks The setting is ignored during the System Lock/warning. The response message to the query is not returned during the System Lock. The setting cannot be done in the Sequence and Simulation.

**4.2.2.20** Output Setting (for Specific Phase): Set/Get DC Output Voltage [:SOURce]:VOLTage[:LEVel][:IMMediate]:OFFSet

## Description Sets/gets the DC output voltage Setting parameter

<volt offs> | MINimum | MAXimum

 $\langle \text{volt offs} \rangle ::= \langle \text{REAL} \rangle$ 

 $\langle \text{REAL} \rangle \rightarrow \text{DC}$  output voltage

MINimum → Minimum value

MAXimum → Maximum value

For the setting value range, maximum value, minimum value, and resolution, see the instruction manual of the main unit.

## Query parameter

[MINimum | MAXimum]

MINimum  $\rightarrow$  Gets the minimum value

 $MAXimum \rightarrow Gets$  the maximum value

## Response format

 $<$ NR2 $>$ 

Setting example

VOLT:OFFS 10

## Query example

VOLT:OFFS?

## Response example

10.0

## Remarks

The setting is ignored during the System Lock/warning.

The response message to the query is not returned during the System Lock.

The setting cannot be done in the Sequence and Simulation.

**4.2.2.21** Output Setting (for Specific Phase): Set/Get Output Waveform [:SOURce]:FUNCtion[:SHAPe][:IMMediate]

```
Description
      Sets/gets the output waveform
Setting parameter
      \langle func shap> \because \langle \exists \langle \exists DISC>
            <DISC> ::= SIN | ARB1 | ARB2 | ARB3 | ARB4 | ARB5 | ARB6 | ARB7 | 
                      ARB8 | ARB9 | ARB10 | ARB11 | ARB12 | ARB13 | ARB14 | 
                      ARB15 | ARB16 | CLP1 | CLP2 | CLP3
                      \text{SIN} \longrightarrow \text{Sine wave}ARB1 \rightarrow Arbitrary wave 1
                               :
                      ARB16 \rightarrow Arbitrary wave 16
                      CLP1 \rightarrow Clipped sine wave 1
                      CLP2 \rightarrow Clipped sine wave 2CLP3 \rightarrow Clipped sine wave 3
Query parameter
      None
Response format
      <DISC>
Setting example
      FUNC SIN
Query example
      FUNC? 
Response example
      SIN
Remarks
      The setting is ignored during the System Lock/warning.
      The response message to the query is not returned during the System Lock.
      The setting cannot be done in the Sequence and Simulation.
```
**4.2.2.22** Output Setting (for Specific Phase): Set/Get Phase Angle at Polyphase Model/Polyphase System [:SOURce]:PHASe:PHASe **Description** 

```
Sets/gets the phase angle
Setting parameter
      <target>,{<phase> | MINimum | MAXimum}
      \langle \text{target} \rangle ::= \langle \text{DISC} \rangleL12 \rightarrow Phase angle between L1-L2
              L13 \rightarrow Phase angle between L1-L3
```

```
<sub>phase</sub> ::= <sub>REAL</sub></sub>
```
 $\langle \text{REAL} \rangle \rightarrow \text{Phase angle}$ : Default value  $\pm$  35.0, Resolution 0.1 (Polyphase

model)

 $0.0 \sim 359.9$ , Resolution 0.1 (Polyphase system)

For the single-phase three-wire

L12 default value: 180.0deg

For the three-phase

L12 default value: 120.0 deg, L13 default value: 240.0deg

```
MINimum \rightarrow Minimum
```
MAXimum → Maximum value

#### Query parameter

<target> [, MINimum | MAXimum]

```
\langle \text{target} \rangle ::= \langle \text{DISC} \rangle
```
L12  $\rightarrow$  Phase angle between L1-L2

L13  $\rightarrow$  Phase angle between L1-L3

MINimum  $\rightarrow$  Gets the minimum value

 $MAXimum \rightarrow Gets$  the maximum value

## Response format

 $<$ NR2 $>$ 

```
Setting example
```
PHAS:PHAS L12,125

```
Query example
```
PHAS:PHAS? L12

```
Response example
```
125.0

## Remarks

The setting is ignored during the System Lock/warning.

The response message to the query is not returned during the System Lock.

The setting cannot be done in the single-phase.

The phase angle between L1-L3 cannot be set in the single-phase three-wire.

**4.2.2.23** Output Setting (for Specific Phase): Set/Get DC Offset Voltage Adjustment Value (AC mode) [:SOURce]:VOLTage:ADJust:OFFSet:AC

## **Description**

Sets/gets the DC offset voltage adjustment value [mV] in the AC mode

## Setting parameter

<adjust voltage> | MINimum | MAXimum

 $\leq$ adjust voltage>  $\leq$   $\leq$ REAL>

 $\langle \text{REAL} \rangle \rightarrow$  Voltage adjustment value: 50.0 to 50.0, Resolution 0.1

MINimum  $\rightarrow$  -50.0

 $MAXimum \rightarrow 50.0$ 

## Query parameter

[MINimum | MAXimum]

 $MINimum \rightarrow Gets$  the minimum value

 $MAXimum \rightarrow Gets$  the maximum value

## Response format

 $<$ NR2 $>$ 

## Setting example

VOLT:ADJ:OFFS:AC 10

## Query example

VOLT:ADJ:OFFS:AC?

## Response example

10.0

## Remarks

The setting is ignored during the System Lock/warning.

**4.2.2.24** Output Setting (for Specific Phase): Set/Get DC Offset Voltage Adjustment Value (ACDC and DC modes)

[:SOURce]:VOLTage:ADJust:OFFSet:DC

## **Description**

Sets/gets the DC offset voltage adjustment value [mV] in the ACDC and DC modes Setting parameter

<adjust voltage> | MINimum | MAXimum

 $\leq$ adjust voltage $\geq$   $\approx$   $\leq$   $\leq$   $\leq$   $\leq$ 

 $\langle$ INT>  $\rightarrow$  Voltage adjustment value: 250 to 250, Resolution 1

MINimum  $\rightarrow$  -250

 $MAXimum \rightarrow 250$ 

## Query parameter

[MINimum | MAXimum]

 $MINimum \rightarrow Gets$  the minimum value

 $MAXimum \rightarrow Gets$  the maximum value

## Response format

 $<$ INT $>$ 

Setting example

VOLT:ADJ:OFFS:DC 10

## Query example

VOLT:ADJ:OFFS:DC?

## Response example

10

## Remarks

The setting is ignored during the System Lock/warning.

**4.2.2.25** Set Output Voltage Limit: Set/Get Voltage Limit (Effective Value) [:SOURce]:VOLTage:LIMit:RMS

#### **Description**

Sets/gets the effective voltage setting range limit (effective value)

#### Setting parameter

<volt lim low> | MINimum | MAXimum

 $\lt$ volt lim low>  $\approx$   $\lt$   $\lt$ REAL>

 $\langle \text{REAL} \rangle \rightarrow$  Voltage upper limit value

 $MINimum \rightarrow Minimum$  value

MAXimum → Maximum value

For the setting value range, maximum value, minimum value, and resolution, see the instruction manual of the main unit.

## Query parameter

[MINimum | MAXimum]

MINimum  $\rightarrow$  Gets the minimum value

 $MAXimum \rightarrow Gets$  the maximum value

#### Response format

 $<$ NR2 $>$ 

#### Setting example

VOLT:LIM:RMS 100

#### Query example

VOLT:LIM:RMS?

#### Response example

100.0

## Remarks

The setting is ignored during the System Lock/warning.

The response message to the query is not returned during the System Lock.

The setting cannot be done in the Sequence and Simulation.

**4.2.2.26** Set Output Voltage Limit: Set/Get Voltage Limit (Peak Value <Maximum>) [:SOURce]:VOLTage:LIMit:HIGH

#### **Description**

Sets/gets the voltage setting range limit (peak value <maximum>)

#### Setting parameter

<volt lim high> | MINimum | MAXimum

 $\lt$ volt lim high>  $\approx$   $\lt$ REAL>

 $\langle \text{REAL} \rangle \rightarrow$  Output voltage upper limit

MINimum → Minimum value

MAXimum → Maximum value

For the setting value range, maximum value, minimum value, and resolution, see the instruction manual of the main unit.

#### Query parameter

[MINimum | MAXimum]

MINimum  $\rightarrow$  Gets the minimum value

 $MAXimum \rightarrow Gets$  the maximum value

#### Response format

 $<$ NR2 $>$ 

#### Setting example

VOLT:LIM:HIGH 200

#### Query example

VOLT:LIM:HIGH?

#### Response example

200.0

## Remarks

The setting is ignored during the System Lock/warning.

The response message to the query is not returned during the System Lock.

The setting cannot be done in the Sequence and Simulation.

**4.2.2.27** Set Output Voltage Limit: Set/Get Voltage Limit (Peak Value <Minimum>) [:SOURce]:VOLTage:LIMit:LOW

#### **Description**

Sets/gets the voltage setting range limit (peak value <minimum>)

#### Setting parameter

<volt lim low> | MINimum | MAXimum

 $\leq$ volt lim low>  $\rightleftarrows$   $\leq$ REAL>  $\rightarrow$  Output voltage lower limit

MINimum → Minimum value

MAXimum → Maximum value

For the setting value range, maximum value, minimum value, and resolution, see the instruction manual of the main unit.

#### Query parameter

[MINimum | MAXimum]

MINimum  $\rightarrow$  Gets the minimum value

 $MAXimum \rightarrow Gets$  the maximum value

## Response format

 $<$ NR2 $>$ 

#### Setting example

VOLT:LIM:LOW -200

#### Query example

VOLT:LIM:LOW?

#### Response example

-200.0

## Remarks

The setting is ignored during the System Lock/warning.

The response message to the query is not returned during the System Lock. The setting cannot be done in the Sequence and Simulation.

**4.2.2.28** Set Output Current Limit: Set/Get Current Limit (Effective Value) [:SOURce]:CURRent:LIMit:RMS[:AMPLitude]

## Description

Sets/gets the current effective value [Arms] limiter

## Setting parameter

<cur lim rms> | MINimum | MAXimum

 $<$ cur lim rms  $>$   $::=$   $<$ REAL $>$ 

<REAL> →Output current effective value

MINimum → Minimum value

MAXimum → Maximum value

For the setting value range, maximum value, minimum value, and resolution, see the instruction manual of the main unit.

## Query parameter

[MINimum | MAXimum]

MINimum  $\rightarrow$  Gets the minimum value

 $MAXimum \rightarrow Gets$  the maximum value

## Response format

 $<$ NR2 $>$ 

Setting example

CURR:LIM:RMS 5

## Query example

CURR:LIM:RMS?

## Response example

5.0

## Remarks

The setting is ignored during the System Lock/warning.

**4.2.2.29** Set Output Current Limit: Set/Get Output OFF at Current Limit (Effective Value) Detection [:SOURce]:CURRent:LIMit:RMS:MODE

#### Description

Sets/gets the output off after the RMS current limiter is activated

## Setting parameter

 $\leq$ cur lim mode>  $\leq$   $\leq$ DISC>

<DISC> ::= CONTinuous | OFF

CONTinuous  $\rightarrow$  Continuous operation, output off disabled OFF  $\longrightarrow$  Output off enabled

Query parameter

None

Response format

<DISC>

Setting example

CURR:LIM:RMS:MODE OFF

Query example

CURR:LIM:RMS:MODE?

#### Response example

**OFF** 

## Remarks

The setting is ignored during the System Lock/warning.

**4.2.2.30** Set Output Current Limit: Set/Get Time Before Turning Output OFF After Current Limit (Effective Value) is Detected

[:SOURce]:CURRent:LIMit:RMS:TIME

## **Description**

Sets/gets the time [s] before turning the output off after the RMS current limiter is activated

## Setting parameter

<cur lim time> | MINimum | MAXimum

 $<$ cur lim time $>$   $::=$   $<$ INT $>$ 

 $\langle$ INT>  $\rightarrow$  Limiter time: 1 to 10

 $MINimum \rightarrow 1$ 

 $MAXimum \rightarrow 10$ 

## Query parameter

[MINimum | MAXimum]

MINimum  $\rightarrow$  Gets the minimum value

 $MAXimum \rightarrow Gets$  the maximum value

## Response format

 $<$ INT $>$ 

Setting example

CURR:LIM:RMS:TIME 5

Query example

CURR:LIM:RMS:TIME?

## Response example

## 5

## Remarks

The setting is ignored during the System Lock/warning.

**4.2.2.31** Set Output Current Limit: Set/Get Current Limit (Peak Value <Maximum>) [:SOURce]:CURRent:LIMit:PEAK:HIGH

## **Description**

Sets/gets the peak current limiter (positive) [A]

## Setting parameter

<cur lim peak high> | MINimum | MAXimum

 $\leq$ cur lim peak high $\geq$  ::=  $\leq$ REAL $\geq$ 

 $\langle \text{REAL} \rangle \rightarrow$  Peak current limiter (positive) setting value

MINimum  $\rightarrow$  Minimum value

MAXimum → Maximum value

For the setting value range, maximum value, minimum value, and resolution, see the instruction manual of the main unit.

## Query parameter

[MINimum | MAXimum]

MINimum  $\rightarrow$  Gets the minimum value

 $MAXimum \rightarrow Gets$  the maximum value

## Response format

 $<$ NR2 $>$ 

Setting example

CURR:LIM:PEAK:HIGH 10

Query example

CURR:LIM:PEAK:HIGH?

## Response example

10.0

## Remarks

The setting is ignored during the System Lock/warning.

**4.2.2.32** Set Output Current Limit: Set/Get Current Limit (Peak Value <Minimum>) [:SOURce]:CURRent:LIMit:PEAK:LOW

## **Description**

Sets/gets the peak current limiter (negative) [A]

## Setting parameter

<cur lim peak low> | MINimum | MAXimum

 $<$ cur lim peak low $>$   $::=$   $<$ REAL $>$ 

 $\langle \text{REAL} \rangle \rightarrow$  Peak current limiter (negative) setting value

MINimum → Minimum value

MAXimum → Maximum value

For the setting value range, maximum value, minimum value, and resolution, see the instruction manual of the main unit.

## Query parameter

[MINimum | MAXimum]

MINimum  $\rightarrow$  Gets the minimum value

 $MAXimum \rightarrow Gets$  the maximum value

## Response format

 $<$ NR2 $>$ 

Setting example

CURR:LIM:PEAK:LOW -10

Query example

CURR:LIM:PEAK:LOW?

## Response example

-10.0

## Remarks

The setting is ignored during the System Lock/warning.

**4.2.2.33** Set Output Current Limit: Set/Get Output OFF at Current Limit (Peak Value) Detection [:SOURce]:CURRent:LIMit:PEAK:MODE

#### Description

Sets/gets the output off after the peak current limiter is activated

## Setting parameter

 $\leq$ cur lim mode>  $\leq$   $\leq$ DISC>

<DISC> ::= CONTinuous | OFF

CONTinuous  $\rightarrow$  Continuous operation, output off disabled OFF  $\longrightarrow$  Output off enabled

Query parameter

None

Response format

<DISC>

Setting example

CURR:LIM:PEAK:MODE OFF

Query example

CURR:LIM:PEAK:MODE?

Response example

**OFF** 

## Remarks

The setting is ignored during the System Lock/warning.
**4.2.2.34** Set Output Current Limit: Set/Get Time Before Turning Output OFF After Current Limit (Peak Value) is Detected

[:SOURce]:CURRent:LIMit:PEAK:TIME

### **Description**

Sets/gets the time [s] before turning the output off after the peak current limiter is activated

#### Setting parameter

<cur lim time> | MINimum | MAXimum

 $<$ cur lim time $>$   $::=$   $<$ INT $>$ 

 $\langle$ INT>  $\rightarrow$  Limiter time: 1 to 10

 $MINimum \rightarrow 1$ 

 $MAXimum \rightarrow 10$ 

#### Query parameter

[MINimum | MAXimum]

MINimum  $\rightarrow$  Gets the minimum value

 $MAXimum \rightarrow Gets$  the maximum value

# Response format

 $<$ INT $>$ 

Setting example

CURR:LIM:PEAK:TIME 5

Query example

CURR:LIM:PEAK:TIME?

# Response example

#### 5

# Remarks

The setting is ignored during the System Lock/warning.

**4.2.2.35** Set Output Frequency Setting Range Limit: Set/Get Upper Limit Value of Frequency Limit [:SOURce]:FREQuency:LIMit:HIGH

#### **Description**

Sets/gets the upper limit value [Hz] of the frequency setting range limit

# Setting parameter

<frequency> | MINimum | MAXimum

 $<$ frequency>  $::= <$ REAL>

<REAL> Frequency: 40.00 (AC-INT)/1.00 (other than AC-INT) to 550.00, Resolution 0.01

MINimum  $\rightarrow$  40.00 (AC-INT)/1.00 (other than AC-INT)

 $MAXimum \rightarrow 550.00$ 

# Query parameter

[MINimum | MAXimum]

 $MINimum \rightarrow Gets$  the minimum value

 $MAXimum \rightarrow Gets$  the maximum value

# Response format

 $<$ NR2 $>$ 

Setting example

FREQ:LIM:HIGH 60

#### Query example

FREQ:LIM:HIGH?

#### Response example

60.00

# Remarks

The setting is ignored during the System Lock/warning.

The response message to the query is not returned during the System Lock.

The setting cannot be done in the Sequence and Simulation.

The setting can be made only in the AC-INT, AC-VCA, AC-ADD, ACDC-INT, and ACDC-ADD modes.

**4.2.2.36** Set Output Frequency Setting Range Limit: Set/Get Lower Limit Value of Frequency Limit [:SOURce]:FREQuency:LIMit:LOW

#### **Description**

Sets/gets the lower limit value [Hz] of the frequency setting range limit

# Setting parameter

<frequency> | MINimum | MAXimum

 $<$ frequency>  $::= <$ REAL $>$ 

 $\langle \text{REAL} \rangle \rightarrow 40.00 \; (\text{AC-INT})/1.00 \; (\text{other than AC-INT}) \; \text{to} \; 550.00,$ 

Resolution 0.01

MINimum  $\rightarrow$  40.00 (AC-INT)/1.00 (other than AC-INT)

 $MAXimum \rightarrow 550.00$ 

# Query parameter

[MINimum | MAXimum]

 $MINimum \rightarrow Gets$  the minimum value

 $MAXimum \rightarrow Gets$  the maximum value

# Response format

 $<$ NR2 $>$ 

#### Setting example

FREQ:LIM:LOW 40

#### Query example

FREQ:LIM:LOW?

# Response example

40.00

# Remarks

The setting is ignored during the System Lock/warning.

The response message to the query is not returned during the System Lock.

The setting cannot be done in the Sequence and Simulation.

The setting can be made only in the AC-INT, AC-VCA, AC-ADD, ACDC-INT, and ACDC-ADD modes.

# **4.2.2.37** Get Output Measured Value: Clear Current Peak-Hold Value :MEASure[:SCALar]:CURRent:PEAK:CLEar

# **Description**

Clears the current peak-hold value

# Setting parameter

None

# Setting example

MEAS:CURR:PEAK:CLE

#### Remarks

The setting is ignored during the System Lock/warning.

The response message to the query is not returned during the System Lock.

# **4.2.2.38** Get Output Measured Value: Current Peak-Hold Value :MEASure[:SCALar]:CURRent:PEAK:HOLD?

# Description

Gets the current peak-hold value [Apk]

#### Query parameter

None

# Response format

<NR2>→ Query response range

For the query response range and resolution, see the instruction manual of the main unit.

# Query example

MEAS:CURR:PEAK:HOLD?

#### Response example

26.55

# Remarks

**4.2.2.39** Get Output Measured Value: Synchronization Signal Source Frequency :MEASure[:SCALar]:FREQuency?

# Description

Gets the synchronization signal source frequency [Hz]

If the measured value exceeds the response range, 999.9 is returned as a measurement error

# Query parameter

None

# Response format

<NR2>→ Query response range

For the query response range and resolution, see the instruction manual of the main unit.

# Query example

MEAS:FREQ?

# Response example

50.4

# Remarks

**4.2.2.40** Get Output Measured Value (for Specific Phase): Set/Get Measurement Query Phase (Phase Number)

:MEASure:INSTrument:NSELect

#### **Description**

Sets/gets the measurement query phase (phase number)

It specifies the phase to query the measured value for by the MEASure subsystem command.

\* This command does not affect the measured value display phase displayed in the

#### LCD.

#### Setting parameter

<phase number> | MINimum | MAXimum

 $\langle$  sphase number>  $\therefore$   $\langle$  =  $\langle$  NT>

 $\text{NTS} \rightarrow \text{Phase number: 0 to 5}$ 

0: L1 phase | 1: L2 phase | 2: L3 phase |

# 3: L1-L2 line | 4: L2-L3 line | 5: L3-L1 line

 $MINimum \rightarrow 0$ 

 $MAXimum \rightarrow 5$ 

#### Query parameter

[MINimum | MAXimum]

 $MINimum \rightarrow Gets$  the minimum value

 $MAXimum \rightarrow Gets$  the maximum value

#### Response format

<INT>

#### Setting example

MEAS:INST:NSEL 1

#### Query example

MEAS:INST:NSEL?

#### Response example

1

# Remarks

The setting is ignored during the System Lock/warning.

The response message to the query is not returned during the System Lock.

For single-phase, only 0 can be set.

For single-phase three-wire, 0, 1, and 3 can be set.

**4.2.2.41** Get Output Measured Value (for Specific Phase): Set/Get Measurement Query Phase (Phase) :MEASure:INSTrument:SELect

# **Description**

Sets/gets the measurement query phase (phase)

It specifies the phase to query the measured value for by the MEASure subsystem command.

\* This command does not affect the measured value display phase displayed in the LCD.

Setting parameter

```
<phase name> ::= <DISC>
```
<DISC> ::= L1 | L2 | L3 | L12| L23| L31

```
L1 \rightarrow L1 phase, L2 \rightarrow L2 phase, L3 \rightarrow L3 phase
```
L12  $\rightarrow$  L1-L2 line, L23  $\rightarrow$  L2-L3 line, L31  $\rightarrow$  L3-L1 line

Query parameter

None

Response format

<DISC>

Setting example

MEAS:INST:SEL L1

Query example

MEAS:INST:SEL?

Response example

L1

# Remarks

The setting is ignored during the System Lock/warning.

The response message to the query is not returned during the System Lock.

For single-phase, only L1 can be set.

For single-phase three-wire, L1, L2, and L12 can be set.

**4.2.2.42** Get Output Measured Value (for Specific Phase): Output Voltage (Effective Value) :MEASure[:SCALar]:VOLTage[:RMS]?

#### **Description**

Gets the output voltage effective value [Vrms]

#### Query parameter

None

#### Response format

<NR2>→ Query response range

For the query response range and resolution, see the instruction manual of the main unit.

#### Query example

MEAS:VOLT?

#### Response example

100.4

# Remarks

The response message to the query is not returned during the System Lock.

# **4.2.2.43** Get Output Measured Value (for Specific Phase): Output Voltage (Average Value) :MEASure[:SCALar]:VOLTage:AVErage?

# **Description**

Gets the output voltage average value [V]

#### Query parameter

None

# Response format

<NR2>→ Query response range

For the query response range and resolution, see the instruction manual of the main unit.

#### Query example

MEAS:VOLT:AVE?

#### Response example

100.0

# Remarks

The response message to the query is not returned during the System Lock. The query can be made only when the measurement query phase is L1, L2, or L3. **4.2.2.44** Get Output Measured Value (for Specific Phase): Output Voltage (Peak Value <Maximum>) :MEASure[:SCALar]:VOLTage:HIGH?

#### **Description**

Gets the voltage maximum value [Vpk]

### Query parameter

None

### Response format

<NR2>→ Query response range

For the query response range and resolution, see the instruction manual of the main unit.

#### Query example

MEAS:VOLT:HIGH?

Response example

141.4

# Remarks

The response message to the query is not returned during the System Lock.

# **4.2.2.45** Get Output Measured Value (for Specific Phase): Output Voltage (Peak Value <Minimum>) :MEASure[:SCALar]:VOLTage:LOW?

# **Description**

Gets the voltage minimum value [Vpk]

Query parameter

None

Response format

<NR2>→ Query response range

For the query response range and resolution, see the instruction manual of the main unit.

#### Query example

MEAS:VOLT:LOW?

# Response example

-141.4

# Remarks

**4.2.2.46** Get Output Measured Value (for Specific Phase): Output Current (Effective Value) :MEASure[:SCALar]:CURRent[:RMS]?

#### **Description**

Gets the output current effective value [Arms]

#### Query parameter

None

#### Response format

<NR2>→ Query response range

For the query response range and resolution, see the instruction manual of the main unit.

#### Query example

MEAS:CURR?

#### Response example

12.75

# Remarks

The response message to the query is not returned during the System Lock. The query can be made only when the measurement query phase is L1, L2, or L3.

# **4.2.2.47** Get Output Measured Value (for Specific Phase): Output Current (Average) :MEASure[:SCALar]:CURRent:AVErage?

# **Description**

Gets the output current average value [A]

# Query parameter

None

# Response format

<NR2>→ Query response range

For the query response range and resolution, see the instruction manual of the main unit.

#### Query example

MEAS:CURR:AVE?

# Response example

1.20 Remarks

The response message to the query is not returned during the System Lock.

The query can be made only when the measurement query phase is L1, L2, or L3.

**4.2.2.48** Get Output Measured Value (for Specific Phase): Output Current (Peak Value <Maximum>) :MEASure[:SCALar]:CURRent:HIGH?

# **Description**

Gets the output current maximum peak value [Apk]

# Query parameter

None

# Response format

<NR2>→ Query response range

For the query response range and resolution, see the instruction manual of the main unit.

# Query example

MEAS:CURR:HIGH?

# Response example

30.0

# Remarks

The response message to the query is not returned during the System Lock. The query can be made only when the measurement query phase is L1, L2, or L3.

**4.2.2.49** Get Output Measured Value (for Specific Phase): Output Current (Peak Value <Minimum>) :MEASure[:SCALar]:CURRent:LOW?

# **Description**

Gets the output current minimum peak value [Apk]

# Query parameter

None

# Response format

<NR2>→ Query response range

For the query response range and resolution, see the instruction manual of the main unit.

# Query example

MEAS:CURR:LOW?

# Response example

-30.0

**4.2.2.50** Get Output Measured Value (for Specific Phase): Set/Get Control Harmonic Measurement Function

:MEASure[:SCALar]:CURRent:HARMonic:ENABle

#### **Description**

Sets/gets whether to enable/disable the harmonic measurement

Set to enable it before querying the harmonic current. You do not have to disable it after querying the harmonic current. It is automatically disabled when the harmonic measurement cannot be performed.

#### Setting parameter

```
<state> ::= <BOL>
```
<BOL> → 0/OFF: Disable, 1/ON: Enable

Query parameter

None

Response format

<NBOL>

# Setting example

MEAS:CURR:HARM:ENAB ON

#### Query example

MEAS:CURR:HARM:ENAB?

#### Response example

1

# Remarks

The setting is ignored during the System Lock/warning.

**4.2.2.51** Get Output Measured Value (for Specific Phase): Harmonic Current Value :MEASure[:SCALar]:CURRent:HARMonic[:RMS]?

```
Description
```
Gets the harmonic current [Arms]

# Query parameter

< page > ::= <INT> | MINimum | MAXimum

```
\langleINT> \rightarrow Page: 1 to 4
```
1 (order 1 to 10) | 2 (order 11 to 20) | 3 (order 21 to 30) | 4 (order 31 to 40)

 $MINimum \rightarrow 1$ 

 $MAXimum \rightarrow 4$ 

# Response format

```
<NR2>,<NR2>,<NR2>,<NR2>,<NR2>,<NR2>,<NR2>,<NR2>,<NR2>,<NR2>
```
 $\rightarrow$  Query response range

For the query response range and resolution, see the instruction manual of the main unit.

# Query example

MEAS:CURR:HARM? 1

#### Response example

```
2.24,0.02,0.01,0.15,0.06,0.08,0.01,0.01,0.02,0.06
```
# Remarks

The response message to the query is not returned during the System Lock.

The query can be made only when the measurement query phase is L1, L2, or L3.

**4.2.2.52** Get Output Measured Value (for Specific Phase): Harmonic Current Percentage :MEASure[:SCALar]:CURRent:HARMonic:RATio?

# **Description**

Gets the harmonic current percentage [%]

# Query parameter

< page > ::= <INT> | MINimum | MAXimum

```
\langleINT> \rightarrow Page: 1 to 4
```
1 (order 1 to 10) | 2 (order 11 to 20) | 3 (order 21 to 30) | 4 (order 31 to 40)

 $MINimum \rightarrow 1$ 

 $MAXimum \rightarrow 4$ 

# Response format

```
<NR2>,<NR2>,<NR2>,<NR2>,<NR2>,<NR2>,<NR2>,<NR2>,<NR2>,<NR2>
```
 $\rightarrow$  Query response range

For the query response range and resolution, see the instruction manual of the main unit.

# Query example

MEAS:CURR:HARM:RAT? 1

Response example

```
100.0,0.1,0.1,0.1,0.1,0.1,0.1,0.1,0.1,0.1
```
# Remarks

The response message to the query is not returned during the System Lock.

The query can be made only when the measurement query phase is L1, L2, or L3.

**4.2.2.53** Get Output Measured Value (for Specific Phase): Output Current Crest Factor :MEASure[:SCALar]:CURRent:CFACtor?

#### **Description**

Gets the output current crest factor

#### Query parameter

None

#### Response format

<NR2>→ Query response range

For the query response range and resolution, see the instruction manual of the main unit.

#### Query example

MEAS:CURR:CRES?

#### Response example

1.41

#### Remarks

The response message to the query is not returned during the System Lock. The query can be made only when the measurement query phase is L1, L2, or L3.

# **4.2.2.54** Get Output Measured Value (for Specific Phase): Apparent Power :MEASure[:SCALar]:POWer[:AC]:APParent?

#### **Description**

Gets the apparent power [VA]

#### Query parameter

None

# Response format

 $\langle$ INT $\rightarrow$  (1000 [VA] or more)

 $\langle \text{NR2} \rangle \rightarrow$  (Less than 1000 [VA])

Query response range

For the query response range and resolution, see the instruction manual of the main unit.

#### Query example

MEAS:POW:APP?

Response example

367.0

# Remarks

The response message to the query is not returned during the System Lock. The query can be made only when the measurement query phase is L1, L2, or L3. **4.2.2.55** Get Output Measured Value (for Specific Phase): Power Factor :MEASure[:SCALar]:POWer[:AC]:PFACtor?

### **Description**

Gets the power factor

Query parameter

None

# Response format

<NR2>→ Query response range

For the query response range and resolution, see the instruction manual of the main unit.

# Query example

MEAS:POW:PFAC?

Response example

0.68

# Remarks

The response message to the query is not returned during the System Lock. The query can be made only when the measurement query phase is L1, L2, or L3.

**4.2.2.56** Get Output Measured Value (for Specific Phase): Reactive Power :MEASure[:SCALar]:POWer[:AC]:REACtive?

# **Description**

Gets the reactive power [var]

#### Query parameter

None

# Response format

 $\langle$ INT $\rightarrow$  (1000 [var] or more)

 $\langle NR2 \rangle \rightarrow$  (Less than 1000 [var])

For the query response range and resolution, see the instruction manual of the main unit.

# Query example

MEAS:POW:REAC?

Response example

269.0

# Remarks

The response message to the query is not returned during the System Lock. The query can be made only when the measurement query phase is L1, L2, or L3. **4.2.2.57** Get Output Measured Value (for Specific Phase): Active Power :MEASure[:SCALar]:POWer[:AC][:REAL]?

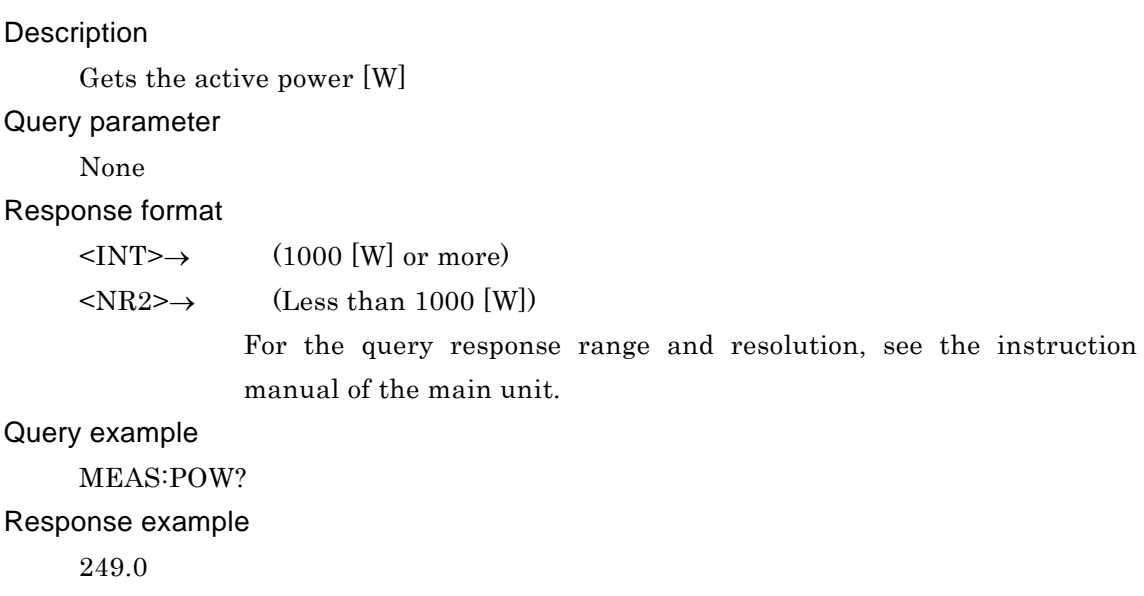

# Remarks

The response message to the query is not returned during the System Lock. The query can be made only when the measurement query phase is L1, L2, or L3.

**4.2.2.58** CO<sub>2</sub> Calculation Function: Clear Emission CO<sub>2</sub> Integration Value :MEASure: CO2:TOTal:CLEar

# **Description**

Clears the emission CO2 integration value

# Setting parameter

None

# Setting example

MEAS: CO2:TOT:CLE

# Remarks

The command is ignored during the System Lock/warning.

The command is invalid with the following models.

DP240S/DP360S/DP420LS/DP480LS/DP060LM/DP120LM/DP180LM.

**4.2.2.59** CO<sub>2</sub> Calculation Function: Set/Get Emission CO<sub>2</sub> Coefficient :MEASure: CO2:COEFficient

```
Description
      Sets/gets the emission CO<sub>2</sub> coefficient [tCO<sub>2</sub>/kWh]
Setting parameter
      <coef> | MINimum | MAXimum
      <sub>coeff</sub> := <sub>REAL</sub></sub>
                      \langle \text{REAL} \rangle \rightarrow Emission CO<sub>2</sub> coefficient value [tCO<sub>2</sub>/kWh]: 0.000001 to
                                  0.010000,
                                  Resolution 0.000001
                      MINimum \rightarrow 0.000001MAXimum \rightarrow 0.010000Query parameter
      [MINimum | MAXimum]
            MINimum \rightarrow Gets the minimum value
      MAXimum \rightarrow Gets the maximum value
Response format
      <NR2>Setting example
      MEAS: CO2:COEF 0.0001
Query example
      MEAS: CO2:COEF?
Response example
      0.000100
Remarks
      The setting is ignored during the System Lock/warning.
      The response message to the query is not returned during the System Lock.
      The command is invalid with the following models.
      DP240S/DP360S/DP420LS/DP480LS/DP060LM/DP120LM/DP180LM.
```
**4.2.2.60** CO<sub>2</sub> Calculation Function: Get Emission CO<sub>2</sub> Internal Loss Instantaneous Value :MEASure: CO2:RATE:LOSS?

### **Description**

Gets the emission CO2 internal loss instantaneous value [kgCO2/h]

# Query parameter

None

Response format

 $<$ NR2 $>$ 

# Query example

MEAS: CO2:RATE:LOSS?

### Response example

0.7221

#### Remarks

The response message to the query is not returned during the System Lock. The command is invalid with the following models.

DP240S/DP360S/DP420LS/DP480LS/DP060LM/DP120LM/DP180LM.

**4.2.2.61** CO<sub>2</sub> Calculation Function: Get Emission CO<sub>2</sub> Output Power Instantaneous Value :MEASure: CO2:RATE:OUTPut?

#### **Description**

Gets the emission  $CO<sub>2</sub>$  output power instantaneous value [kg $CO<sub>2</sub>/h$ ]

Query parameter

None

Response format

 $<$ NR2 $>$ 

#### Query example

MEAS: CO2:RATE:OUTP?

# Response example

32.9112

# Remarks

The response message to the query is not returned during the System Lock. The command is invalid with the following models.

DP240S/DP360S/DP420LS/DP480LS/DP060LM/DP120LM/DP180LM.

**4.2.2.62** CO<sub>2</sub> Calculation Function: Get Emission CO<sub>2</sub> Internal Loss Integration Value :MEASure: CO2:TOTal:LOSS?

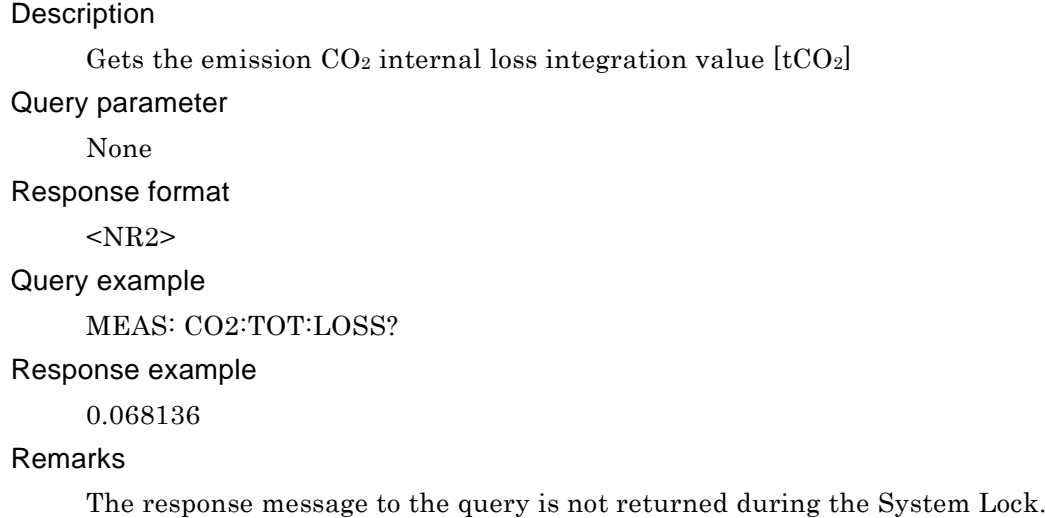

DP240S/DP360S/DP420LS/DP480LS/DP060LM/DP120LM/DP180LM.

# **4.2.2.63** CO<sub>2</sub> Calculation Function: Get Emission CO<sub>2</sub> Output Power Integration Value :MEASure: CO2:TOTal:OUTPut?

The command is invalid with the following models.

#### **Description**

Gets the emission  $CO<sub>2</sub>$  output power integration value  $[tCO<sub>2</sub>]$ 

Query parameter

None

Response format

 $<$ NR2 $>$ 

# Query example

MEAS: CO2:TOT:OUTP?

#### Response example

1.163182

#### Remarks

The response message to the query is not returned during the System Lock. The command is invalid with the following models.

DP240S/DP360S/DP420LS/DP480LS/DP060LM/DP120LM/DP180LM.

# **4.2.2.64** Set Output Correction Function: Enable/Disable AGC Function

:OUTPut:AGC

**Description** Sets/gets the AGC Setting parameter  $\text{~state}\text{~}::=\text{~BOL}\text{~}$  $\langle BOL \rangle \rightarrow 0 / OFF$ : Disable, 1/ON: Enable Query parameter None Response format <NBOL> Setting example OUTP:AGC ON Query example OUTP:AGC? Response example 1 Remarks The setting is ignored during the System Lock/warning. The response message to the query is not returned during the System Lock.

The AGC function can be used only when the output function is the Continuous function and the output mode is AC-INT/AC-VCA/AC-SYNC/DC-INT/DC-VCA.

When an AC voltage waveform other than SIN is selected, the AGC function cannot be enabled.

When the AGC function is enabled, and the output function is set to the Sequence or Simulation, the AGC function is forcibly disabled.

When the output function is set to the Sequence or Simulation, the AGC function cannot be enabled.

# **4.2.2.65** Set Output Correction Function: Enable/Disable Autocal Function

:OUTPut:ACALibration

**Description** Sets/gets the Autocal Setting parameter  $\text{~state}\text{~}::=\text{~BOL}\text{~}$  $\langle BOL \rangle \rightarrow 0 / OFF$ : Disable, 1/ON: Enable Query parameter None Response format <NBOL> Setting example OUTP:ACAL ON Query example OUTP:ACAL? Response example 1 Remarks

The setting is ignored during the System Lock/warning.

The response message to the query is not returned during the System Lock.

The Autocal function can be used only when the output function is the Continuous function and the output mode is AC-INT/AC-VCA/AC-SYNC/DC-INT/DC-VCA.

When an AC voltage waveform other than SIN is selected, the Autocal function cannot be enabled.

When the Autocal function is enabled, and the output function is set to the Sequence or Simulation, the Autocal function is forcibly disabled.

When the output function is set to the Sequence, it can be established on at the following condition.

AC voltage waveform is a sine wave.

One of the AC voltage or the DC voltage is 0V setting.

When the output function is set to the Simulation, the Autocal function cannot be enabled.

**4.2.2.66** Set External Input Signal: Set/Get External Input Gain :INPut:GAIN **Description** Sets/gets the external input gain The setting can be made in the following modes: AC-EXT, AC+DC-EXT, AC-VCA, DC-VCA, AC-ADD, AC+DC-ADD Setting parameter <inp gain> | MINimum | MAXimum  $\langle$ inp gain>  $\therefore$  =  $\langle$ REAL>  $\langle \text{REAL} \rangle \rightarrow$  External input gain: 0.0 to 227.0 (100V range), Resolution 0.1 0.0 to 454.0 (200V range), Resolution 0.1  $MINimum \rightarrow 0.0$  $MAXimum \rightarrow 227.0 (100V range)$  | 454.0 (200V range) Query parameter [MINimum | MAXimum]  $MINimum \rightarrow Gets$  the minimum value  $MAXimum \rightarrow Gets$  the maximum value Response format  $<$ NR2 $>$ Setting example INP:GAIN 10 Query example INP:GAIN? Response example 10.0 Remarks For the polyphase model and polyphase system, the setting can be made only when the signal source is VCA. The setting is ignored during the System Lock/warning. The response message to the query is not returned during the System Lock. The setting cannot be done in the Sequence and Simulation.

**4.2.2.67** Set External Input Signal: Set/Get External Synchronization Signal Source :INPut:SYNC:SOURce

# **Description**

Sets/gets the external synchronization signal source The setting can be made in the AC-SYNC and AC+DC-SYNC modes Setting parameter  $<$ cloc $> ::=$   $<$ DISC $>$  $<$ DISC>  $::=$  LINE | EXT  $LINE \rightarrow Line synchronization$ EXT  $\rightarrow$  External synchronization Query parameter None Response format <DISC> Setting example INP:SYNC:SOUR EXT Query example INP:SYNC:SOUR? Response example **EXT** Remarks The setting is ignored during the System Lock/warning. The response message to the query is not returned during the System Lock.

The setting cannot be done in the Sequence and Simulation.

The setting cannot be done during the output on.

**4.2.2.68** Set/Get Output Waveform: Set/Get Clipped Sine Wave Type Specification [:SOURce]:FUNCtion:CSINe:TYPE

```
Description
      Sets/gets the clipped sine wave setting type
Setting parameter
      <func shap>,<type>
      \langle func shap> \because \langle \exists<DISC> ::= CLP1 | CLP2 | CLP3
                       CLP1 \rightarrow Clipped sine wave 1CLP2 \rightarrow Clipped sine wave 2CLP3 \rightarrow Clipped sine wave 3
      <type> := <DISC>
      <DISC> ::= CFACtor | CLIP
                       CFACtor→ Crest factor
                       CLIP \rightarrow ClipQuery parameter
      <func shap>
      \langle func shap> \because \langle \exists<DISC> ::= CLP1 \, \mid CLP2 \, \mid CLP3 \,
```
Response format

<DISC>

#### Setting example

FUNC:CSIN:TYPE CLP1, CFACTOR

#### Query example

FUNC:CSIN:CFAC? CLP1

#### Response example

CFAC

#### Remarks

The setting is ignored during the System Lock/warning.

The response message to the query is not returned during the System Lock.

The setting cannot be done in the Sequence control state or Simulation control state.

**4.2.2.69** Set/Get Output Waveform: Set/Get Clipped Sine Wave Crest Factor [:SOURce]:FUNCtion:CSINe:CFACtor

```
Description
      Sets/gets the clipped sine wave crest factor
Setting parameter
      <func shap>,{<cf> | MINimum | MAXimum}
      \langle func shap> \langle := \langleDISC>
      <DISC> ::= CLP1 | CLP2 | CLP3
                       CLP1 \rightarrow Clipped sine wave 1CLP2 \rightarrow Clipped sine wave 2
                       CLP3 \rightarrow Clipped sine wave 3
      \langle c f \rangle ::= \langle R E A I \rangle\langle \text{REAL}\rangle \rightarrow \text{Crest factor: } 1.10 \text{ to } 1.41, Resolution 0.01
      MINimum \rightarrow 1.10MAXimum \rightarrow 1.41Query parameter
      <func shap>[, MINimum | MAXimum]
      \langle func shap> \because \langle \exists<DISC> ::= CLP1 | CLP2 | CLP3
      MINimum \rightarrow Gets the minimum value
      MAXimum \rightarrow Gets the maximum value
Response format
      <NR2>Setting example
      FUNC:CSIN:CFAC CLP1,1.2
Query example
      FUNC:CSIN:CFAC? CLP1
Response example
      1.20
Remarks
      The setting is ignored during the System Lock/warning.
```
The response message to the query is not returned during the System Lock.

The setting cannot be done in the Sequence control state or Simulation control state.

**4.2.2.70** Set/Get Output Waveform: Set/Get Clipped Sine Wave Clip Ratio [:SOURce]:FUNCtion:CSINe:CLIP

```
Description
      Sets/gets the clipped sine wave clip ratio
Setting parameter
      <func shap>,{<clip> | MINimum | MAXimum}
      \langle func shap> \langle := \langleDISC>
      <DISC> ::= CLP1 | CLP2 | CLP3
            CLP1 \rightarrow Clipped sine wave 1
            CLP2 \rightarrow Clipped sine wave 2
            CLP3 \rightarrow Clipped sine wave 3
      \langleclip> \because = \langleREAL>
            \langle \text{REAL} \rangle \rightarrow Clip ratio: 40.0 to 100.0, Resolution 0.1
      MINimum \rightarrow 40.0MAXimum \rightarrow 100.0Query parameter
      <func shap>[, MINimum | MAXimum]
      \langle func shap> \because \langle \exists<DISC> ::= CLP1 | CLP2 | CLP3
      MINimum \rightarrow Gets the minimum value
      MAXimum \rightarrow Gets the maximum value
Response format
      <NR2>Setting example
      FUNC:CSIN:CLIP CLP1, 80
Query example
      FUNC:CSIN:CLIP? CLP1
Response example
      80.0
Remarks
      The setting is ignored during the System Lock/warning.
      The response message to the query is not returned during the System Lock.
      The setting cannot be done in the Sequence control state or Simulation control 
      state.
```
# **4.2.2.71** Set/Get Output Waveform: Save Clipped Sine Wave :TRACe|DATA:CSINe:STORe

Description Saves the clipped sine wave Setting parameter None Setting example TRAC:CSIN:STOR Remarks The setting is ignored during the System Lock/warning.

# **4.2.2.72** Set/Get Output Waveform: Initialize Arbitrary Wave Memory :TRACe|DATA:WAVe:CLEar

# Description

Initializes the arbitrary wave memory

#### Setting parameter

<memory> | MINimum | MAXimum

 $\leq$ memory $\geq$   $\cong$   $\leq$   $\leq$   $\leq$   $\leq$   $\leq$   $\leq$   $\leq$   $\leq$   $\leq$   $\leq$   $\leq$   $\leq$   $\leq$   $\leq$   $\leq$   $\leq$   $\leq$   $\leq$   $\leq$   $\leq$   $\leq$   $\leq$   $\leq$   $\leq$   $\leq$   $\leq$   $\leq$   $\leq$   $\leq$   $\leq$   $\leq$   $\leq$   $\leq$ 

<INT> →Arbitrary wave memory number: 1 to 16

 $MINimum \rightarrow 1$ 

 $MAXimum \rightarrow 16$ 

#### Setting example

TRAC:WAV:CLE 1

# Remarks

The setting is ignored during the System Lock/warning.

**4.2.2.73** Set/Get Output Waveform: Transfer Arbitrary Wave Data

```
:TRACe|DATA:WAVe[:DATA]
```

```
Description
     Sets the arbitrary wave
Setting parameter
     <memory>,<data>
            \leqmemory\geq \cong \leq INT\geq\langle NTS \rangle \rightarrow Arbitrary wave memory number: 1 to 16
            <data> := <BLK>
                    <BLK> → Arbitrary waveform data
                             #48192<DAB>...<DAB>
                             #: Represents that the block data is sent
                             4: Represents the number of the subsequent numbers
                             8192: Represents the number of the subsequent byte data
                             <DAB>...<DAB>:
                                       16-bit, 4096 words waveform data
                                      The waveform data format is the complement 
                                      form of 2 in the big endian
```
# Setting example

TRAC:WAV 1, #48192<DAB>...<DAB>

# Remarks

Not available for GPIB,RS232 and LAN.

The setting is ignored during the System Lock/warning.

# **4.2.2.74** Set/Get Output Waveform: Set/Get Arbitrary Wave Name

:TRACe|DATA:WAVe:NAME

# **Description**

Sets/gets the arbitrary wave name

# Setting parameter

<memory>,<name>

 $\leq$ memory $\geq$   $\cong$   $\leq$  INT $\geq$ 

 $\langle NTS \rangle \rightarrow$  Arbitrary wave memory number: 1 to 16

 $<$ name>  $::= <$ STR>

 $\langle$ STR>  $\rightarrow$  Arbitrary wave name (20 characters or less)

The arbitrary wave name should contain 20 one-byte

characters (alphanumeric characters) or less.

However, the following 9 characters cannot be used:

 $\setminus$  / : \* ? " < > |

# Query parameter

<memory> | MINimum | MAXimum

 $\leq$ memory $\geq$   $\cong$   $\leq$  INT $\geq$ 

 $\langle NTS \rangle \rightarrow$  Arbitrary wave memory number: 1 to 16

MINimum  $\rightarrow$  Gets the arbitrary wave name for the arbitrary wave memory number 1

MAXimum  $\rightarrow$  Gets the arbitrary wave name for the arbitrary wave memory number 16

# Response format

<STR>

# Setting example

TRAC:WAV:NAME 1,"ARB1"

# Query example

TRAC:WAV:NAME? 1

#### Response example

"ARB1"

# Remarks

The setting is ignored during the System Lock/warning.

# <span id="page-174-0"></span>**4.2.2.75** Set External Control Signal: Permit/Inhibit External Control Input :SYSTem:CONFigure:EXTio[:STATe]

# Description

Sets/gets the external control input Note that the external control input is ignored in the Remote state.

# Setting parameter

```
<state> ::= <INT>
```
<INT> → 0: Disable, 1: Enable,2:Device Control

Query parameter

None

```
Response format
```
 $<$ INT $>$ 

Setting example

```
SYST:CONF:EXT 1
```
# Query example

SYST:CONF:EXT?

# Response example

1

# Remarks

The setting is ignored during the System Lock/warning.

The response message to the query is not returned during the System Lock.

The setting cannot be done during the output on.

**4.2.2.76** Set External Control Signal: Set/Get External Control Output Polarity :SYSTem:CONFigure:EXTio:POLarity

```
Description
     Sets/gets the external control output polarity
Setting parameter
     <polarity> ::= <DISC>
           <DISC> ::= POSitive | NEGative
                   POSitive→ Positive logic
                   NEGative \rightarrow Negative logicQuery parameter
     None
Response format
     <DISC>
Setting example
     SYST:CONF:EXT:POL POSITIVE
```
Query example

SYST:CONF:EXT:POL?

Response example

POS

Remarks

The setting is ignored during the System Lock/warning.

# **4.2.2.77** Set External Control Signal: Get Device Connection State :SYSTem:CONFigure:EXTio:INPut

# **Description**

Gets the device connection state.

When ["4.2.2.75](#page-174-0) Permit/Inhibit External Control Input" settings is not 2, it returns 3.

# Query parameter

None

# Response format

<INT> 0:Reference impedance network 2:voltage dips simulator

3:disconnected

# Query example

SYST:CONF:EXT:INP?

Response example

# 2

# Remarks

The setting is ignored during the System Lock/warning.

**4.2.2.78** Set External Control Signal: Set/Get Device Control Data :SYSTem:CONFigure:EXTio:OUTPut

# **Description**

Sets/gets the device control data

When ["4.2.2.75](#page-174-0) Permit/Inhibit External Control Input" settings is not 2, setting data is not reflected.

# Setting parameter

<polarity> ::= <INT>

 $<$ INT>  $\mathrel{\mathop:}= 0 \sim 255$ 

# Query parameter

None

#### Response format

 $<$ INT $>$ 

# Setting example

SYST:CONF:EXT:OUTP 0

# Query example

SYST:CONF:EXT:OUTP?

# Response example

0

# Remarks

The setting is ignored during the System Lock/warning.

# **4.2.3 Sequence Function Commands**

**4.2.3.1** Set Panel Display: Set/Get Step Time Display Unit :DISPlay[:WINDow]:TIME:UNIT

# **Description**

Sets/gets the Sequence/Simulation Step Time unit It is reflected to the display and setting on the panel The setting/getting from the remote command is made in seconds regardless of the DISP:TIME:UNIT setting

#### Setting parameter

 $\langle \text{unit} \rangle ::= \langle \text{DISC} \rangle$ 

 $\angle$ DISC> ::= MS | S

```
MS \rightarrow millisecond
```

```
S \longrightarrow second
```
Query parameter

None

Response format

<DISC>

Setting example

DISP:TIME:UNIT MS

Query example

DISP:TIME:UNIT?

Response example

# MS

# Remarks

The setting is ignored during the System Lock/warning.

# **4.2.3.2** Sequence Function Control: Get State [:SOURce]:SEQuence:CONTrol[:STATe]?

#### Description

Gets the sequence control state

# Query parameter None

Response format

<DISC>

# Query example

SEQ:CONT?

# Response example

EDIT Edit state

CONTROL Control state

# Remarks

The response message to the query is not returned during the System Lock.

# **4.2.3.3** Sequence Function Control: Execution Control

:TRIGger:SEQuence:SELected:EXECute

# Description

Sets the sequence control

# Setting parameter

```
<ctrl> := <DISC>
      <DISC> ::= STOP | STARt | HOLD | BRAN1 | BRAN2
                STOP \rightarrow Stop runningSTARt \rightarrow Start/resume running
                HOLD \rightarrow Suspend
                BRAN1 \rightarrow Branch 1BRAN2 \rightarrow Branch 2
```
Setting example

TRIG:SEQ:SEL:EXEC HOLD

# Remarks

The setting is ignored during the System Lock/warning.

The operation can be made only in the Sequence control state.
# **4.2.3.4** Sequence Function Control: Switch to Edit Mode [:SOURce]:SEQuence:EDIT

## Description

Sets the Sequence state to the Edit state

Switches it from the Control state to the Edit state

### Setting parameter

None

# Setting example

SEQ:EDIT

# Remarks

The setting is ignored during the System Lock/warning.

The response message to the query is not returned during the System Lock. The setting can be made only in the Sequence control state.

# **4.2.3.5** Sequence Function Control: Compile Setting Parameter and Switch to Control Mode :TRIGger:SEQuence:COMPile

# **Description**

Compiles the sequence data

# Setting parameter None

# Setting example

TRIG:SEQ:COMP

# Remarks

The command is ignored during the System Lock/warning. The operation can be made only in the Sequence edit state.

# **4.2.3.6** Sequence Function Control: Get Running Step Number [:SOURce]:SEQuence:CSTep?

Description Gets the running step number Query parameter None Response format  $<$ INT $>$ Query example SEQ:CST? Response example 2 Remarks The setting is ignored during the System Lock. The response message to the query is not returned during the System Lock. **4.2.3.7** Set Parameter Common to Steps (Enabled at Edit Mode): Set/Get Parameter Common to Steps [:SOURce]:SEQuence:CPARameter

```
Description
         Sets/gets the sequence step-control parameter
         Dummy data should be set for parameters excluded depending on the step.
         Dummy data are not set.
Setting parameter
         <time>,<start phs>,<start phs enable>,<stop phs >,<stop phs enable>,<step term>,
         \langlejump to>,\langlejump enable>,\langlejump cnt>,\langlecode>,
         <branch1>,<branch1 enable>,<branch2>,<branch2 enable>,<trig out>
                   \timestime> \rightleftarrows \timesREAL>
                                 \langle \text{REAL} \rangle \rightarrow \text{Step Time: } 0.0010 to 999.9999, Resolution 0.0001
                   \leqstart phs>\leq=\leqREAL>
                                 \langle \text{REAL} \rangle \rightarrow \text{Start Phase: } 0.0 \text{ to } 359.9, Resolution 0.1
                   \text{~start} phs enable> \text{~:=~}\text{~BOL}\langle BOL \rangle \rightarrow 0 / \text{OFF}: Disable, 1/ON: Enable
                   \leqstop phs\geq ::= \leqREAL\geq\langle \text{REAL} \rangle \rightarrow Stop Phase: 0.0 to 359.9, Resolution 0.1
                   \leqtop phs enable\geq ::= \leqBOL\geq\langle BOL \rangle \rightarrow 0 / OFF: Disable, 1/ON: Enable
                   \epsilonstep term\geq \approx \epsilon \geq \leq \leq\angleDISC> ::= CONTinue | END | HOLD
                                                CONTinue \rightarrow Continue
                                                END \rightarrow \text{Exit}HOLD \longrightarrow Hold\langlejump to\rangle ::= \langleINT\rangle\text{NTS} \rightarrow \text{Jump-to step number: } 0 \text{ to } 255\langlejump enable> \therefore \leq \langleBOL\rangle\langle BOL \rangle \rightarrow 0 / \text{OFF: Disable, } 1 / \text{ON: Enable}\langlejump cnt\rangle ::= \langleINT\rangle\langleINT> \rightarrow Jump count: 0 to 9999
                                                Jump count 0 means infinite
                   <code>::=<INT>
                                 \langleINT> \rightarrow Step sync output: 0 to 3
                   \text{<branch1>} ::= \text{<INT>}\langleINT\rangle \rightarrow Branch 1 destination: 0 to 255
                   \epsilon = \epsilon = \epsilon\langle BOL \rangle \rightarrow 0 / \text{OFF}: Disable, 1/ON: Enable
                   \epsilon = \epsilon = \epsilon\langleINT\rangle \rightarrow Branch 2 destination: 0 to 255
                   \epsilonshranch2 enable> \epsilon = \epsilonBOL>
```

```
\langle BOL \rangle \rightarrow 0 / \text{OFF}: Disable, 1/ON: Enable
             \langle \text{trig out} \rangle ::= \langle \text{BOL} \rangle\langle BOL \rangle \rightarrow 0 / \text{OFF}: Disable, 1/ON: Enable
Query parameter
      None
Response format
      <NR2>,<NR2>,<NBOL>,<NR2>,<NBOL>,<DISC>,<INT>,<NBOL>,<INT>,<INT>,
      <INT>,<NBOL>,<INT>,<NBOL>,<NBOL>
Setting example
      SEQ:CPAR 10,90,ON,270,ON,CONT,3,ON,5,2,5,ON,6,ON,ON
Query example
      SEQ:CPAR? 
Response example
      10.0000,90.0,1,270.0,1,CONT,3,1,5, 2,5,1,6,1,1
Remarks
```
The setting is ignored during the System Lock/warning.

The response message to the query is not returned during the System Lock.

The setting can be made only in the Sequence edit state.

**4.2.3.8** Set Parameter for Specified Step (Enabled at Edit Mode): Set/Get Step Number to Set [:SOURce]:SEQuence:STEP

```
Description
     Sets/gets the Sequence edit target step number
Setting parameter
     <seq step> | MINimum | MAXimum
     \leqseq step> \rightleftarrows \leqINT>
            <INT> → Sequence edit target step number: 0 to 255
     MINimum \rightarrow 0MAXimum \rightarrow 255
Query parameter
     [MINimum | MAXimum]
     MINimum \rightarrow Gets the minimum value
     MAXimum \rightarrow Gets the maximum value
Response format
     <INT>Setting example
     SEQ:STEP 1
Query example
     SEQ:STEP? 
Response example
     1
Remarks
```
The setting is ignored during the System Lock/warning.

<span id="page-185-0"></span>**4.2.3.9** Set Specified Step Parameter (Enabled at Edit Mode): Set/Get Phase To Set (Phase Number) [:SOURce]:SEQuence:INSTrument:NSELect

```
Description
     Sets/gets the phase to set sequence (phase number)
Setting parameter
     <phase number> | MINimum | MAXimum
     <phase number> ::= <INT>\texttt{<IVT>}\to \texttt{Phase number: 0 to 2}0: L1 phase | 1: L2 phase | 2: L3 phase
     MINimum \rightarrow 0
     MAXimum \rightarrow 2Query parameter
     [MINimum | MAXimum]
     MINimum \rightarrow Gets the minimum value
     MAXimum \rightarrow Gets the maximum value
Response format
     <INT>Setting example
     SEQ:INST:NSEL 1
Query example
     SEQ:INST:NSEL? 
Response example
     1
Remarks
```
The setting is ignored during the System Lock/warning.

The response message to the query is not returned during the System Lock.

 $\overline{\phantom{a}}$ 

<span id="page-186-0"></span>**4.2.3.10** Set Specified Step Parameter (Enabled at Edit Mode): Set/Get Phase To Set (Phase) [:SOURce]:SEQuence:INSTrument:SELect

```
Description
     Sets/gets the phase to set sequence (phase)
Setting parameter
     <phase name> ::= <DISC>
            <DISC> ::= L1 \, \mid L2 \, \mid L3 \,L1 \rightarrow L1 phase, L2 \rightarrow L2 phase, L3 \rightarrow L3 phase
Query parameter
     None
Response format
     <DISC>Setting example
     SEQ:INST:SEL L1
Query example
     SEQ:INST:SEL? 
Response example
     L1Remarks
     The setting is ignored during the System Lock/warning.
```
The response message to the query is not returned during the System Lock.

**4.2.3.11** Set Parameter for Specified Step (Enabled at Edit Mode): Set/Get Step Parameter [:SOURce]:SEQuence:SPARameter

### **Description**

Sets/gets the sequence intra-Step parameter

Note that the setting range shown is for the 1.5kVA 100V range.

Dummy data should be set for parameters excluded depending on the mode, step, and phase.

Dummy data are not set.

### Setting parameter

```
<acv>,<acv mode>,<dcv>,<dcv mode>,<freq>,<freq mode>,<wave>,<phase>
```

```
<acv> ::= <REAL>
```
 $\langle \text{REAL}\rangle \rightarrow \text{AC voltage: } 0.0 \text{ to } 160.0 \text{ [Vrms]},$  Resolution 0.1

```
The maximum voltage and the unit are different depending
```
on the range and waveform

```
\leqacv mode> \cong \leqDISC>
```
<DISC> ::= CONST | KEEP | SWEEP

 $CONST \rightarrow Constant$ 

- $\text{SWEEP} \rightarrow \text{Sweep}$
- $KEEP \rightarrow Keep$

```
<dcv&gt; ::= <REAL>
```
 $\langle \text{REAL} \rangle \rightarrow \text{DC voltage}$ : 227.0 to 227.0 [V], Resolution 0.1

The maximum voltage is different depending on the range

 $\langle$  <dcv mode>  $\langle$  :=  $\langle$ DISC>

<DISC> ::= CONST | KEEP | SWEEP

 $CONST \rightarrow Constant$ 

```
SWEEP \rightarrow Sweep
```

```
KEEP \rightarrow Keep
```
 $<$ freq> $::=$  $<$ REAL>

 $\langle \text{REAL} \rangle \rightarrow \text{Frequency}$ : 1.00 to 550.00, Resolution 0.01

The lower limit value is different depending on the AC/DC

mode

 $\langle$  freq mode>  $\because$   $\langle$   $\exists$   $\leq$   $\exists$  DISC>

<DISC> ::= CONST | KEEP | SWEEP

 $CONST \rightarrow Constant$ 

 $SWEEP \rightarrow Sweep$ 

 $KEEP \rightarrow Keep$ 

```
\langle wave \rangle ::= \langle DISC \rangle
```
<DISC> ::= SIN | ARB1 | ARB2 | ARB3 | ARB4 | ARB5 | ARB6 | ARB7 | ARB8 | ARB9 | ARB10 | ARB11 | ARB12 | ARB13 | ARB14 | ARB15 | ARB16 | CLP1 | CLP2 | CLP3

 $\text{SIN} \rightarrow \text{Sine wave}$ 

ARB1  $\rightarrow$  Arbitrary wave 1 : ARB16  $\rightarrow$  Arbitrary wave 16 CLP1  $\rightarrow$  Clipped sine wave 1  $CLP2 \rightarrow Clipped sine wave 2$ CLP3  $\rightarrow$  Clipped sine wave 3  $<$ phase>  $::=$  <REAL>  $\langle \text{REAL} \rangle \rightarrow \text{Phase angle}$ : Default value  $\pm$  35.0, Resolution 0.1 (Polyphase model)  $0.0 \sim 359.9$ , Resolution 0.1 (Polyphase system) For the single-phase three-wire L12 default value: 180.0deg For the three-phase L12 default value: 120.0 deg, L13 default value: 240.0deg Query parameter None Response format <NR2>,<DISC>,<NR2>,<DISC>,<NR2>,<DISC>,<DISC>,<NR2> Setting example SEQ:SPAR 10,SWEEP,20,SWEEP,50,SWEEP,SIN,120 Query example SEQ:SPAR? Response example 10.0,SWEEP,20.0,SWEEP,50.00,SWEEP,SIN,120.0 Remarks

The setting is ignored during the System Lock/warning.

**4.2.3.12** Initialize/Read/Save Sequence Data (Enabled at Edit Mode): Initialize Sequence Data :TRACe|DATA:SEQuence:CLEar

```
Description
      Initializes the sequence data
Setting parameter
      <seq memory> | MINimum | MAXimum
      \leqseq memory> \rightleftarrows \leqINT>\text{<} \text{INT} \texttt{>} \rightarrow 0 to 50 : Sequence data being edited
                                 1 to 5 : Sequence Memory numbers 1-5
      MINimum \rightarrow 0
      MAXimum \rightarrow 5Setting example
      TRAC:SEQ:CLE 1
Remarks
      The command is ignored during the System Lock/warning.
```
The operation cannot be done unless the output function is the Sequence.

**4.2.3.13** Initialize/Read/Save Sequence Data (Enabled at Edit Mode): Set/Get Sequence Data Name :TRACe|DATA:SEQuence:NAME

```
Description
```
Sets/gets the sequence data name

### Setting parameter

{<seq memory> | MINimum | MAXimum},<name>

 $\leq$ seq memory $\geq$  ::=  $\leq$ INT $\geq$ 

 $\langle$ INT>  $\rightarrow$  1 to 5: Sequence Memory numbers 1.5

 $MINimum \rightarrow 1$ 

 $MAXimum \rightarrow 5$ 

 $<$ name $>$  ::=  $<$ STR $>$ 

<STR> → Sequence data name

The sequence data name should contain 20 one-byte characters

(alphanumeric characters) or less.

However, the following 9 characters cannot be used:

 $\backslash$  / : \* ? " < > |

Query parameter

```
<seq memory> | MINimum | MAXimum
```
 $\leq$ seq memory $\geq$  ::=  $\leq$ INT $\geq$ 

 $\langle NTS \rangle$  + 1 to 5: Sequence Memory numbers 1-5

 $MINimum \rightarrow 1$ 

```
MAXimum \rightarrow 5
```
### Setting example

```
TRAC:SEQ:NAME 1,"SEQ1"
```
### Query example

TRAC:SEQ:NAME? 1

### Response example

"SEQ1"

### Remarks

The setting is ignored during the System Lock/warning.

The response message to the query is not returned during the System Lock.

The setting/query cannot be done unless the output function is the Sequence.

**4.2.3.14** Initialize/Read/Save Sequence Data (Enabled at Edit Mode): Read Sequence Data :TRACe|DATA:SEQuence:RECall

```
Description
      Reads the sequence data
Setting parameter
      <seq memory> | MINimum | MAXimum
      \leqseq memory\geq ::= \leqINT\geq\text{NTS} \rightarrow \text{Sequence Memory number: 1 to 5}MINimum \rightarrow 1MAXimum \rightarrow 5Setting example
      TRAC:SEQ:REC 1
Remarks
```
The command is ignored during the System Lock/warning. The operation cannot be done unless the output function is the Sequence.

**4.2.3.15** Initialize/Read/Save Sequence Data (Enabled at Edit Mode): Save Sequence Data :TRACe|DATA:SEQuence:STORe

```
Description
     Saves the sequence data
Setting parameter
     <seq memory> | MINimum | MAXimum
     \leqseq memory\geq ::= \leqINT\geq\langleINT> \rightarrow Sequence Memory number: 1 to 5
     MINimum \rightarrow 1MAXimum \rightarrow 5Setting example
     TRAC:SEQ:STOR 1
Remarks
     The command is ignored during the System Lock/warning.
     The operation cannot be done unless the output function is the Sequence.
```
**4.2.3.16** Set Parameter for Step 0: Set/Get Output Frequency

[:SOURce]:SEQuence:FREQuency[:IMMediate]

```
Description
```
Sets/gets the output frequency, for sequence step 0

# Setting parameter

<frequency>

 $<$ frequency>  $::= <$ REAL>

<REAL> Frequency: 40.00 (AC-INT)/1.00 (other than AC-INT) to 550.00, Resolution 0.01

Query parameter

None

```
Response format
```
 $<$ NR2 $>$ 

Setting example

:SEQ:FREQ 50

## Query example

:SEQ:FREQ?

### Response example

50.00

## Remarks

The setting is ignored during the System Lock/warning.

The response message to the query is not returned during the System Lock.

The operation cannot be done unless the output function is the Sequence.

The setting can be made only in the Sequence edit state.

The setting can be made only in the Sequence edit step equal 0.

The setting can be made only in the AC-INT and ACDC-INT modes.

# **4.2.3.17** Set Parameter for Step 0: Set/Get AC Output Voltage

[:SOURce]:SEQuence:VOLTage[:LEVel][:IMMediate][:AMPLitude]

### **Description**

Sets/gets the AC output voltage, for sequence step 0

### Setting parameter

 $<$ volt $>$ 

 $<$ volt>  $::=$  <REAL>

 $\langle \text{REAL} \rangle \rightarrow \text{AC}$  output voltage

For the setting value range and resolution, see the instruction manual of the main unit.

### Query parameter

None Response format

 $<$ NR2 $>$ 

# Setting example

:SEQ:VOLT 100

### Query example

:SEQ:VOLT?

### Response example

100.0

### Remarks

The setting is ignored during the System Lock/warning.

The response message to the query is not returned during the System Lock.

The operation cannot be done unless the output function is the Sequence.

The setting can be made only in the Sequence edit state.

The setting can be made only in the Sequence edit step equal 0.

The setting can be made only in the AC-INT and ACDC-INT modes.

In the case of polyphase model / polyphase system, It is reflected in the set phase. (See. [4.2.3.9](#page-185-0) or [4.2.3.10\)](#page-186-0)

**4.2.3.18** Set Parameter for Step 0: Set/Get DC Output Voltage

[:SOURce]:SEQuence:VOLTage[:LEVel][:IMMediate]:OFFSet

```
Description
```
Sets/gets the DC output voltage, for sequence step 0

# Setting parameter

<volt offs>

 $\langle \text{volt offs} \rangle ::= \langle \text{REAL} \rangle$ 

 $\langle \text{REAL} \rangle \rightarrow \text{DC}$  output voltage

For the setting value range and resolution, see the instruction manual of the main unit.

Query parameter

None

Response format

 $<$ NR2 $>$ 

# Setting example

:SEQ:VOLT:OFFS 10

### Query example

:SEQ:VOLT:OFFS?

Response example

10.0

# Remarks

The setting is ignored during the System Lock/warning.

The response message to the query is not returned during the System Lock.

The operation cannot be done unless the output function is the Sequence.

The setting can be made only in the Sequence edit state.

The setting can be made only in the Sequence edit step equal 0.

The setting can be made only in the ACDC-INT and DC-INT modes.

# **4.2.4 Simulation Function Commands**

**4.2.4.1** Set Panel Display: Set/Get Step Time Display Unit :DISPlay[:WINDow]:TIME:UNIT

**Description** 

Sets/gets the Sequence/Simulation Step Time unit It is reflected to the display and setting on the panel The setting/getting from the remote command is made in seconds regardless of the DISP:TIME:UNIT setting

### Setting parameter

 $\langle \text{unit} \rangle ::= \langle \text{DISC} \rangle$ 

```
\angleDISC> ::= MS | S
                      MS \rightarrow millisecondS \longrightarrow second
Query parameter
      None
Response format
```
<DISC>

Setting example

DISP:TIME:UNIT MS

Query example

DISP:TIME:UNIT?

Response example

MS

\* Same as the Sequence function command.

# **4.2.4.2** Simulation Function Control: Get State

[:SOURce]:SIMulation:CONTrol[:STATe]?

# **Description**

Gets the simulation control state

# Query parameter None Response format

<DISC>

# Query example

SIM:CONT?

# Response example

EDIT Edit state

## CONTROL Control state

# Remarks

The response message to the query is not returned during the System Lock.

# **4.2.4.3** Simulation Function Control: Execution Control

:TRIGger:SIMulation:SELected:EXECute

# Description

Sets the simulation control

# Setting parameter

```
<ctrl> := <DISC>
      <DISC> ::= STOP | STARt
               STOP \rightarrow Stop runningSTARt \rightarrow Start \ running
```
# Setting example

TRIG:SIM:SEL:EXEC STAR

# Remarks

The command is ignored during the System Lock/warning.

The operation can be made only in the Simulation control state.

**4.2.4.4** Simulation Function Control: Switch to Edit Mode [:SOURce]:SIMulation:EDIT

# Description Sets the Simulation state to the Edit state Switches it from the Control state to the Edit state Setting parameter None Setting example SIM:EDIT Remarks The setting is ignored during the System Lock/warning. The setting can be made only in the Simulation control state.

**4.2.4.5** Simulation Function Control: Compile Setting Parameter and Switch to Control Mode :TRIGger:SIMulation:COMPile

## **Description**

Compiles the simulation data

### Setting parameter

None

### Setting example

TRIG:SIM:COMP

### Remarks

The setting is ignored during the System Lock/warning. The operation can be made only in the simulation edit state. **4.2.4.6** Simulation Function Control: Get Running Step Number [:SOURce]:SIMulation:CSTep?

### Description

Gets the running step number

# Query parameter

None

# Response format

 $<$ INT $>$ 

# Query example

SIM:CST?

# Response example

- 0 Initial Step
- 1 Normal 1 step
- 2 Transition 1 step
- 3 Abnormal step
- 4 Transition 2 step
- 5 Normal 2 step

# Remarks

The response message to the query is not returned during the System Lock.

**4.2.4.7** Set Repeat Execution (Enabled at Edit Mode): Enable/Disable Repeat Execution [:SOURce]:SIMulation:REPeat:ENABle

```
Description
      Sets/gets whether to enable/disable the Simulation repeat count
Setting parameter
      \text{~state}\text{~}::=\text{~BOL}\text{~}\langle BOL \rangle \rightarrow 0 / OFF: Disable, 1/ON: Enable
Query parameter
      None
Response format
      <BOL>
Setting example
      SIM:REP:ENAB ON
Query example
      SIM:REP:ENAB?
Response example
      1
Remarks
      The setting is ignored during the System Lock/warning.
```
**4.2.4.8** Set Repeat Execution (Enabled at Edit Mode): Set/Get Repeat Execution Count [:SOURce]:SIMulation:REPeat:COUNt

```
Description
       Sets/gets the Simulation repeat count
Setting parameter
       <sim count> | MINimum | MAXimum
       \leqsim count\geq \rightleftharpoons \leq \leq \leq \leq \leq \leq \leq \leq \leq \leq \leq \leq \leq \leq \leq \leq \leq \leq \leq \leq \leq \leq \leq \leq \leq \leq \leq \leq \leq \leq \leq \leq 
                \langle NTS \rangle \rightarrow Repeat count: 0 to 9999 (0 means the infinite repeat)
       MINimum \rightarrow 0MAXimum \rightarrow 9999Query parameter
       [MINimum | MAXimum]
       MINimum \rightarrow Gets the minimum value
       MAXimum \rightarrow Gets the maximum value
Response format
       <INT>Setting example
       SIM:REP:COUN 10
Query example
       SIM:REP:COUN?
Response example
       10
Remarks
       The setting is ignored during the System Lock/warning.
```
**4.2.4.9** Set Parameter for Initial Step (Enabled at Edit Mode): Set/Get Output Voltage [:SOURce]:SIMulation:INITial:VOLTage

```
Description
      Sets/gets the Initial Step amplitude
Setting parameter
      <volt> | MINimum | MAXimum
      <volt> ::= <REAL>
            \langle \text{REAL} \rangle \rightarrow \text{AC} output voltage: 0.0 to 160.0 (100V range), Resolution 0.1
                                         0.0 to 320.0 (200V range), Resolution 0.1
      MINimum \rightarrow 0.0MAXimum \rightarrow 160.0 (100V range) | 320.0 (200V range)
Query parameter
      [MINimum | MAXimum]
      MINimum \rightarrow Gets the minimum value
      MAXimum \rightarrow Gets the maximum value
Response format
      <NR2>Setting example
      SIM:INIT:VOLT 100
Query example
      SIM:INIT:VOLT? 
Response example
      100.0
Remarks
      The setting is ignored during the System Lock/warning.
      The response message to the query is not returned during the System Lock.
```
The setting/query can be made only in the simulation edit state.

**4.2.4.10** Set Parameter for Initial Step (Enabled at Edit Mode): Set/Get Frequency [:SOURce]:SIMulation:INITial:FREQuency

```
Description
      Sets/gets the Initial Step frequency
Setting parameter
      <frequency> | MINimum | MAXimum
      <frequency> ::= <REAL>
            \langle \text{REAL} \rangle \rightarrow \text{Frequency:} 1.00 \text{ to } 550.00, Resolution 0.01
      MINimum \rightarrow 1.00MAXimum \rightarrow 550.00Query parameter
      [MINimum | MAXimum]
      MINimum \rightarrow Gets the minimum value
      MAXimum \rightarrow Gets the maximum value
Response format
      <NR2>Setting example
      SIM:INIT:FREQ 50
Query example
      SIM:INIT:FREQ? 
Response example
      50.00
Remarks
      The setting is ignored during the System Lock/warning.
```
**4.2.4.11** Set Parameter for Initial Step (Enabled at Edit Mode): Set/Get Whether to Enable/Disable Start Phase Specification

[:SOURce]:SIMulation:INITial:PHASe:STARt:ENABle

**Description** 

Sets/gets whether to enable/disable the Initial Step start phase

Setting parameter

 $<$ state>  $::=$  <BOL>

 $\langle BOL \rangle \rightarrow 0 / OFF$ : Disable, 1/ON: Enable

Query parameter

None

Response format

<NBOL>

Setting example

SIM:INIT:PHAS:STAR:ENAB ON

Query example

SIM:INIT:PHAS:STAR:ENAB?

Response example

1

## Remarks

The setting is ignored during the System Lock/warning.

The response message to the query is not returned during the System Lock.

The setting/query can be made only in the simulation edit state.

**4.2.4.12** Set Parameter for Initial Step (Enabled at Edit Mode): Set/Get Start Phase [:SOURce]:SIMulation:INITial:PHASe:STARt[:IMMediate]

```
Description
      Sets/gets the Initial Step start phase
Setting parameter
      <phase> | MINimum | MAXimum
      <phase> ::= <REAL>
            \langle \text{REAL} \rangle \rightarrow \text{Phase: } 0.0 \text{ to } 359.9, Resolution 0.1
      MINimum \rightarrow 0.0MAXimum \rightarrow 359.9Query parameter
      [MINimum | MAXimum]
      MINimum \rightarrow Gets the minimum value
      MAXimum \rightarrow Gets the maximum value
Response format
      <NR2>Setting example
      SIM:INIT:PHAS:STAR 0
Query example
      SIM:INIT:PHAS:STAR? 
Response example
      0.0
Remarks
      The setting is ignored during the System Lock/warning.
```
**4.2.4.13** Set Parameter for Initial Step (Enabled at Edit Mode): Set/Get Whether to Enable/Disable Stop Phase Specification

[:SOURce]:SIMulation:INITial:PHASe:STOP:ENABle

**Description** 

Sets/gets whether to enable/disable the Initial Step stop phase

### Setting parameter

 $<$ state>  $::=$  <BOL>

 $\langle BOL \rangle \rightarrow 0 / OFF$ : Disable, 1/ON: Enable

Query parameter

None

Response format

<NBOL>

Setting example

SIM:INIT:PHAS:STOP:ENAB ON

Query example

SIM:INIT:PHAS:STOP:ENAB?

Response example

1

## Remarks

The setting is ignored during the System Lock/warning.

The response message to the query is not returned during the System Lock.

The setting/query can be made only in the simulation edit state.

**4.2.4.14** Set Parameter for Initial Step (Enabled at Edit Mode): Set/Get Stop Phase [:SOURce]:SIMulation:INITial:PHASe:STOP[:IMMediate]

```
Description
      Sets/gets the Initial Step stop phase
Setting parameter
      <phase> | MINimum | MAXimum
      <phase> ::= <REAL>
            \langle \text{REAL} \rangle \rightarrow \text{Phase: } 0.0 \text{ to } 359.9, Resolution 0.1
      MINimum \rightarrow 0.0\text{MAXimum} \rightarrow 359.9Query parameter
      [MINimum | MAXimum]
      MINimum \rightarrow Gets the minimum value
      MAXimum \rightarrow Gets the maximum value
Response format
      <NR2>Setting example
      SIM:INIT:PHAS:STOP 0
Query example
      SIM:INIT:PHAS:STOP? 
Response example
      0.0
Remarks
      The setting is ignored during the System Lock/warning.
```
**4.2.4.15** Set Parameter for Initial Step (Enabled at Edit Mode): Set/Get Synchronization Output [:SOURce]:SIMulation:INITial:CODE

```
Description
     Sets/gets the Initial Step - step sync output
Setting parameter
     <code> | MINimum | MAXimum</sup>
     <code>::=<INT>
            \langleINT> \rightarrow Step sync output: 0 to 3, Resolution 1
     MINimum \rightarrow 0MAXimum \rightarrow 3Query parameter
     [MINimum | MAXimum]
     MINimum \rightarrow Gets the minimum value
     MAXimum \rightarrow Gets the maximum value
Response format
     <INT>Setting example
     SIM:INIT:CODE 1
Query example
     SIM:INIT:CODE? 
Response example
     1
Remarks
```
The setting is ignored during the System Lock/warning.

**4.2.4.16** Set Parameter for Normal 1 Step Parameter (Enabled at Edit Mode): Set/Get Execution Time [:SOURce]:SIMulation:NORMal1:TIME

```
Description
      Sets/gets the Normal 1 Step Step Time
      The short form of NORMal1 is NORM1. "1" cannot be omitted.
Setting parameter
      <sim step time> | MINimum | MAXimum
      \leqsim step time> \rightleftarrows \leqREAL>
            \langle \text{REAL} \rangle \rightarrow Step Time: 0.0010 to 999.9999, Resolution 0.0001
      MINimum \rightarrow 0.0010MAXimum →999.9999
Query parameter
      [MINimum | MAXimum]
      MINimum \rightarrow Gets the minimum value
      MAXimum \rightarrow Gets the maximum value
Response format
      <NR2>Setting example
      SIM:NORM1:TIME 10
Query example
      SIM:NORM1:TIME? 
Response example
      10.0000
```
### Remarks

The setting is ignored during the System Lock/warning.

**4.2.4.17** Set Parameter for Normal 1 Step Parameter (Enabled at Edit Mode): Set/Get Output Voltage [:SOURce]:SIMulation:NORMal1:VOLTage

```
Description
     Sets/gets the Normal 1 Step amplitude
     The short form of NORMal1 is NORM1. "1" cannot be omitted.
Setting parameter
     <volt> | MINimum | MAXimum
     <volt> ::= <REAL>
            \langle \text{REAL} \rangle \rightarrow \text{AC} output voltage: 0.0 to 160.0 (100V range), Resolution 0.1
                                        0.0 to 320.0 (200V range), Resolution 0.1
     MINimum \rightarrow 0.0MAXimum → 160.0 (100V range) | 320.0 (200V range)
Query parameter
     [MINimum | MAXimum]
     MINimum \rightarrow Gets the minimum value
     MAXimum \rightarrow Gets the maximum value
Response format
     <NR2>Setting example
     SIM:NORM1:VOLT 100
Query example
     SIM:NORM1:VOLT? 
Response example
     100.0
Remarks
     The setting is ignored during the System Lock/warning.
     The response message to the query is not returned during the System Lock.
     The setting/query can be made only in the simulation edit state.
```
**4.2.4.18** Set Parameter for Normal 1 Step Parameter (Enabled at Edit Mode): Set/Get Frequency [:SOURce]:SIMulation:NORMal1:FREQuency

# **Description** Sets/gets the Normal 1 Step frequency The short form of NORMal1 is NORM1. "1" cannot be omitted. Setting parameter <frequency> | MINimum | MAXimum  $<$ frequency>  $::= <$ REAL>  $\langle \text{REAL} \rangle \rightarrow \text{Frequency: } 1.00 \text{ to } 550.00,$  Resolution 0.01  $MINimum \rightarrow 1.00$  $MAXimum \rightarrow 550.00$ Query parameter [MINimum | MAXimum]  $MINimum \rightarrow Gets$  the minimum value  $MAXimum \rightarrow Gets$  the maximum value Response format  $<$ NR2 $>$ Setting example SIM:NORM1:FREQ 50 Query example

SIM:NORM1:FREQ?

### Response example

50.00

# Remarks

The setting is ignored during the System Lock/warning.

**4.2.4.19** Set Parameter for Normal 1 Step (Enabled at Edit Mode): Set/Get Whether to Enable/Disable Start Phase Specification

[:SOURce]:SIMulation:NORMal1:PHASe:STARt:ENABle

**Description** 

Sets/gets whether to enable/disable the Normal 1 Step start phase The short form of NORMal1 is NORM1. "1" cannot be omitted.

### Setting parameter

 $<$ state>  $::=$  <BOL>

 $\langle BOL \rangle \rightarrow 0 / \text{OFF}$ : Disable, 1/ON: Enable

Query parameter

None

Response format

<NBOL>

Setting example

### SIM:NORM1:PHAS:STAR:ENAB ON

Query example

SIM:NORM1:PHAS:STAR:ENAB?

### Response example

### 1

## Remarks

The setting is ignored during the System Lock/warning.

The response message to the query is not returned during the System Lock.

The setting/query can be made only in the simulation edit state.

**4.2.4.20** Set Parameter for Normal 1 Step (Enabled at Edit Mode): Set/Get Start Phase [:SOURce]:SIMulation:NORMal1:PHASe:STARt[:IMMediate]

# **Description** Sets/gets the Normal 1 Step start phase The short form of NORMal1 is NORM1. "1" cannot be omitted. Setting parameter <phase> | MINimum | MAXimum  $<$ phase>  $::=$  <REAL>  $\langle \text{REAL} \rangle \rightarrow \text{Phase: } 0.0 \text{ to } 359.9,$  Resolution 0.1  $MINimum \rightarrow 0.0$  $MAXimum \rightarrow 359.9$ Query parameter [MINimum | MAXimum] MINimum  $\rightarrow$  Gets the minimum value  $MAXimum \rightarrow Gets$  the maximum value Response format  $<$ NR2 $>$ Setting example SIM:NORM1:PHAS:STAR 0 Query example SIM:NORM1:PHAS:STAR? Response example 0.0 Remarks

The setting is ignored during the System Lock/warning.

**4.2.4.21** Set Parameter for Normal 1 Step (Enabled at Edit Mode): Set/Get Whether to Enable/Disable Stop Phase Specification

[:SOURce]:SIMulation:NORMal1:PHASe:STOP:ENABle

**Description** 

Sets/gets whether to enable/disable the Normal 1 Step stop phase The short form of NORMal1 is NORM1. "1" cannot be omitted.

Setting parameter

 $<$ state>  $::=$  <BOL>

 $\langle BOL \rangle \rightarrow 0 / \text{OFF}$ : Disable, 1/ON: Enable

Query parameter

None

Response format

<NBOL>

Setting example

SIM:NORM1:PHAS:STOP:ENAB ON

Query example

SIM:NORM1:PHAS:STOP:ENAB?

Response example

```
1
```
Remarks

The setting is ignored during the System Lock/warning.

The response message to the query is not returned during the System Lock.

The setting/query can be made only in the simulation edit state.

**4.2.4.22** Set Parameter for Normal 1 Step Parameter (Enabled at Edit Mode): Set/Get Stop Phase [:SOURce]:SIMulation:NORMal1:PHASe:STOP[:IMMediate]

# **Description** Sets/gets the Normal 1 Step stop phase The short form of NORMal1 is NORM1. "1" cannot be omitted. Setting parameter <phase> | MINimum | MAXimum  $<$ phase>  $::=$  <REAL>  $\langle \text{REAL} \rangle \rightarrow \text{Phase: } 0.0 \text{ to } 359.9,$  Resolution 0.1  $MINimum \rightarrow 0.0$  $MAXimum \rightarrow 359.9$ Query parameter [MINimum | MAXimum]  $MINimum \rightarrow Gets$  the minimum value  $MAXimum \rightarrow Gets$  the maximum value Response format  $<$ NR2 $>$ Setting example SIM:NORM1:PHAS:STOP 0 Query example SIM:NORM1:PHAS:STOP? Response example 0.0

Remarks

The setting is ignored during the System Lock/warning.

**4.2.4.23** Set Parameter for Normal 1 Step Parameter (Enabled at Edit Mode): Set/Get Synchronization Output

[:SOURce]:SIMulation:NORMal1:CODE

Description

Sets/gets the Normal 1 Step step sync output

The short form of NORMal1 is NORM1. "1" cannot be omitted.

### Setting parameter

 $<$ code> | MINimum | MAXimum</sup>

 $<$ code> $::=$  $<$ INT>

 $\langle$ INT>  $\rightarrow$  Step sync output: 0 to 3, Resolution 1

MINimum  $\rightarrow$  0

 $MAXimum \rightarrow 3$ 

### Query parameter

[MINimum | MAXimum]

MINimum  $\rightarrow$  Gets the minimum value

 $MAXimum \rightarrow Gets$  the maximum value

### Response format

 $<$ INT $>$ 

Setting example

SIM:NORM1:CODE 1

### Query example

SIM:NORM1:CODE?

### Response example

1

### Remarks

The setting is ignored during the System Lock/warning.

The response message to the query is not returned during the System Lock.

The setting/query can be made only in the simulation edit state.
**4.2.4.24** Set Parameter for Normal 1 Step (Enabled at Edit Mode): Set/Get Trigger Output (G1) [:SOURce]:SIMulation:NORMal1:TRIGger[:STATe]

```
Description
     Sets/gets the Normal 1 Step trigger (G1)
     The short form of NORMal1 is NORM1. "1" cannot be omitted.
Setting parameter
     <state> ::= <BOL>
           \langle BOL \rangle \rightarrow 0 / OFF: Disable, 1/ON: Enable
Query parameter
     None
Response format
     <NBOL>
Setting example
     SIM:NORM1:TRIG ON
Query example
     SIM:NORM1:TRIG? 
Response example
     1
Remarks
```
The setting is ignored during the System Lock/warning.

The response message to the query is not returned during the System Lock.

**4.2.4.25** Set Parameter for Trans 1 Step Parameter (Enabled at Edit Mode): Set/Get Execution Time [:SOURce]:SIMulation:TRANsition1:TIME

```
Description
      Sets/gets the Trans 1 Step - Step Time
Setting parameter
      <sim step time> | MINimum | MAXimum
      \leqsim step time> \rightleftarrows \leqREAL>
            \langle \text{REAL} \rangle \rightarrow Step Time: 0.0000, 0.0010 to 999.9999, Resolution 0.0001
      MINimum \rightarrow 0.0000MAXimum \rightarrow 999.9999Query parameter
      [MINimum | MAXimum]
      MINimum \rightarrow Gets the minimum value
      MAXimum \rightarrow Gets the maximum value
Response format
      <NR2>Setting example
      SIM:TRAN1:TIME 10
Query example
      SIM:TRAN1:TIME? 
Response example
      10.0000
Remarks
      The setting is ignored during the System Lock/warning.
      The response message to the query is not returned during the System Lock.
      The setting/query can be made only in the simulation edit state.
```
**4.2.4.26** Set Parameter for Trans 1 Step Parameter (Enabled at Edit Mode): Set/Get Synchronization Output

[:SOURce]:SIMulation:TRANsition1:CODE

#### **Description**

Sets/gets the Trans 1 Step step sync output

#### Setting parameter

 $<$ code> | MINimum | MAXimum</sup>

 $<$ code> $::=$  $<$ INT>

 $\langle$ INT>  $\rightarrow$  Step sync output: 0 to 3, Resolution 1

 $MINimum \rightarrow 0$ 

 $MAXimum \rightarrow 3$ 

#### Query parameter

[MINimum | MAXimum]

 $MINimum \rightarrow Gets$  the minimum value

 $MAXimum \rightarrow Gets$  the maximum value

#### Response format

 $<$ INT $>$ 

#### Setting example

SIM:TRAN1:CODE 1

#### Query example

SIM:TRAN:CODE?

#### Response example

1

# Remarks

The setting is ignored during the System Lock/warning.

**4.2.4.27** Set Parameter for Trans 1 Step (Enabled at Edit Mode): Set/Get Trigger Output (G2) [:SOURce]:SIMulation:TRANsition1:TRIGger[:STATe]

```
Description
      Sets/gets the Trans 1 Step trigger (G2)
Setting parameter
      \text{~state}\text{~}::=\text{~BOL}\text{~}\langle BOL \rangle \rightarrow 0 / OFF: Disable, 1/ON: Enable
Query parameter
      None
Response format
      <NBOL>
Setting example
      SIM:TRAN1:TRIG ON
Query example
      SIM:TRAN1:TRIG? 
Response example
      1
Remarks
      The setting is ignored during the System Lock/warning.
```
**4.2.4.28** Set Parameter for Abnormal Step Parameter (Enabled at Edit Mode): Set/Get Execution Time [:SOURce]:SIMulation:ABNormal:TIME

# Description Sets/gets the Abnormal Step - Step Time Setting parameter <sim step time> | MINimum | MAXimum  $\leq$ sim step time>  $\rightleftarrows$   $\leq$ REAL>  $\langle \text{REAL} \rangle \rightarrow$  Step Time: 0.0010 to 999.9999, Resolution 0.0001  $MINimum \rightarrow 0.0010$  $MAXimum \rightarrow 999.9999$ Query parameter [MINimum | MAXimum]  $MINimum \rightarrow Gets$  the minimum value  $MAXimum \rightarrow Gets$  the maximum value Response format  $<$ NR2 $>$ Setting example SIM:ABN:TIME 10 Query example SIM:ABN:TIME? Response example 10.0000 Remarks

The setting is ignored during the System Lock/warning.

**4.2.4.29** Set Parameter for Abnormal Step Parameter (Enabled at Edit Mode): Set/Get Output Voltage [:SOURce]:SIMulation:ABNormal:VOLTage

**Description** Sets/gets the Abnormal Step abnormal amplitude Setting parameter <volt> | MINimum | MAXimum  $<$ volt>  $::=$  <REAL>  $\langle \text{REAL} \rangle \rightarrow \text{AC}$  output voltage: 0.0 to 160.0 (100V range), Resolution 0.1 0.0 to 320.0 (200V range), Resolution 0.1 MINimum  $\rightarrow 0.0$  $MAXimum \rightarrow 160.0 (100V range)$  | 320.0 (200V range) Query parameter [MINimum | MAXimum]  $MINimum \rightarrow Gets$  the minimum value  $MAXimum \rightarrow Gets$  the maximum value Response format  $<$ NR2 $>$ Setting example SIM:ABN:VOLT 100 Query example SIM:ABN:VOLT? Response example 100.0 Remarks The setting is ignored during the System Lock/warning.

**4.2.4.30** Set Parameter for Abnormal Step Parameter (Enabled at Edit Mode): Set/Get Frequency [:SOURce]:SIMulation:ABNormal:FREQuency

# **Description** Sets/gets the Abnormal Step abnormal frequency Setting parameter <frequency> | MINimum | MAXimum  $<$ frequency>  $::= <$ REAL>  $\langle \text{REAL} \rangle \rightarrow \text{Frequency: } 1.00 \text{ to } 550.00, \text{Resolution } 0.01$  $MINimum \rightarrow 1.00$  $MAXimum \rightarrow 550.00$ Query parameter [MINimum | MAXimum]  $MINimum \rightarrow Gets$  the minimum value  $MAXimum \rightarrow Gets$  the maximum value Response format  $<$ NR2 $>$ Setting example SIM:ABN:FREQ 50 Query example SIM:ABN:FREQ? Response example 50.00

#### Remarks

The setting is ignored during the System Lock/warning.

**4.2.4.31** Set Parameter for Abnormal Step (Enabled at Edit Mode): Set/Get Whether to Enable/Disable Start Phase Specification

[:SOURce]:SIMulation:ABNormal:PHASe:STARt:ENABle

**Description** 

Sets/gets whether to enable/disable the Abnormal Step start phase

Setting parameter

 $<$ state>  $::=$  <BOL>

 $\langle BOL \rangle \rightarrow 0 / OFF$ : Disable, 1/ON: Enable

Query parameter

None

Response format

<NBOL>

Setting example

SIM:ABN:PHAS:STAR:ENAB ON

Query example

SIM:ABN:PHAS:STAR:ENAB?

Response example

1

## Remarks

The setting is ignored during the System Lock/warning.

The response message to the query is not returned during the System Lock.

**4.2.4.32** Set Parameter for Abnormal Step (Enabled at Edit Mode): Set/Get Start Phase [:SOURce]:SIMulation:ABNormal:PHASe:STARt[:IMMediate]

```
Description
      Sets/gets the Abnormal Step start phase
Setting parameter
      <phase> | MINimum | MAXimum
      <phase> ::= <REAL>
            \langle \text{REAL} \rangle \rightarrow \text{Phase: } 0.0 \text{ to } 359.9, Resolution 0.1
      MINimum \rightarrow 0.0\text{MAXimum} \rightarrow 359.9Query parameter
      [MINimum | MAXimum]
      MINimum \rightarrow Gets the minimum value
      MAXimum \rightarrow Gets the maximum value
Response format
      <NR2>Setting example
      SIM:ABN:PHAS:STAR 0
Query example
      SIM:ABN:PHAS:STAR? 
Response example
      0.0
Remarks
      The setting is ignored during the System Lock/warning.
```
**4.2.4.33** Set Parameter for Abnormal Step (Enabled at Edit Mode): Set/Get Whether to Enable/Disable Stop Phase Specification

[:SOURce]:SIMulation:ABNormal:PHASe:STOP:ENABle

**Description** 

Sets/gets whether to enable/disable the Abnormal Step stop phase

Setting parameter

 $<$ state>  $::=$  <BOL>

 $\langle BOL \rangle \rightarrow 0 / OFF$ : Disable, 1/ON: Enable

Query parameter

None

Response format

<NBOL>

Setting example

SIM:ABN:PHAS:STOP:ENAB ON

Query example

SIM:ABN:PHAS:STOP:ENAB?

Response example

1

## Remarks

The setting is ignored during the System Lock/warning.

The response message to the query is not returned during the System Lock.

**4.2.4.34** Set Parameter for Abnormal Step Parameter (Enabled at Edit Mode): Set/Get Stop Phase [:SOURce]:SIMulation:ABNormal:PHASe:STOP[:IMMediate]

```
Description
      Sets/gets the Abnormal Step stop phase
Setting parameter
      <phase> | MINimum | MAXimum
      <phase> ::= <REAL>
            \langle \text{REAL} \rangle \rightarrow \text{Phase: } 0.0 \text{ to } 359.9, Resolution 0.1
      MINimum \rightarrow 0.0MAXimum \rightarrow 359.9Query parameter
      [MINimum | MAXimum]
      MINimum \rightarrow Gets the minimum value
      MAXimum \rightarrow Gets the maximum value
Response format
      <NR2>Setting example
      SIM:ABN:PHAS:STOP 0
Query example
      SIM:ABN:PHAS:STOP? 
Response example
      0.0
Remarks
      The setting is ignored during the System Lock/warning.
      The response message to the query is not returned during the System Lock.
```
**4.2.4.35** Set Parameter for Abnormal Step Parameter (Enabled at Edit Mode): Set/Get Synchronization Output

[:SOURce]:SIMulation:ABNormal:CODE

#### **Description**

Sets/gets the Abnormal Step - step sync output

#### Setting parameter

 $<$ code> | MINimum | MAXimum</sup>

 $<$ code> $::=$  $<$ INT>

 $\langle$ INT>  $\rightarrow$  Step sync output: 0 to 3, Resolution 1

 $MINimum \rightarrow 0$ 

 $MAXimum \rightarrow 3$ 

#### Query parameter

[MINimum | MAXimum]

 $MINimum \rightarrow Gets$  the minimum value

 $MAXimum \rightarrow Gets$  the maximum value

#### Response format

 $<$ INT $>$ 

#### Setting example

SIM:ABN:CODE 1

#### Query example

SIM:ABN:CODE?

#### Response example

1

#### Remarks

The setting is ignored during the System Lock/warning.

**4.2.4.36** Set Parameter for Abnormal Step (Enabled at Edit Mode): Set/Get Trigger Output (G3) [:SOURce]:SIMulation:ABNormal:TRIGger[:STATe]

```
Description
      Sets/gets the Abnormal Step trigger (G3)
Setting parameter
      \text{~state}\text{~}::=\text{~BOL}\text{~}\langle BOL \rangle \rightarrow 0 / OFF: Disable, 1/ON: Enable
Query parameter
      None
Response format
      <NBOL>
Setting example
      SIM:ABN:TRIG ON
Query example
      SIM:ABN:TRIG? 
Response example
      1
Remarks
      The setting is ignored during the System Lock/warning.
```
**4.2.4.37** Set Parameter for Trans 2 Step Parameter (Enabled at Edit Mode): Set/Get Execution Time [:SOURce]:SIMulation:TRANsition2:TIME

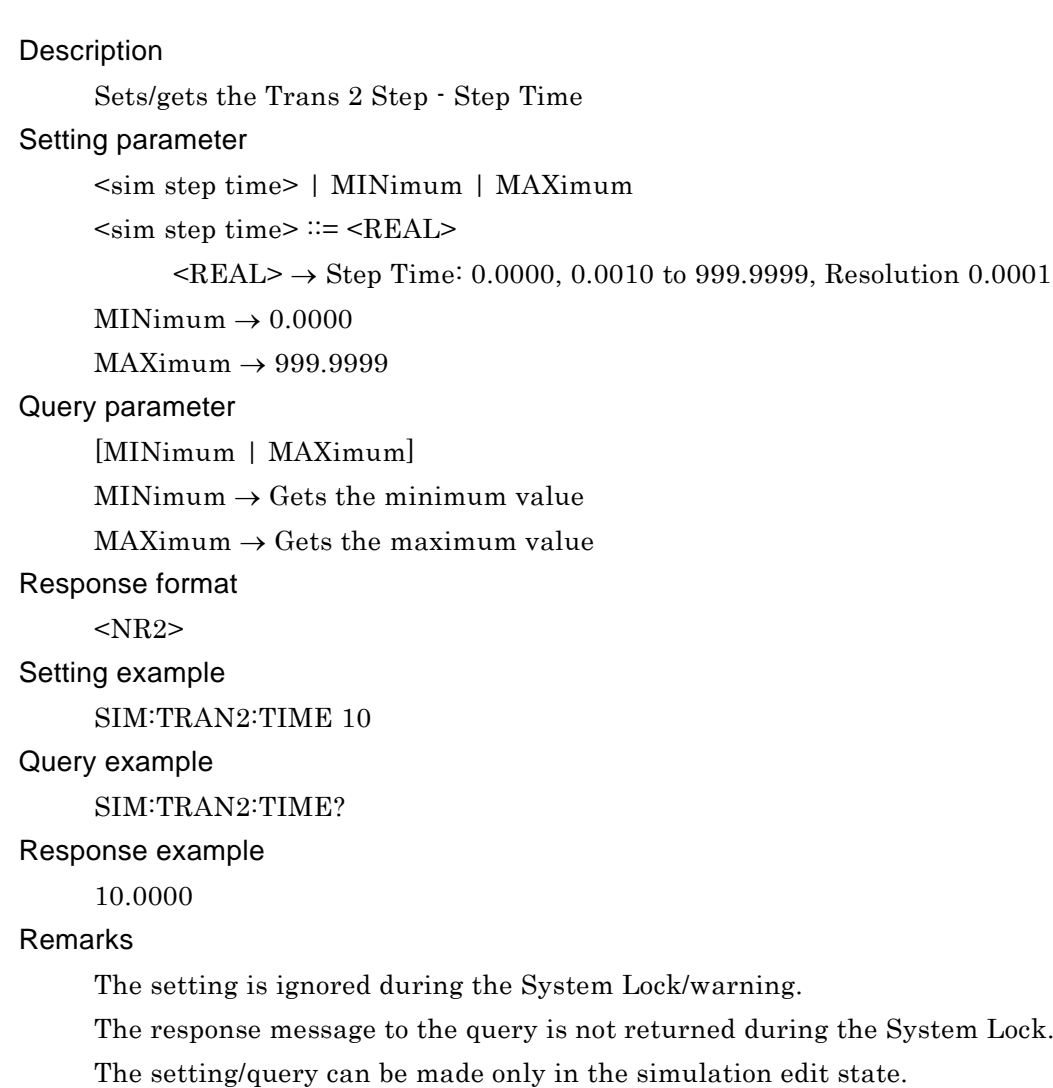

**4.2.4.38** Set Parameter for Trans 2 Step Parameter (Enabled at Edit Mode): Set/Get Synchronization Output

[:SOURce]:SIMulation:TRANsition2:CODE

#### **Description**

Sets/gets the Trans 2 Step - step sync output

#### Setting parameter

 $<$ code> | MINimum | MAXimum</sup>

 $<$ code> $::=$  $<$ INT>

 $\langle$ INT>  $\rightarrow$  Step sync output: 0 to 3, Resolution 1

```
MINimum \rightarrow 0
```
 $MAXimum \rightarrow 3$ 

#### Query parameter

[MINimum | MAXimum]

 $MINimum \rightarrow Gets$  the minimum value

 $MAXimum \rightarrow Gets$  the maximum value

## Response format

 $<$ INT $>$ 

#### Setting example

SIM:TRAN2:CODE 1

#### Query example

SIM:TRAN2:CODE?

#### Response example

1

# Remarks

The setting is ignored during the System Lock/warning.

**4.2.4.39** Set Parameter for Trans 2 Step (Enabled at Edit Mode): Set/Get Trigger Output (G4) [:SOURce]:SIMulation:TRANsition2:TRIGger[:STATe]

```
Description
      Sets/gets the Trans 2 Step trigger (G4)
Setting parameter
      \text{~state}\text{~}::=\text{~BOL}\text{~}\langle BOL \rangle \rightarrow 0 / OFF: Disable, 1/ON: Enable
Query parameter
      None
Response format
      <NBOL>
Setting example
      SIM:TRAN2:TRIG ON
Query example
      SIM:TRAN2:TRIG? 
Response example
      1
Remarks
      The setting is ignored during the System Lock/warning.
```
**4.2.4.40** Set Parameter for Normal 2 Step Parameter (Enabled at Edit Mode): Set/Get Execution Time [:SOURce]:SIMulation:NORMal2:TIME

# **Description** Sets/gets the Normal 2 Step Step Time The short form of NORMal2 is NORM2. "2" cannot be omitted. Setting parameter <sim step time> | MINimum | MAXimum  $\leq$ sim step time>  $\rightleftarrows$   $\leq$ REAL>  $\langle \text{REAL} \rangle \rightarrow$  Step Time: 0.0010 to 999.9999, Resolution 0.0001  $MINimum \rightarrow 0.0010$  $MAXimum \rightarrow 999.9999$ Query parameter [MINimum | MAXimum] MINimum  $\rightarrow$  Gets the minimum value  $MAXimum \rightarrow Gets$  the maximum value Response format  $<$ NR2 $>$ Setting example SIM:NORM2:TIME 10 Query example SIM:NORM2:TIME?

Response example

10.0000

#### Remarks

The setting is ignored during the System Lock/warning.

**4.2.4.41** Set Parameter for Normal 2 Step (Enabled at Edit Mode): Set/Get Whether to Enable/Disable Start Phase Specification

[:SOURce]:SIMulation:NORMal2:PHASe:STARt:ENABle

**Description** 

Sets/gets whether to enable/disable the Normal 2 Step start phase The short form of NORMal2 is NORM2. "2" cannot be omitted.

#### Setting parameter

 $<$ state>  $::=$  <BOL>

 $\langle BOL \rangle \rightarrow 0 / \text{OFF}$ : Disable, 1/ON: Enable

Query parameter

None

Response format

<NBOL>

Setting example

#### SIM:NORM2:PHAS:STAR:ENAB ON

Query example

SIM:NORM2:PHAS:STAR:ENAB?

#### Response example

#### 1

# Remarks

The setting is ignored during the System Lock/warning.

The response message to the query is not returned during the System Lock.

**4.2.4.42** Set Parameter for Normal 2 Step (Enabled at Edit Mode): Set/Get Start Phase [:SOURce]:SIMulation:NORMal2:PHASe:STARt[:IMMediate]

# Description Sets/gets the Normal 2 Step start phase The short form of NORMal2 is NORM2. "2" cannot be omitted. Setting parameter <phase> | MINimum | MAXimum  $<$ phase>  $::=$  <REAL>  $\langle \text{REAL} \rangle \rightarrow \text{Phase: } 0.0 \text{ to } 359.9,$  Resolution 0.1 MINimum  $\rightarrow 0.0$  $MAXimum \rightarrow 359.9$ Query parameter [MINimum | MAXimum]  $MINimum \rightarrow Gets$  the minimum value  $MAXimum \rightarrow Gets$  the maximum value Response format  $<$ NR2 $>$ Setting example SIM:NORM2:PHAS:STAR 0 Query example SIM:NORM2:PHAS:STAR? Response example

0.0

#### Remarks

The setting is ignored during the System Lock/warning.

**4.2.4.43** Set Parameter for Normal 2 Step (Enabled at Edit Mode): Set/Get Whether to Enable/Disable Stop Phase Specification

[:SOURce]:SIMulation:NORMal2:PHASe:STOP:ENABle

**Description** 

Sets/gets whether to enable/disable the Normal 2 Step stop phase The short form of NORMal2 is NORM2. "2" cannot be omitted.

#### Setting parameter

 $<$ state>  $::=$  <BOL>

 $\langle BOL \rangle \rightarrow 0 / \text{OFF}$ : Disable, 1/ON: Enable

Query parameter

None

Response format

<NBOL>

Setting example

#### SIM:NORM2:PHAS:STOP:ENAB ON

Query example

SIM:NORM2:PHAS:STOP:ENAB?

#### Response example

#### 1

## Remarks

The setting is ignored during the System Lock/warning.

The response message to the query is not returned during the System Lock.

**4.2.4.44** Set Parameter for Normal 2 Step Parameter (Enabled at Edit Mode): Set/Get Stop Phase [:SOURce]:SIMulation:NORMal2:PHASe:STOP[:IMMediate]

# Description

Sets/gets the Normal 2 Step stop phase

The short form of NORMal2 is NORM2. "2" cannot be omitted.

## Setting parameter

<phase> | MINimum | MAXimum

 $<$ phase>  $::=$  <REAL>

 $\langle \text{REAL} \rangle \rightarrow \text{Phase: } 0.0 \text{ to } 359.9,$  Resolution 0.1

MINimum  $\rightarrow 0.0$ 

 $MAXimum \rightarrow 359.9$ 

## Query parameter

```
[MINimum | MAXimum]
```
 $MINimum \rightarrow Gets$  the minimum value

 $MAXimum \rightarrow Gets$  the maximum value

## Response format

 $<$ NR2 $>$ 

## Setting example

SIM:NORM2:PHAS:STOP 0

#### Query example

SIM:NORM2:PHAS:STOP?

#### Response example

0.0

# Remarks

The setting is ignored during the System Lock/warning.

**4.2.4.45** Set Parameter for Normal 2 Step Parameter (Enabled at Edit Mode): Set/Get Synchronization Output

[:SOURce]:SIMulation:NORMal2:CODE

Description

Sets/gets the Normal 2 Step step sync output

The short form of NORMal2 is NORM2. "2" cannot be omitted.

#### Setting parameter

 $<$ code> | MINimum | MAXimum</sup>

 $<$ code> $::=$  $<$ INT>

 $\langle$ INT>  $\rightarrow$  Step sync output: 0 to 3, Resolution 1

MINimum  $\rightarrow$  0

 $MAXimum \rightarrow 3$ 

#### Query parameter

[MINimum | MAXimum]

MINimum  $\rightarrow$  Gets the minimum value

 $MAXimum \rightarrow Gets$  the maximum value

#### Response format

 $<$ INT $>$ 

Setting example

SIM:NORM2:CODE 1

#### Query example

SIM:NORM2:CODE?

#### Response example

1

#### Remarks

The setting is ignored during the System Lock/warning.

The response message to the query is not returned during the System Lock.

**4.2.4.46** Set Parameter for Normal 2 Step (Enabled at Edit Mode): Set/Get Trigger Output (G5) [:SOURce]:SIMulation:NORMal2:TRIGger[:STATe]

```
Description
     Sets/gets the Normal 2 Step trigger (G5)
     The short form of NORMal2 is NORM2. "2" cannot be omitted.
Setting parameter
     <state> ::= <BOL>
           \langle BOL \rangle \rightarrow 0 / OFF: Disable, 1/ON: Enable
Query parameter
     None
Response format
     <NBOL>
Setting example
     SIM:NORM2:TRIG ON
Query example
     SIM:NORM2:TRIG? 
Response example
     1
Remarks
     The setting is ignored during the System Lock/warning.
```
The response message to the query is not returned during the System Lock.

**4.2.4.47** Initialize/Read/Save Simulation (Enabled at Edit Mode): Initialize Simulation Data :TRACe|DATA:SIMulation:CLEar

```
Description
     Initializes the simulation data
Setting parameter
     <sim memory> | MINimum | MAXimum
     \leqsim memory\geq \cong \leqINT\geq\text{SIN} \to 0 to 50 : Simulation data being edited
                              1 to 5 : Simulation Memory number 1-5
     MINimum \rightarrow 0MAXimum \rightarrow 5Setting example
     TRAC:SIM:CLE 1
Remarks
     The setting is ignored during the System Lock/warning.
```
The response message to the query is not returned during the System Lock. The operation cannot be done unless the output function is the Simulation.

**4.2.4.48** Initialize/Read/Save Simulation (Enabled at Edit Mode): Simulation Data Name :TRACe|DATA:SIMulation:NAME

```
Description
```
Sets/gets the simulation data name

#### Setting parameter

{<sim memory> | MINimum | MAXimum},<name>

 $\leq$ sim memory $\geq$  ::=  $\leq$ INT $\geq$ 

 $\langle$ INT>  $\rightarrow$  1 to 5: Simulation Memory number 1.5

 $MINimum \rightarrow 1$ 

 $MAXimum \rightarrow 5$ 

 $\langle$ name $\rangle$  ::=  $\langle$ STR $\rangle$ 

 $\langle STR \rangle \rightarrow$  Simulation data name

The simulation data name should contain 20 one-byte characters

(alphanumeric characters) or less.

However, the following 9 characters cannot be used:

 $\backslash$  / : \* ? " < > |

#### Query parameter

```
<sim memory> | MINimum | MAXimum
```

```
\leqsim memory\geq ::= \leqINT\geq
```
 $\langle$ INT>  $\rightarrow$  1 to 5: Simulation Memory number 1-5

```
MINimum \rightarrow 1
```
 $MAXimum \rightarrow 5$ 

#### Setting example

TRAC:SIM:NAME 1,"SIM1"

#### Query example

TRAC:SIM:NAME? 1

#### Response example

"SIM1"

#### Remarks

The setting is ignored during the System Lock/warning.

The response message to the query is not returned during the System Lock.

The setting cannot be done unless the output function is the Simulation.

**4.2.4.49** Initialize/Read/Save Simulation (Enabled at Edit Mode): Read Simulation Data :TRACe|DATA:SIMulation:RECall

```
Description
      Reads the simulation data
Setting parameter
      <sim memory> | MINimum | MAXimum
      \leqsim memory\geq ::= \leqINT\geq\text{NTS} \rightarrow \text{Simulation Memory number: 1 to 5}MINimum \rightarrow 1MAXimum \rightarrow 5Setting example
      TRAC:SIM:REC 1
Remarks
```
The command is ignored during the System Lock/warning. The operation cannot be done unless the output function is the Simulation.

**4.2.4.50** Initialize/Read/Save Simulation (Enabled at Edit Mode): Save Simulation Data :TRACe|DATA:SIMulation:STORe

```
Description
     Saves the simulation data
Setting parameter
     <sim memory> | MINimum | MAXimum
     \leqsim memory\geq ::= \leqINT\geq\langleINT> \rightarrow Simulation Memory number: 1 to 5
     MINimum \rightarrow 1MAXimum \rightarrow 5Setting example
     TRAC:SIM:STOR 1
Remarks
     The command is ignored during the System Lock/warning.
     The operation cannot be done unless the output function is the Simulation.
```
# **5.Programming Sample**

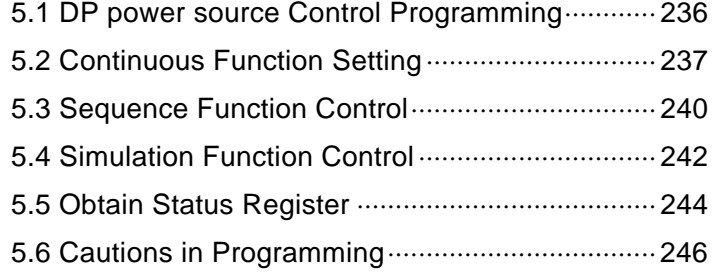

# <span id="page-243-0"></span>**5.1 DP power source Control Programming**

This section explains how to remote-control the DP power source from the personal computer through the USB interface.

This section assumes an understanding of the VISA (Virtual Instrument System Architecture) programming interface and programming language supported by the VISA library.

This program is checking the operation in the following environment.

VISA library : National Instruments' NI-VISA.net 16 Library.

\* Added ".NET 4.0 Development Support (NS)" to the function to be installed. Programming Environment: Microsoft Visual Studio 2015 .Net Framework 4.0 or higher with C#

This section describes:

language

#### **a) Continuous output setting**

Switch the output function mode to Continuous, make the output setting, then turn on the output. After that, use the measurement function to read the measured output value.

#### **b) Sequence function control**

Switch the output function mode to Sequence, read the sequence data pre-stored in the main unit, and start the sequence execution. After that, use the measurement function to read the measured output value.

#### **c) Simulation function control**

Switch the output function mode to Simulation, read the simulation data pre-stored in the main unit, and start the power fluctuation simulation. After that, use the measurement function to read the measured output value.

#### **d) Obtain status register**

After setting the warning status transition filter and the warning event enable register, obtain the status byte to check for the warning state.

These explanations are intended for helping you understand the remote command control procedure, and thus omit general programming considerations such as error detection processing and variable initialization processing.

For the VISA library installation, see the document from the VISA library distributors.

# <span id="page-244-0"></span>**5.2 Continuous Function Setting**

using System.Windows.Forms;

 $\frac{1}{2}$  <Process flow>

 $//$  Initialize the communication state.

// NameSpace declaration of NI-VISA library

using NationalInstruments.VisaNS;

// Search for DP power source using the resource string string[] strResNames;

// Generate the VISA session of the NI-VISA library ResourceManager rm; rm = ResourceManager.GetLocalManager();

// Use the VISA session to specify the DP power source serial number and // establish the communication session with the DP power source. //

// In your program, write the exception handling.

// Use catch to write the error handling when communication session is established.

```
// Whenever an error occurs, NI-VISA library throws it to the exception.
//
```
strResNames = rm.FindResources("USB0::0x0D4A::0x001A::0000000::INSTR"); MessageBasedSession dp;

dp = new MessageBasedSession(strResNames[0]);

// Set to the Remote State

new UsbSession(dp.ResourceName).ControlRen(RenMode.Assert);

// Clear the device dp.Clear();

// Clear the error status dp.Write("\*CLS"); System.Threading.Thread.Sleep(1000);

 $\frac{1}{\sqrt{2}}$  Set the output function to Continuous. dp.Write(":SYSTem:CONFigure:MODE CONTinuous"); System.Threading.Thread.Sleep(1000);

 $\frac{1}{\sqrt{2}}$  Return the DP power source to the initial state just after the startup.

// Return the output setting to the state just after the startup. dp.Write("\*RST");

System.Threading.Thread.Sleep(1000);

 $\frac{1}{\sqrt{2}}$  Set the output mode. dp.Write(":SOURce:MODE AC\_INT"); System.Threading.Thread.Sleep(1000);

 $\frac{1}{\sqrt{2}}$  Set the output range. dp.Write(":SOURce:VOLTage:RANGe R100V"); System.Threading.Thread.Sleep(1000);

 $\frac{1}{\sqrt{2}}$  Set the output waveform. dp.Write(":SOURce:FUNCtion:SHAPe:IMMediate SIN"); System.Threading.Thread.Sleep(1000);

 $\frac{1}{\sqrt{2}}$  Set the output frequency. dp.Write(":SOURce:FREQuency:IMMediate 50.00"); System.Threading.Thread.Sleep(1000);

 $\frac{1}{2}$  Set the output voltage. dp.Write(":SOURce:VOLTage:LEVel:IMMediate:AMPLitude 100.0"); System.Threading.Thread.Sleep(1000);

 $\frac{1}{2}$  Turn on the output. dp.Write(":OUTPut:STATe ON"); System.Threading.Thread.Sleep(1000);

 $\frac{1}{2}$   $\blacksquare$  Obtain the measured output voltage value. string strMeasureVoltageRMS = ""; strMeasureVoltageRMS = dp.Query(":MEASure:SCALar:VOLTage:RMS?");

 $\frac{1}{2}$   $\blacksquare$  Obtain the measured output current value. string strMeasureCurrentRMS = ""; strMeasureCurrentRMS = dp.Query(":MEASure:SCALar:CURRent:RMS?");

 $// \blacksquare$ Turn off the output. dp.Write(":OUTPut:STATe OFF"); // Clear the Remote state new UsbSession(dp.ResourceName).ControlRen(RenMode.Deassert);

// Terminate the communication and release the session. dp.Terminate(); dp.Dispose();

 $\overline{I}$ 

# <span id="page-247-0"></span>**5.3 Sequence Function Control**

using System.Windows.Forms;

 $\frac{1}{2}$  <Process flow>

 $//$  Initialize the communication state.

// NameSpace declaration of NI-VISA library

using NationalInstruments.VisaNS;

// Search for DP power source using the resource string string[] strResNames;

// Generate the VISA session of the NI-VISA library ResourceManager rm; rm = ResourceManager.GetLocalManager();

// Use the VISA session to specify the DP power source serial number and // establish the communication session with the DP power source //

// In your program, write the exception handling.

// Use catch to write the error handling when communication session is established.

```
// Whenever an error occurs, NI-VISA library throws it to the exception.
//
```
strResNames = rm.FindResources("USB0::0x0D4A::0x001A::0000000::INSTR"); MessageBasedSession dp;

dp = new MessageBasedSession(strResNames[0]);

// Set to the Remote State

new UsbSession(dp.ResourceName).ControlRen(RenMode.Assert);

// Clear the device dp.Clear();

// Clear the error status dp.Write("\*CLS"); System.Threading.Thread.Sleep(1000);

 $\frac{1}{\sqrt{2}}$  Set the output function to Sequence. dp.Write(":SYSTem:CONFigure:MODE SEQuence"); System.Threading.Thread.Sleep(1000);

// Recall the sequence data from the Sequence Memory 1. dp.Write(":TRACe:SEQuence:RECall 1"); System.Threading.Thread.Sleep(1000);

 $\frac{1}{2}$  Compile the sequence data. dp.Write(":TRIGger:SEQuence:COMPile"); System.Threading.Thread.Sleep(1000);

 $\frac{1}{2}$  Turn on the output. dp.Write(":OUTPut:STATe ON"); System.Threading.Thread.Sleep(1000);

 $\frac{1}{\sqrt{2}}$  Start the sequence. dp.Write(":TRIGger:SEQuence:SELected:EXECute STARt"); System.Threading.Thread.Sleep(1000);

 $\frac{1}{2}$   $\blacksquare$  Obtain the measured output voltage value. string strMeasureVoltageRMS = ""; strMeasureVoltageRMS = dp.Query(":MEASure:SCALar:VOLTage:RMS?");

 $\text{/}\text{/}$   $\blacksquare$  Obtain the measured output current value. string strMeasureCurrentRMS = ""; strMeasureCurrentRMS = dp.Query(":MEASure:SCALar:CURRent:RMS?");

 $// \blacksquare$ Turn off the output. dp.Write(":OUTPut:STATe OFF"); System.Threading.Thread.Sleep(1000);

// Change to the Edit mode. dp.Write(":SOURce:SEQuence:EDIT");

// Clear the Remote state new UsbSession(dp.ResourceName).ControlRen(RenMode.Deassert);

 $\frac{1}{2}$  Terminate the communication and release the session. dp.Terminate(); dp.Dispose();

# <span id="page-249-0"></span>**5.4 Simulation Function Control**

using System.Windows.Forms;

 $\frac{1}{2}$  <Process flow>

 $//$  Initialize the communication state.

// NameSpace declaration of NI-VISA library

using NationalInstruments.VisaNS;

// Search for DP power source using the resource string string[] strResNames;

// Generate the VISA session of the NI-VISA library ResourceManager rm; rm = ResourceManager.GetLocalManager();

// Use the VISA session to specify the DP power source serial number and // establish the communication session with the DP power source. //

// In your program, write the exception handling.

// Use catch to write the error handling when communication session is established.

```
// Whenever an error occurs, NI-VISA library throws it to the exception.
//
```
strResNames = rm.FindResources("USB0::0x0D4A::0x001A::0000000::INSTR"); MessageBasedSession dp;

dp = new MessageBasedSession(strResNames[0]);

// Set to the Remote State

new UsbSession(dp.ResourceName).ControlRen(RenMode.Assert);

// Clear the device dp.Clear();

// Clear the error status dp.Write("\*CLS"); System.Threading.Thread.Sleep(1000);

 $\frac{1}{\sqrt{2}}$  Set the output function to Simulation. dp.Write(":SYSTem:CONFigure:MODE SIMulation"); System.Threading.Thread.Sleep(1000);

// Recall the power fluctuation simulation data from the Simulation Memory 1. dp.Write(":TRACe:SIMulation:RECall 1"); System.Threading.Thread.Sleep(1000);

 $// \blacksquare$  Compile the simulation data. dp.Write(":TRIGger:SIMulation:COMPile"); System.Threading.Thread.Sleep(1000);

 $\frac{1}{2}$  Turn on the output. dp.Write(":OUTPut:STATe ON"); System.Threading.Thread.Sleep(1000);

 $//$   $\blacksquare$  Starts the Simulation. dp.Write(":TRIGger:SIMulation:SELected:EXECute STARt"); System.Threading.Thread.Sleep(1000);

 $\frac{1}{2}$   $\blacksquare$  Obtain the measured output voltage value. string strMeasureVoltageRMS = ""; strMeasureVoltageRMS = dp.Query(":MEASure:SCALar:VOLTage:RMS?");

```
\frac{1}{2} \blacksquare Obtain the measured output current value.
string strMeasureCurrentRMS = ""; 
strMeasureCurrentRMS = dp.Query(":MEASure:SCALar:CURRent:RMS?");
```
 $\mathcal{U}$   $\blacksquare$  Turn off the output. dp.Write(":OUTPut:STATe OFF"); System.Threading.Thread.Sleep(1000);

// Change to the Edit mode. dp.Write(":SOURce:SIMulation:EDIT");

// Clear the Remote state new UsbSession(dp.ResourceName).ControlRen(RenMode.Deassert);

 $\mathcal{U}$   $\blacksquare$  Terminate the communication and release the session. dp.Terminate(); dp.Dispose();

# <span id="page-251-0"></span>**5.5 Obtain Status Register**

using System.Windows.Forms;

 $\frac{1}{2}$  <Process flow>

 $//$  Initialize the communication state.

// NameSpace declaration of NI-VISA library

using NationalInstruments.VisaNS;

// Search for DP power source using the resource string string[] strResNames;

// Generate the VISA session of the NI-VISA library ResourceManager rm; rm = ResourceManager.GetLocalManager();

// Use the VISA session to specify the DP power source serial number and // establish the communication session with the DP power source. //

// In your program, write the exception handling.

// Use catch to write the error handling when communication session is established.

```
// Whenever an error occurs, NI-VISA library throws it to the exception.
//
```
strResNames = rm.FindResources("USB0::0x0D4A::0x001A::0000000::INSTR"); MessageBasedSession dp;

dp = new MessageBasedSession(strResNames[0]);

// Set to the Remote State

new UsbSession(dp.ResourceName).ControlRen(RenMode.Assert);

// Clear the device dp.Clear();

// Clear the error status dp.Write("\*CLS"); System.Threading.Thread.Sleep(1000);

// Set the warning transition filter (positive logic) dp.Write(":STATus:WARNing:PTRansition 65535"); System.Threading.Thread.Sleep(1000);
// Set permission of the warning event register dp.Write(":STATus:WARNing:ENABle 65535"); System.Threading.Thread.Sleep(1000);

 $\frac{1}{\sqrt{2}}$  Obtain the status byte to check if the warning state is detected

// ReadStatusByte() needs to be repeatedly queried in order to detect the change // in each bit of the register. // In actual programming, the status byte is acquired by worker-threading or // other means.

```
StatusByteFlags sbFlag = 0;
sbFlag = dp.ReadStatusByte();
short sFlag = (short)sbFlag;
// Status changes
if (sFlag != 0){
         // Is the warning register detected?
         if ((sFlag \& 2) == 2)
         {
            // Obtain the warning state
            string strWarn = "";
            strWarn = dp.Query(":STATus:WARNing:CONDition?");
            System.Threading.Thread.Sleep(1000);
            // Release the warning
            // This also clears the warning screen display on the DP power source.
            dp.Write(":SYSTem:WRELease");
             System.Threading.Thread.Sleep(1000);
```
}

```
// Clear the Remote state
```
}

```
new UsbSession(dp.ResourceName).ControlRen(RenMode.Deassert);
```
 $\frac{1}{2}$  Terminate the communication and release the session. dp.Terminate(); dp.Dispose();

## **5.6 Cautions in Programming**

- a) When a program command send from the computer is interrupted on the way, an error may occur in the next program command. If there was an interruption on the way, perform the device clear.
- b) When the computer interrupts receiving on the way after the computer sent a query message then data transfer was started with the DP power source specified as talker, the DP power source may freeze awaiting for send. If there was an interruption on the way, perform the device clear.
- c) After the computer sent a query message, if the computer sends another query message without specifying the DP power source as talker, the response to the first query may be returned with the trailing response to the next one (without delimiter).

When the DP power source does not work as talker after a query message is sent, perform the device clear.

# **6.Error Message List**

[6.1](#page-255-0) [Error Message List](#page-255-0) ·········································· [248](#page-255-0)

7.77

# <span id="page-255-0"></span>**6.1 Error Message List**

[Table 6.1](#page-255-1) shows the list of error messages.

<span id="page-255-1"></span>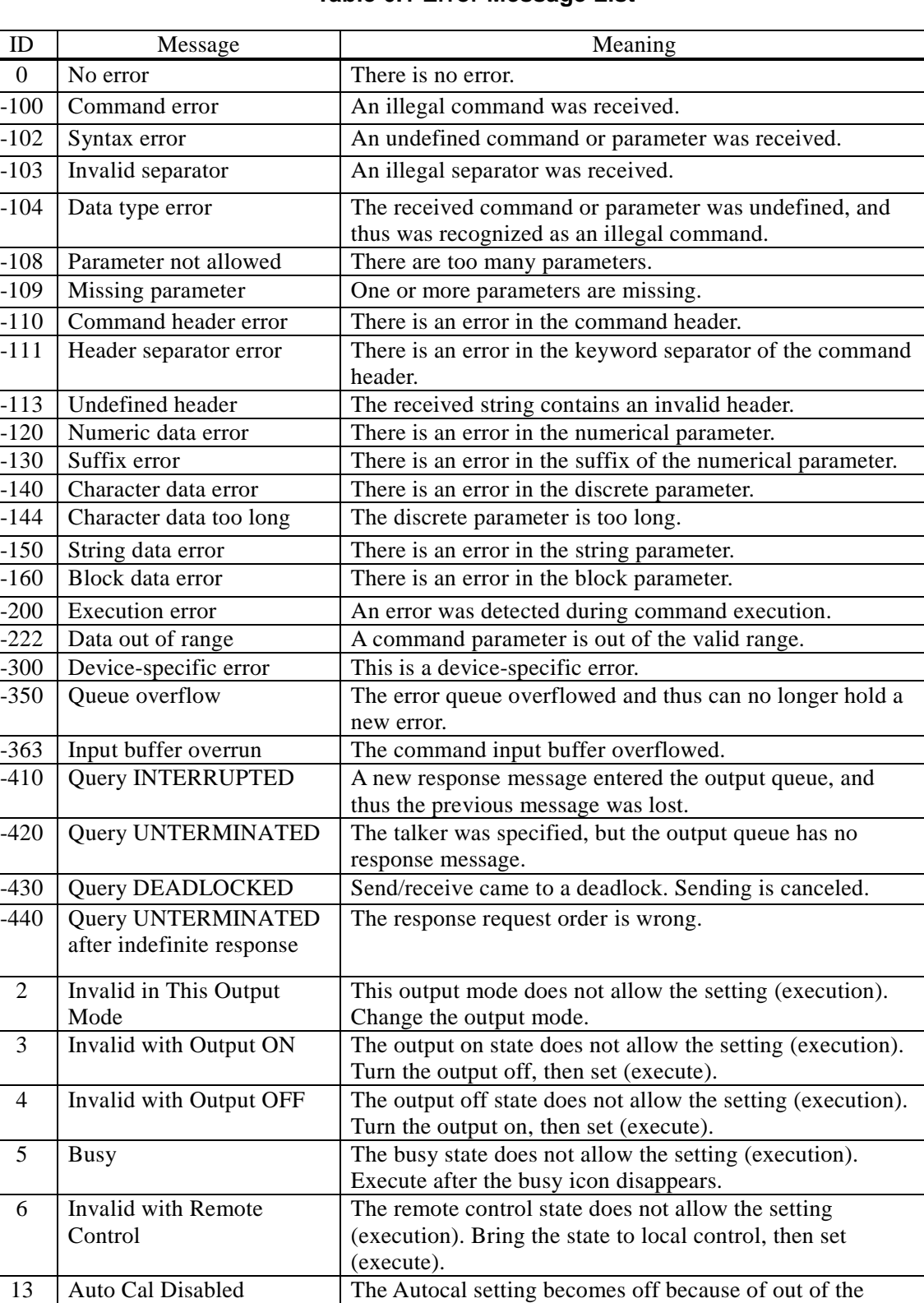

#### **Table 6.1 Error Message List**

calibration range.

 $\overline{I}$ 

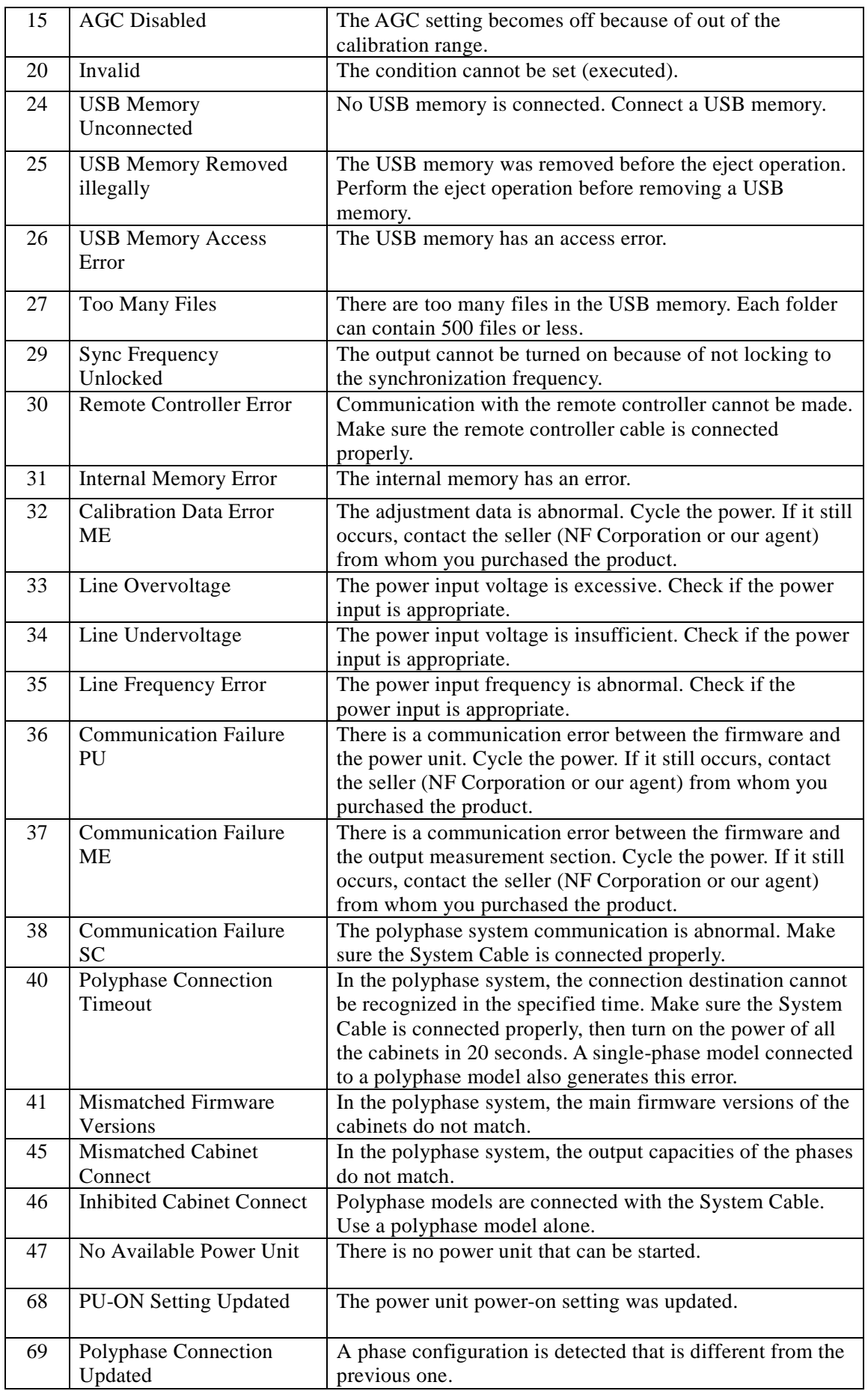

 $\overline{I}$ 

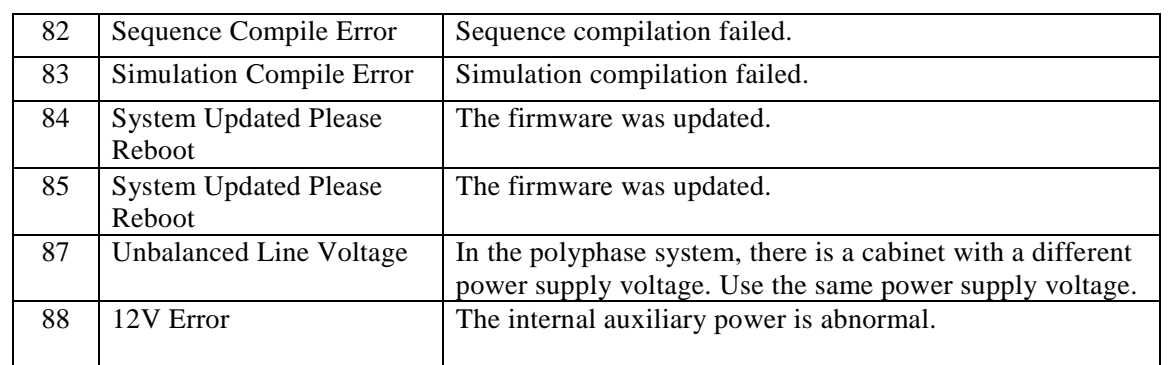

# **7.Specifications**

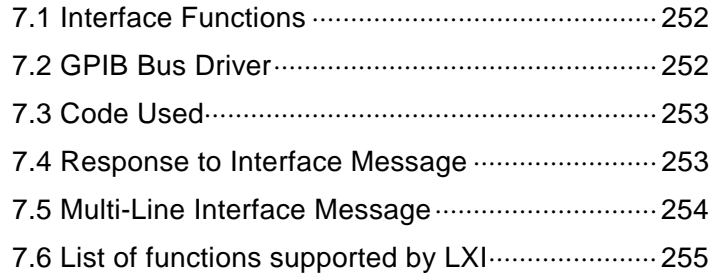

 $\left|\int\right|$ 

7.77

## <span id="page-259-0"></span>**7.1 Interface Functions**

| <b>Function</b>    |               | Subset           | Description                            |
|--------------------|---------------|------------------|----------------------------------------|
| Source handshake   |               | SH1              | All send handshake functions           |
|                    |               |                  | provided                               |
| Acceptor handshake |               | AH1              | All receive handshake functions        |
|                    |               |                  | provided                               |
| Talker             |               | T <sub>6</sub>   | Basic talker functions,                |
|                    |               |                  | Talker release by the MLA              |
| Listener           |               | L4               | Basic listener functions,              |
|                    |               |                  | Listener release by the MTA            |
| Service request    | <b>USBTMC</b> | SR1              | All service request functions provided |
|                    | <b>GPIB</b>   | SR <sub>0</sub>  | Service request function not provided  |
| Remote/Local       |               | RL1              | All remote/local functions provided    |
| Parallel poll      |               | PP <sub>0</sub>  | Parallel poll function not provided    |
| Device clear       |               | DC1              | All device clear functions provided    |
| Device trigger     |               | D <sub>T</sub> O | Device trigger function not provided   |
| Controller         |               | C <sub>0</sub>   | Controller function not provided       |

**Table 7.1 Interface Functions**

· RS232 and LAN interface do not correspond to all the above functions.

# <span id="page-259-1"></span>**7.2 GPIB Bus Driver**

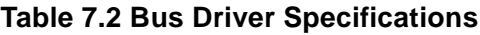

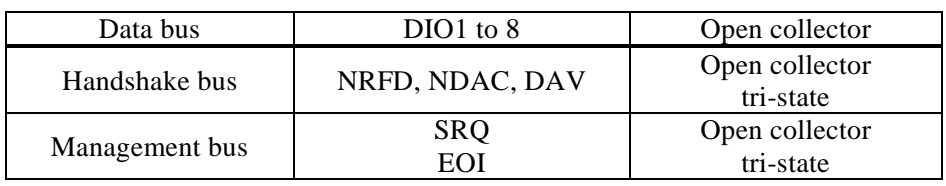

### <span id="page-260-0"></span>**7.3 Code Used**

The DP power source as the listener can accept ISO 7-bit codes (JIS/ASCII), except when receiving binary data, and ignores MSB of 8-bit data (e.g., parity). Any program codes are interpreted and executed with no case sensitivity. However, the control characters except <CR>, <LF>, and <TAB> (codes from 0 to 8, B, D to 1F, and 7F in hexadecimal) are ignored.

As the talker, it sends ISO 7-bit codes (JIS or ASCII) with no parity except when sending binary data (MSB of 8-bit data = 0). All alphabetical characters in the program code are sent in uppercase.

When binary data is sent and received, all 8-bit patterns are valid and the standard IEEE floating point format (including any control codes) is supported.

## <span id="page-260-1"></span>**7.4 Response to Interface Message**

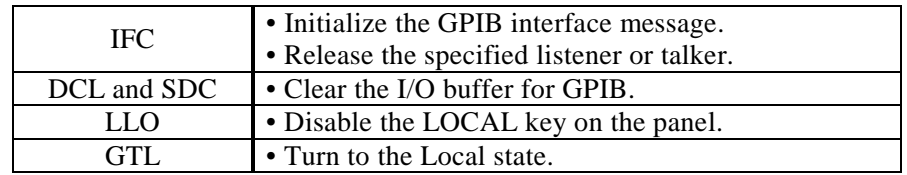

#### **Table 7.3 Response to Interface Message**

## <span id="page-261-0"></span>**7.5 Multi-Line Interface Message**

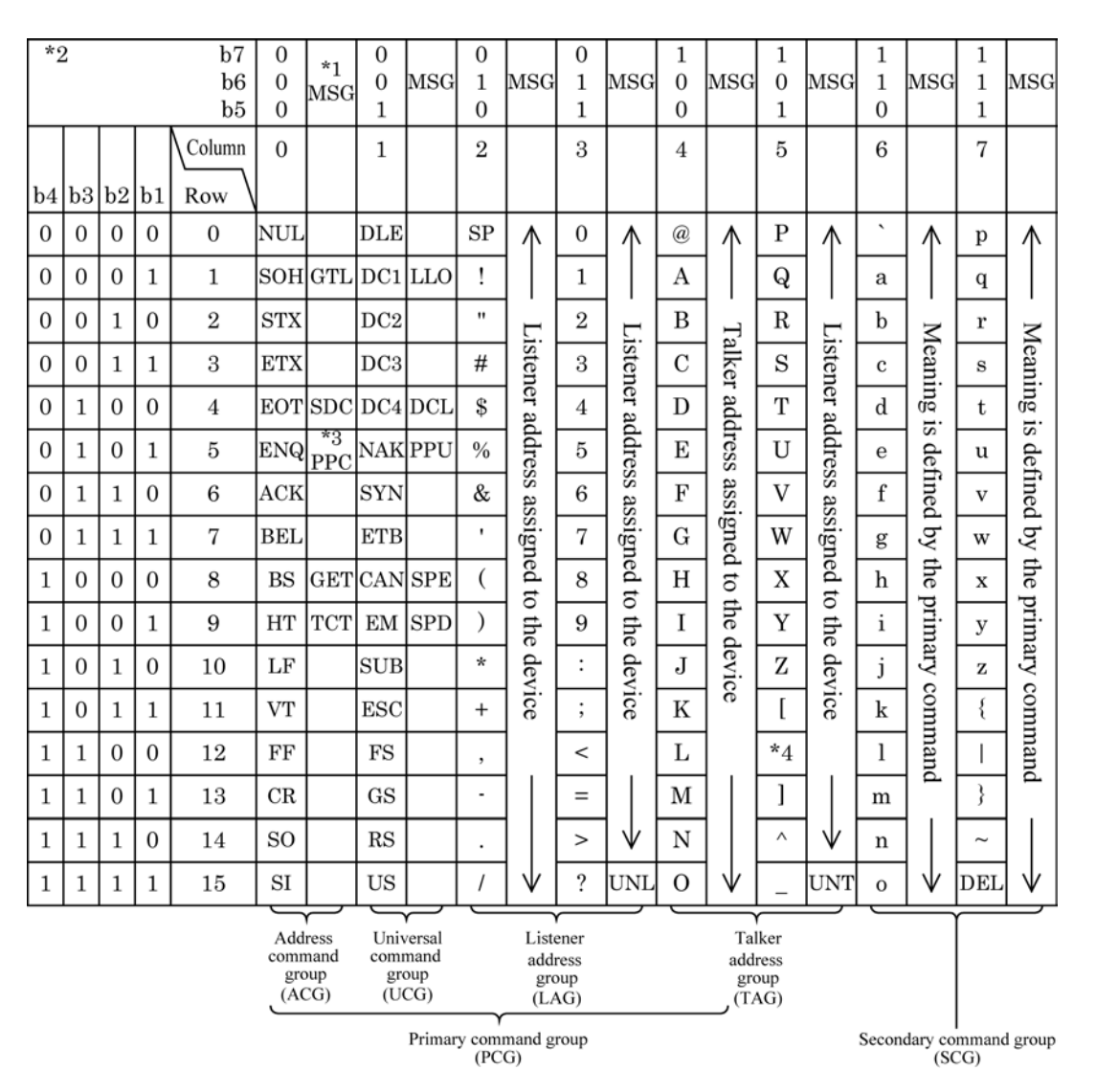

**Figure 7.1 Multi-Line Interface Message**

Note: \*1 MSG means an interface message TCT : Take Control

\*2 b1=DIO1...b7=DIO7. DIO8 is not used LLO : Local Lockout

- \*3 Accompanied by the secondary command DCL : Device Clear
- 
- 
- SDC : Selected Device Clear SPD : Serial Poll Disable
- PPC : Parallel Poll Configure UNL : Unlisten
- GET : Group Execute Trigger UNT : Untalk
- 
- 
- 
- \*4 "\" for IEC standard, "¥" for JIS PPU : Parallel Poll Unconfigure
- GTL : Go To Local SPE : Serial Poll Enable
	-
	-
	-

# <span id="page-262-0"></span>**7.6 List of functions supported by LXI**

(Recommendation and Permission)

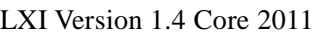

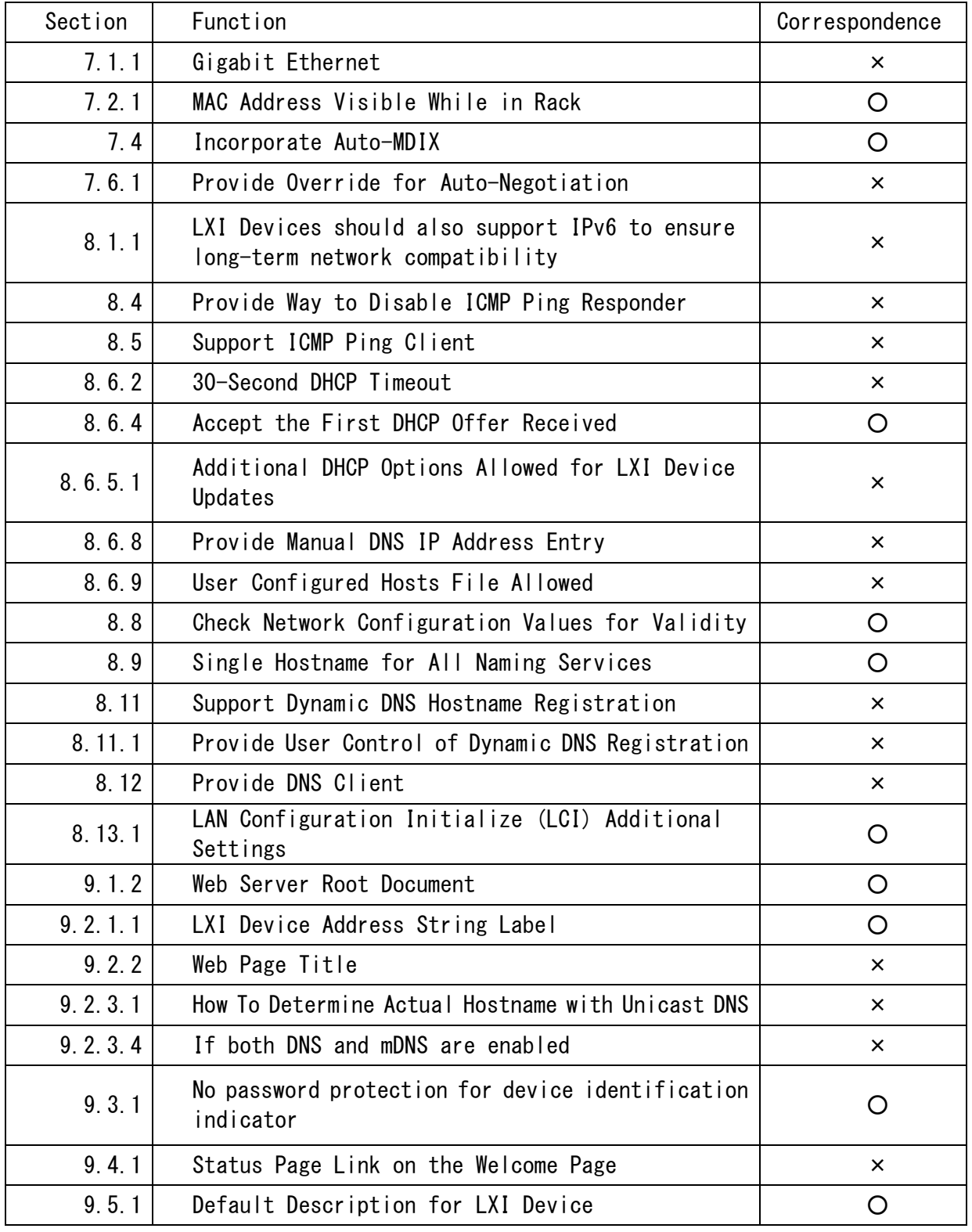

9.5.2 Auto-Negotiate Enable/Disable Through Web Page  $\bigcirc$ 

 $\overline{I}$ 

 $\overline{L}$ 

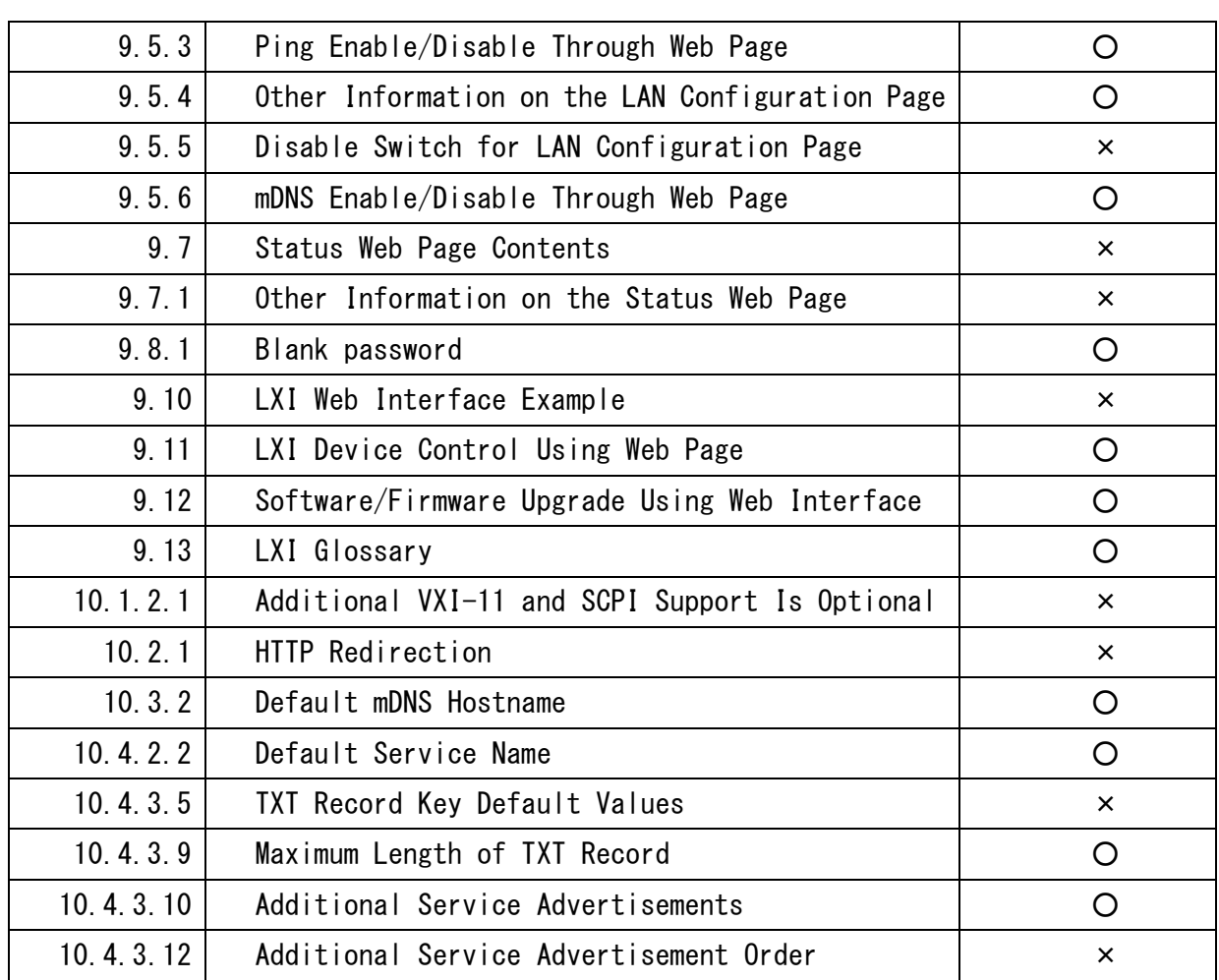

#### WABUN: (DA00025985)

#### NOTES

- Reproduction of the contents of this manual is forbidden by applicable laws.
- The contents of this manual may be revised without notice.
- Information provided in this manual is intended to be accurate and reliable. However, we assume no responsibility for any damage regarding the contents of this manual.
- Should you notice any doubtful or wrong statement, or lack of description, please contact us or our agent.

©Copyright 2010-2019, **NF Corporation**

Programmable AC Power Source DP Series Instruction Manual (Remote Control)

#### **NF Corporation**

6-3-20, Tsunashima Higashi, Kohoku-ku, Yokohama 223-8508 JAPAN Phone +81-45-545-8111 Fax +81-45-545-8191